DS5200

二维影像扫描器

设置手册(高配版)

#### **免责声明**

请您在使用本手册描述的产品前仔细阅读手册的所有内容,以保障产品的安全有效地使用,阅读 后请将本手册妥善保存以备下次使用时查询。

请勿自行拆卸终端或撕毁终端上的封标,否则广东顶誉物联科技有限公司不承担保修或更换终端 的责任。

本手册中的图片仅供参考,如有个别图片与实际产品不符,请以实际产品为准。对于本产品的改 良更新,广东顶誉物联科技有限公司保留随时修改文档而不另行通知的权利。

本手册包含的所有信息受版权的保护,广东顶誉物联科技有限公司保留所有权利,未经书面单位 及个人不得以任何方式或理由对本文档全部或部分内容进行任何形式的摘抄、复制或与其它产销售。 本手册中描述的产品中可能包括广东顶誉物联科技有限公司或第三方享有版权的软件,除非获得相关 权利人的许可,否则任何单位或者个人不能以任何形式对前述软件进行复制、分发、修改、摘录、反 编、解密、反相工程、出租、转让、分许可以及其它侵犯软件版权的行为。

广东顶誉物联科技有限公司对本声明拥有最终解释权。

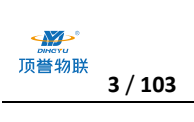

#### **版本记录**

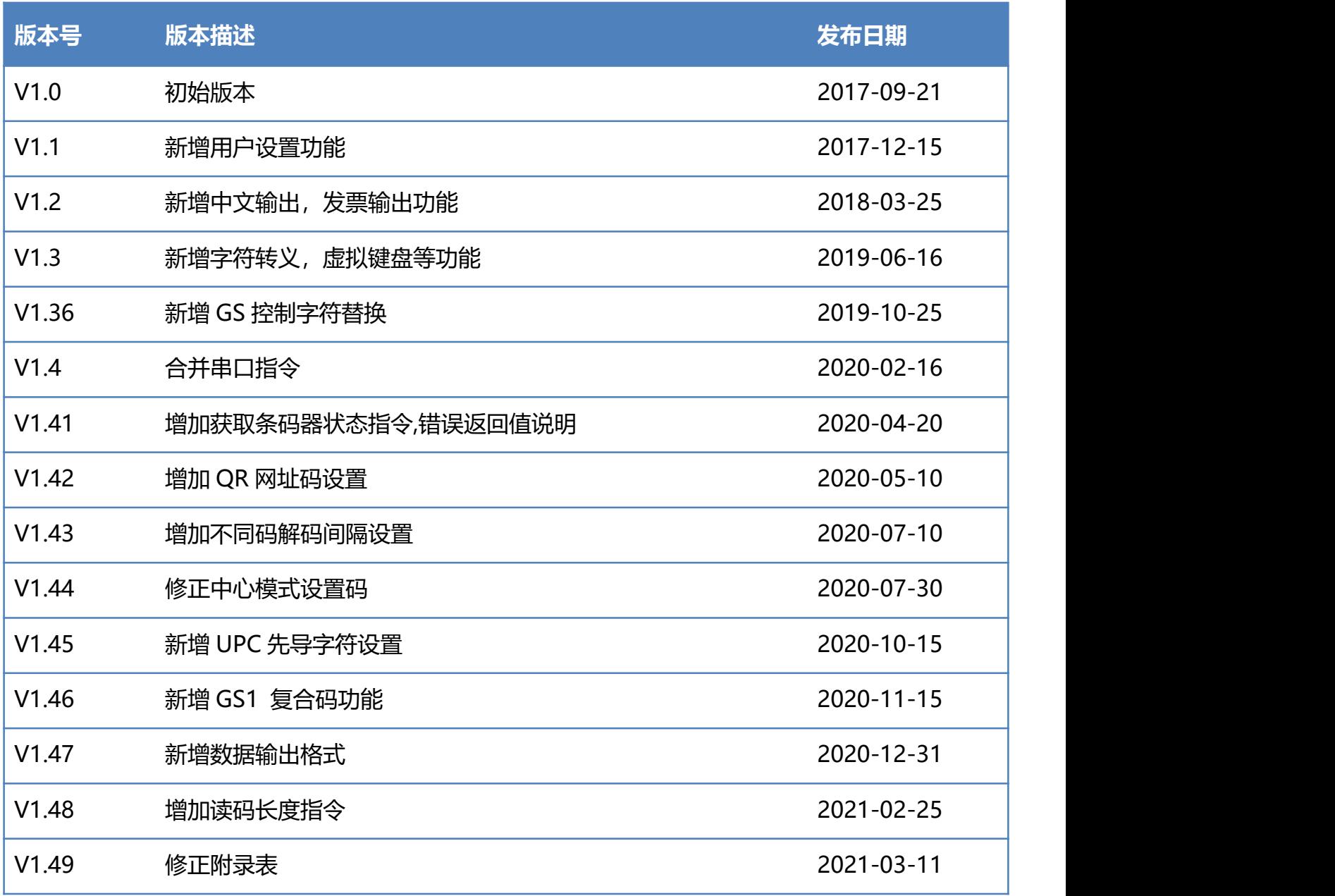

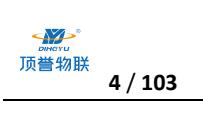

#### 目录

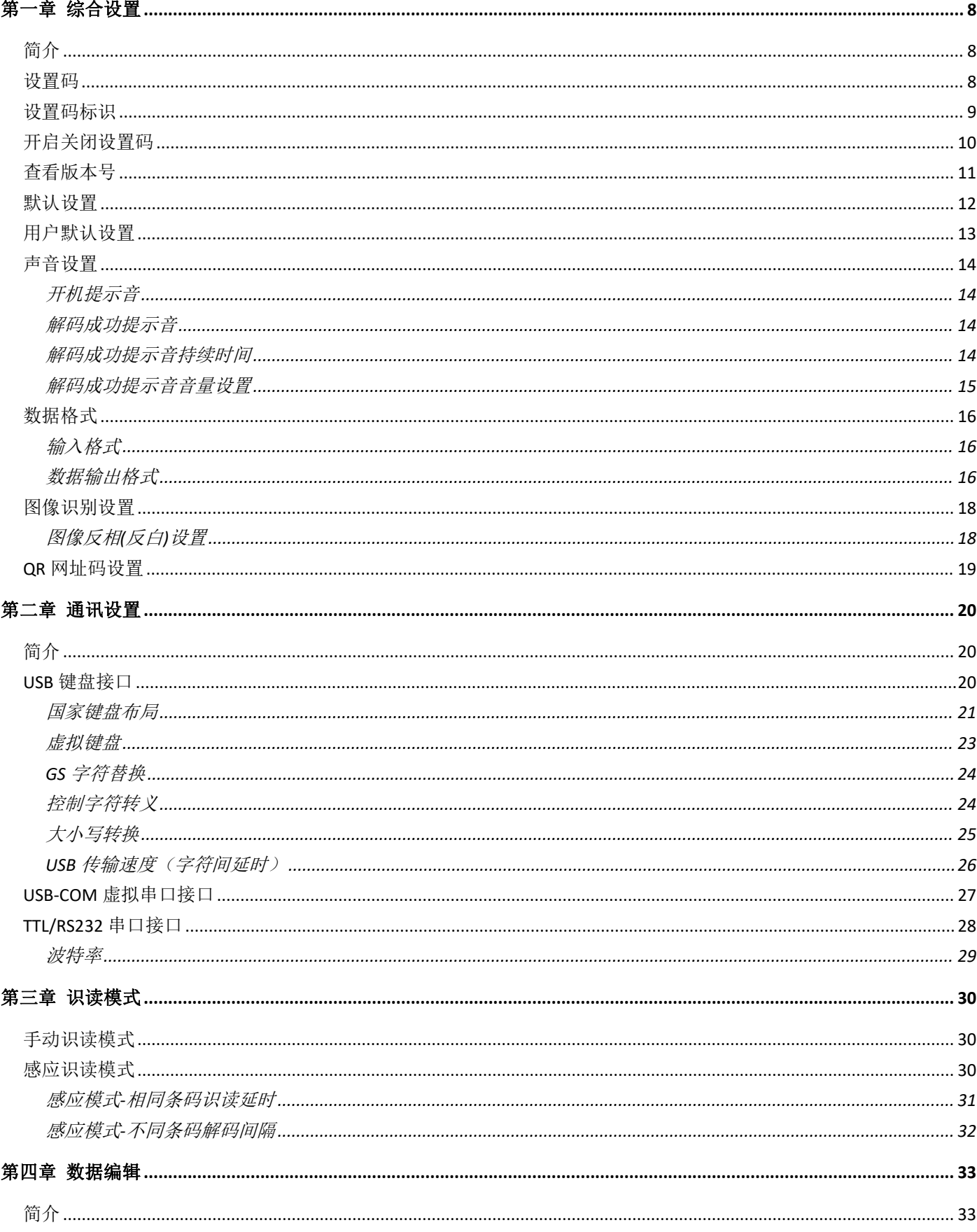

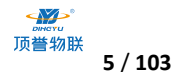

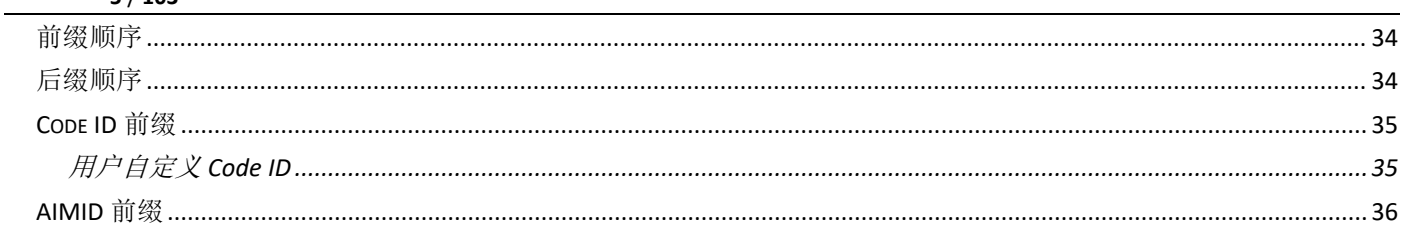

#### 

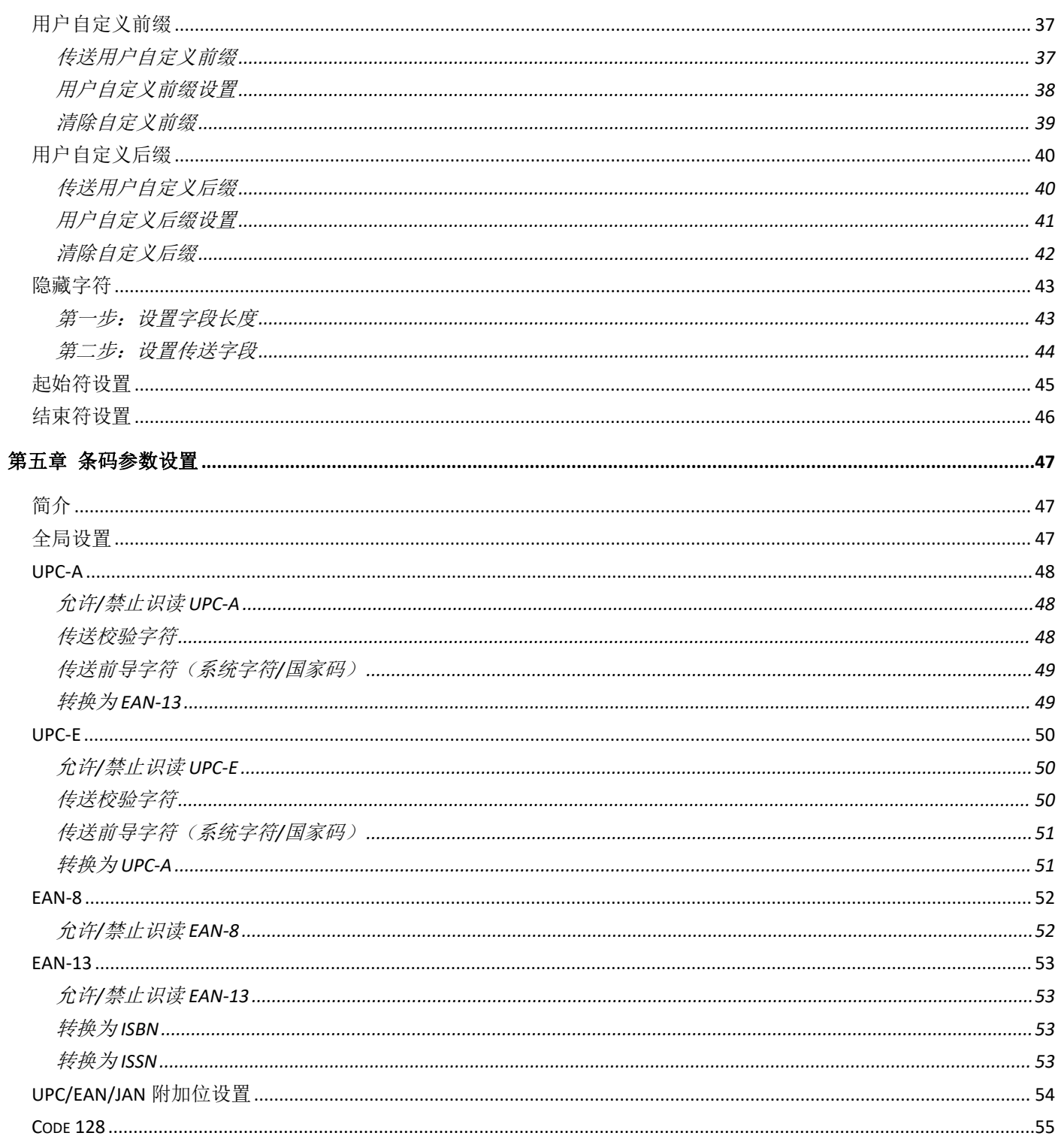

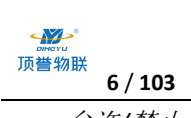

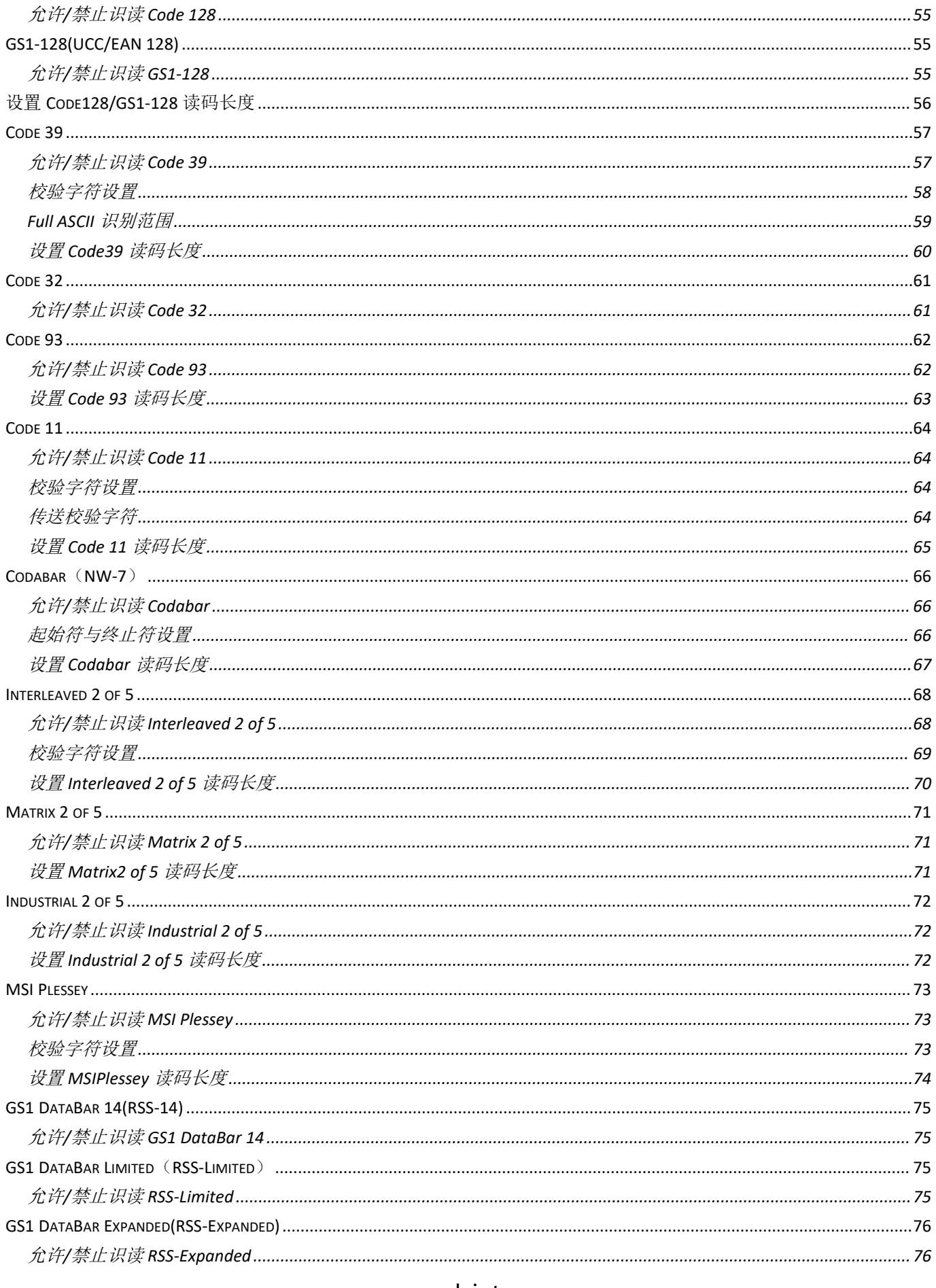

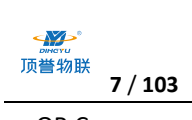

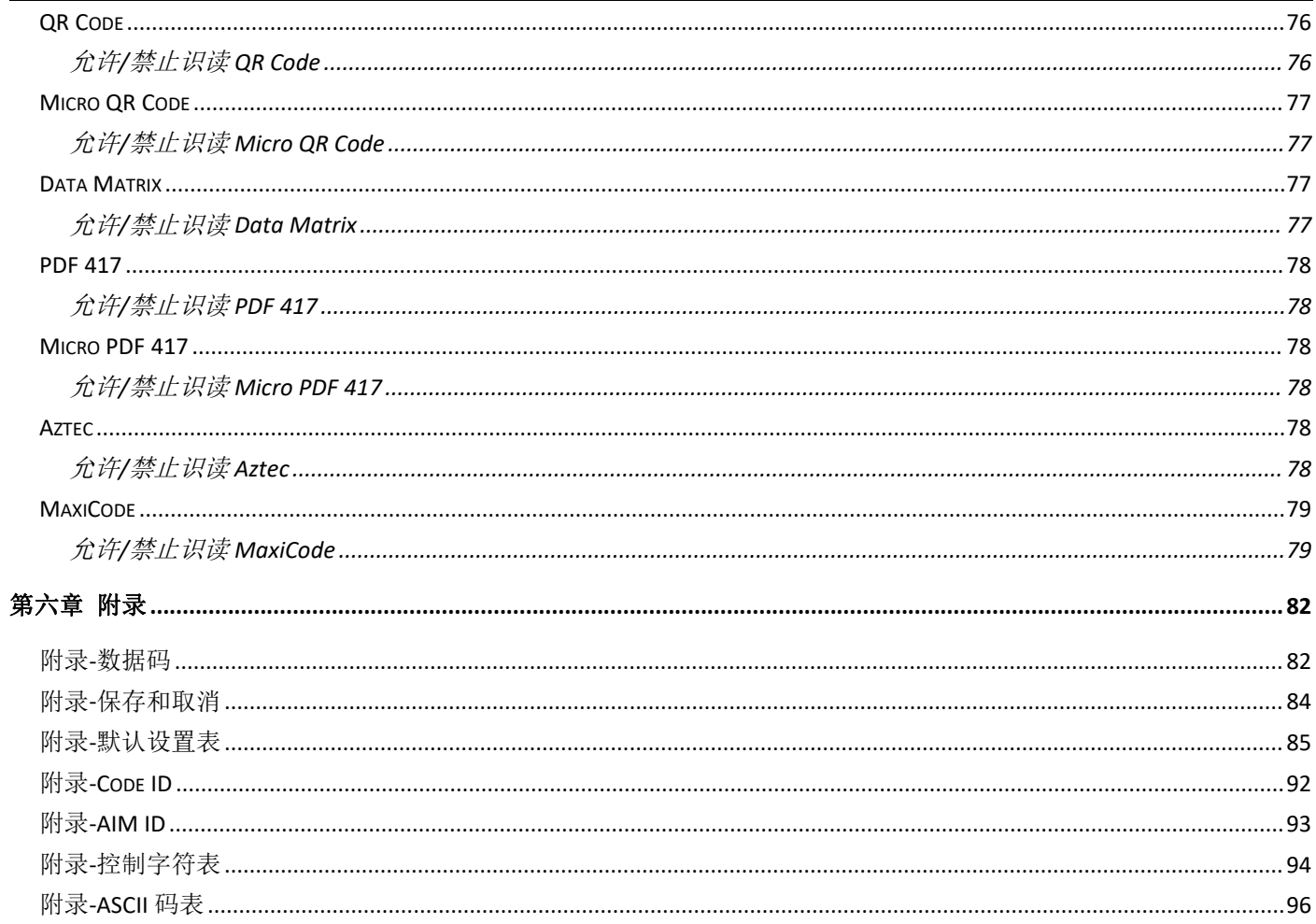

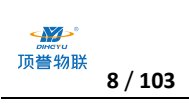

# <span id="page-7-0"></span>**第一章 综合设置**

# <span id="page-7-1"></span>**简介**

本手册主要用于介绍如何对扫描器产品如何进行设置相应的功能;

有两种方法可以对扫描器进行设置。

## <span id="page-7-2"></span>**设置码**

扫描器可以通过识读相应的一个或者一组特殊条码进行设置相应的功能,在下面的章节里,我们会详 细介绍相应设置选项和功能并提供相应的设置码。

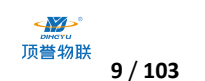

## <span id="page-8-0"></span>**设置码标识**

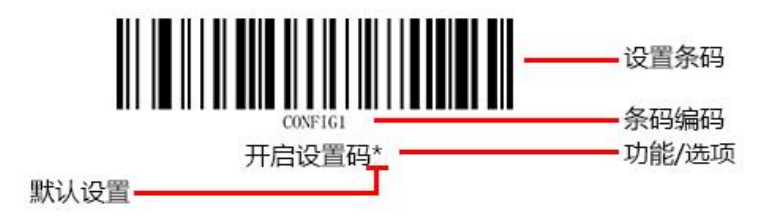

#### **使用说明:**

在手动读码模式下,扫描条码操作步骤如下

1. 按住扫描器的触发键不放,瞄准线被激活,出现红色红色瞄准线。

2. 将红色瞄准线对准条码中心,移动扫描器并调整它与条码之间的距离,来找到最佳识读距离。

3. 听到成功提示音响起,同时红色照明线熄灭, 则读码成功, 扫描器将解码后的数据传输至主机。

**注意:在识读过程中,对同一批次的条码,您会找到扫描器与条码的距离在某一范围内,读码成功率 会很高,此距离即为最佳识读距离。**

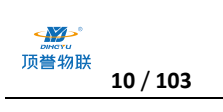

## <span id="page-9-0"></span>**开启关闭设置码**

设置码可以被关闭, 当扫描器被设置为"开启设置码"后, 扫描设置码时, 设置功能将起作用, 当扫 描器被设置为"关闭设置码"后,扫描设置码时,设置功能不起作用。默认为"开启设置码"。

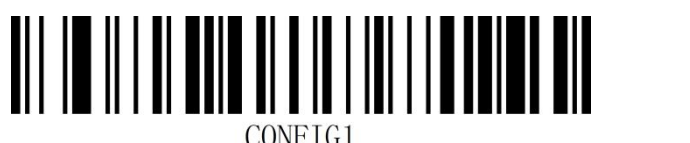

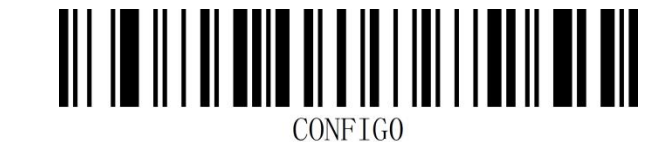

开启设置码\* インディング おおし しょうかん しょう 美闭设置码

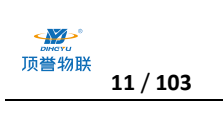

<span id="page-10-0"></span>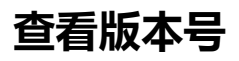

使用扫描器扫描下查看版本号条码,可以查看当前扫描器版本号信息,

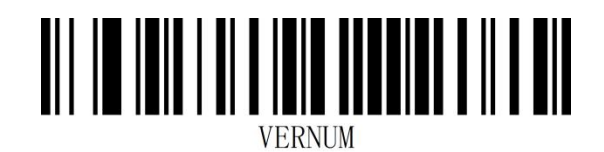

查看版本号

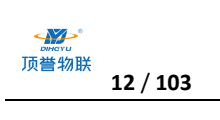

# <span id="page-11-0"></span>**默认设置**

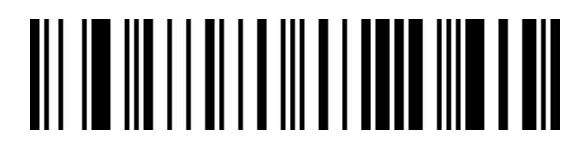

DEFALT

默认设置

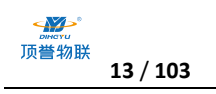

## <span id="page-12-0"></span>**用户默认设置**

除了出厂设置外,用户也可以将自己经常使用的配置保存为用户默认设置,通过扫描"保存用户默认 设置",可将设备当前配置信息保存为用户默认设置信息,如果识读模块内已有用户默认设置信息, 则该操作后新的配置信息会替换掉原有的用户默认设置信息。

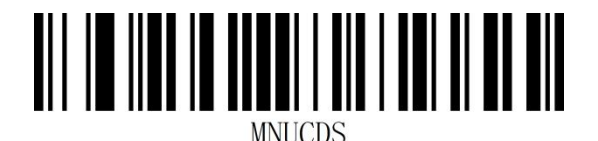

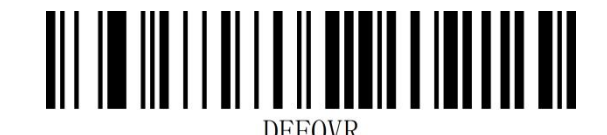

保存用户默认设置 いっちょう しょうしゃ 恢复用户默认设置

- 示例: 将关闭 EAN-13 码设置为自定义用户出厂值。
- 第一步: 扫描"开启设置码"条码;
- 第二步: 扫描"禁止识读 EAN-13"条码;
- 第三步: 扫描"保存用户默认设置"条码;
- 第四步: 扫描"关闭设置码"条码。

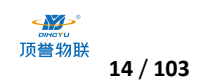

# <span id="page-13-0"></span>**声音设置**

## <span id="page-13-1"></span>**开机提示音**

设置开机时提示音的开启或关闭

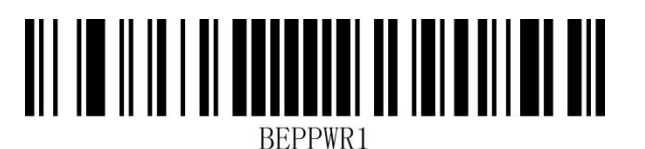

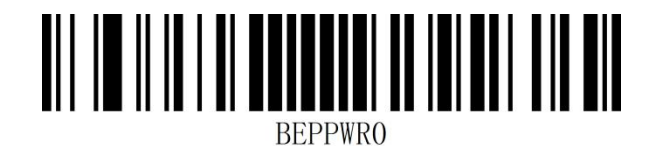

开启开机提示音\* 关闭开机提示音

## <span id="page-13-2"></span>**解码成功提示音**

设置解码成功后提示音的开启或关闭

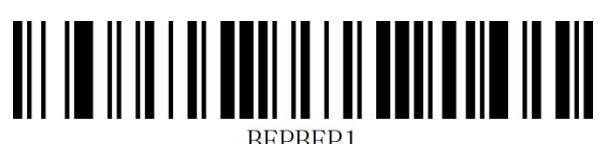

BEPBEP1

开启解码成功提示音\* 关闭解码成功提示音

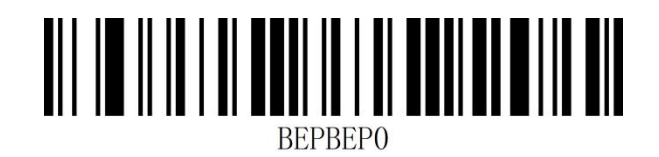

<span id="page-13-3"></span>**解码成功提示音持续时间**

设置解码成功提示音时长

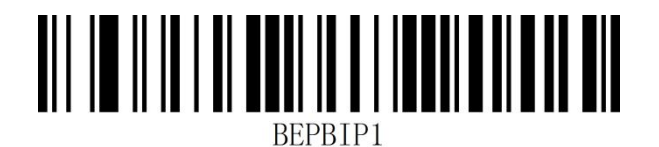

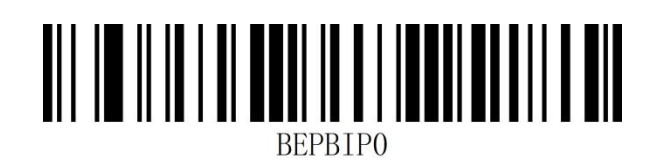

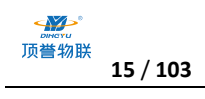

解码成功提示音时间短 解码成功提示音时间长\*

### <span id="page-14-0"></span>**解码成功提示音音量设置**

设置解码成功提示音音量大小

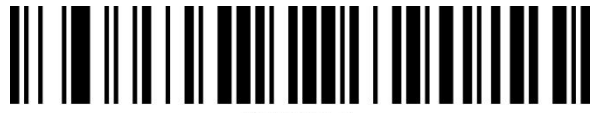

**BEPLVL1** 

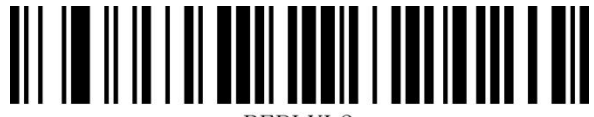

BEPLVL3

解码成功提示音音量低 解码成功提示音音量高\*

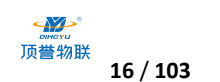

## <span id="page-15-0"></span>**数据格式**

<span id="page-15-1"></span>**输入格式**

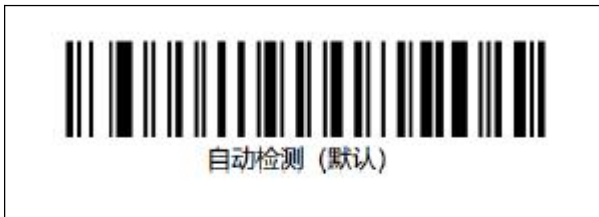

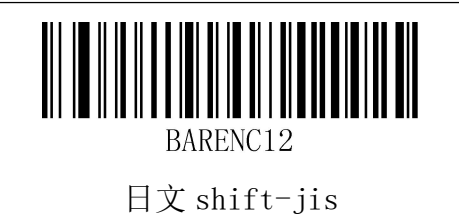

## <span id="page-15-2"></span>**数据输出格式**

为了按照指定编码格式正确输出,需要指定输出编码格式,如简体中文在记事本/excel 等输出配置成 GBK 编码, 在 Word 等输出配置成 UNICODE 编码。使用该功能可以输出中文汉字。

注: 当输出编码格式配置为 英文/Latin-1 编码 时, USB 键盘下输出方式受虚拟键盘功能开关影响,

当输出编码格式配置为 GBK 编码 / UNICODE 编码 时,USB 键盘下输出方式强制为虚拟键盘输出。

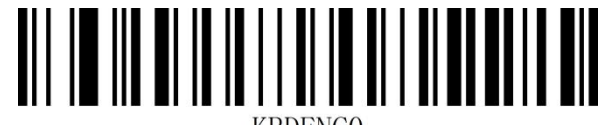

**KBDENCO** 

\*英文/Latin-1 编码

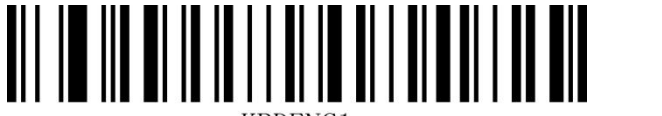

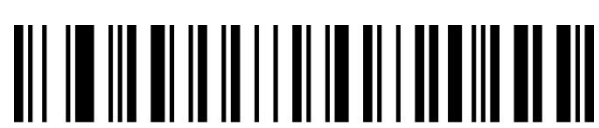

GBK 编码(记事本,Excel 等) Unicode 编码(WORD,QQ 等)

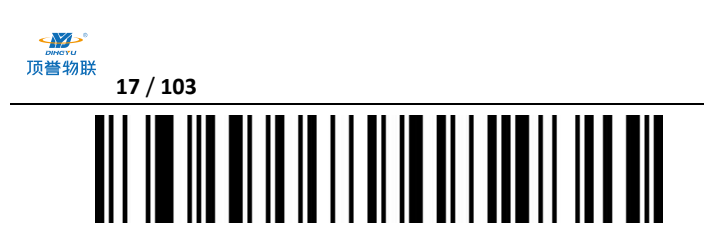

KBDENC5

日文系统(记事本,Excel 等)

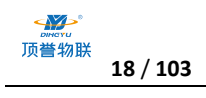

# <span id="page-17-0"></span>**图像识别设置**

## <span id="page-17-1"></span>**图像反相(反白)设置**

正相条码: 浅色底, 深色条的条码

反相条码:深色底,浅色条的条码,又称反白条码,反色条码

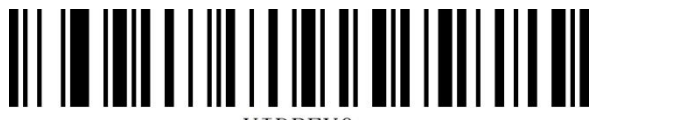

**VIDREVO** 

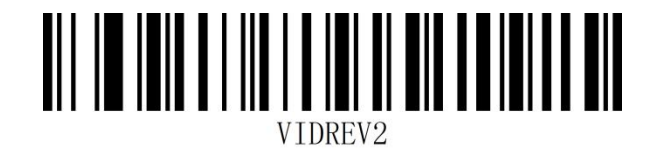

正相图像识别\* 正相和反相图像识别

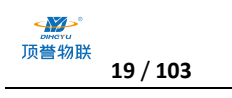

## <span id="page-18-0"></span>**QR 网址码设置**

扫描下面设置码可以开启或关闭由网址生成的 QR 二维码。

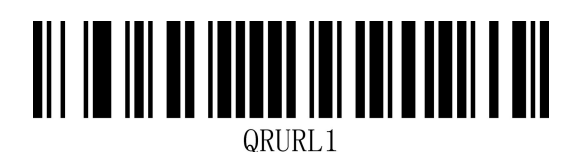

QRURLO

开启 QR URL 可读 The Second True Second Second 关闭 QR URL 可读

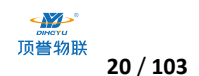

# <span id="page-19-0"></span>**第二章 通讯设置**

<span id="page-19-1"></span>**简介**

使用该款扫描器与不同主机进行通讯连接时,需要设置扫描器为相应通讯接口模式,您可通过扫描一 个或多个设置条码对扫描器进行功能设置。您可选择使用 USB(USB-KBW、USB-COM)、TTL、 RS232 串行通信接口模式等。

### <span id="page-19-2"></span>**USB 键盘接口**

USB 键盘接口即 USB-KBW 接口, USB 数据线连接状况下, 可以将扫描器设置成 USB-KBW 输入模 式。在这种模式下,扫描器将成为一个虚拟键盘,数据接收主机像接受真实键盘输入一样接受此虚拟 键盘的输入。扫描器解码得到数据后的发送过程便是敲击虚拟键盘中与数据对应的每一个按键。 默认扫描器使用 USB-KBW 通讯, 模拟 USB 键盘输入模式, 无需安装驱动。

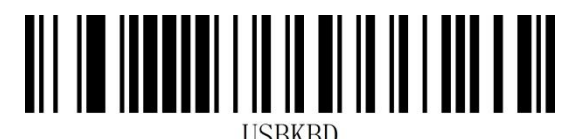

USB-KBW 接口\*

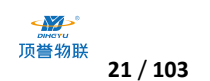

#### <span id="page-20-0"></span>**国家键盘布局**

不同国家语言对应的键盘键位排布、符号等不尽相同,扫描器可以根据实际需要虚拟成不同国家的键 盘制式,键盘布局设置适用于 USB-KBW 接口模式下, 默认为"美式英语键盘"。 III III III I III III III I III III III **KBDCTYO** KBDCTY66 美国/中国 English (美式英语) \* http://www.familia.com/ III III III I Ш KBDCTY11 KBDCTY10 荷兰(荷兰语) 西班牙(西班牙语 Spain) KBDCTY51 KBDCTY16 西班牙语 (latin America) 2008年 - 巴西 (葡萄牙语) ║║║ III III III I KBDCTY56 **KBDCTY7** 意大利(意大利语 Italian142) インファンの 英国(英式英语) <u> |||||||||||||||||||||||||||</u> <u> III III III III</u> III III III III II III I KBDCTY5 KBDCTY3 意大利(意大利语) きょうしゃ しょうしゃ おおし 法国(法语) III III III III KBDCTY4 KBDCTY2 德国(徳语) 芬兰(芬兰语)

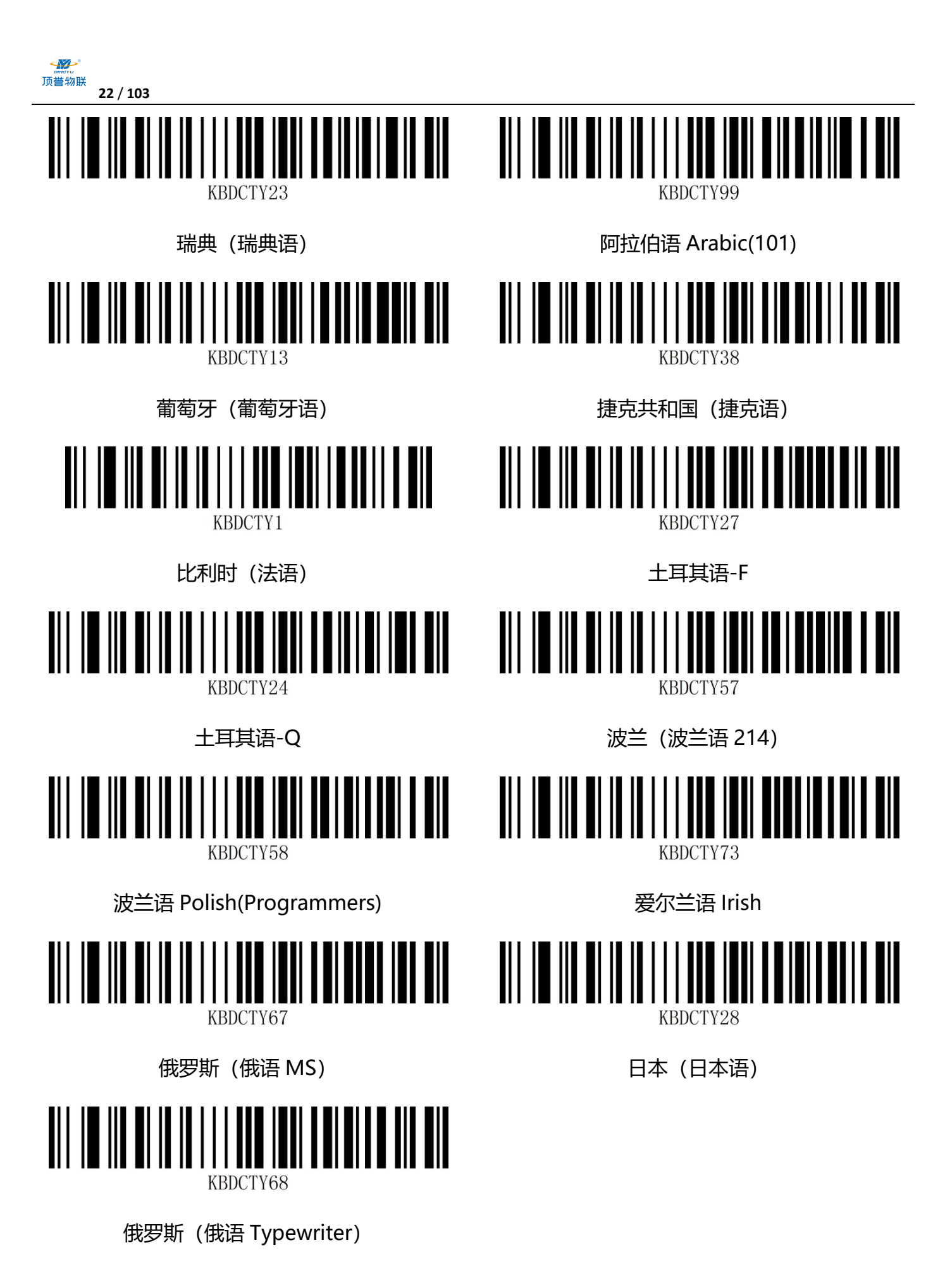

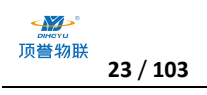

#### <span id="page-22-0"></span>**虚拟键盘**

模式一: 0x20~0xFF 之间的字符在当前键盘布局下不支持的使用虚拟键盘方式输出,0x00~0x1F

之间字符按照控制字符定义输出(见附录-控制字符集)

模式二:0x20~0xFF 之间所有的字符都使用虚拟键盘方式输出,0x00~0x1F 之间字符按照控制字

符定义输出(见附录-控制字符集)

模式三:0x00~0xFF 之间使用的字符都使用虚拟键盘方式输出(见附录-ASCII 码表)

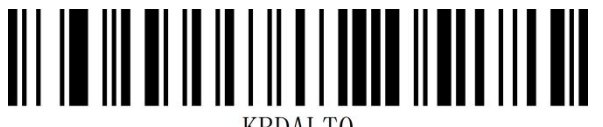

KBDALTO

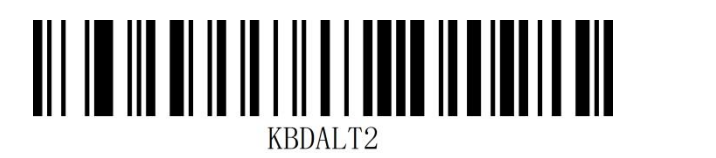

开启虚拟键盘(模式二) 开启虚拟键盘(模式三)

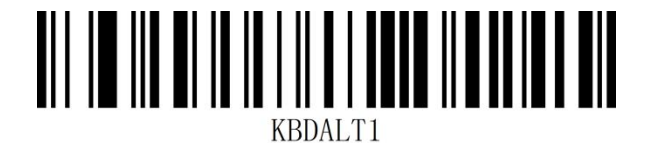

关闭虚拟键盘\* 开启虚拟键盘 (模式一)

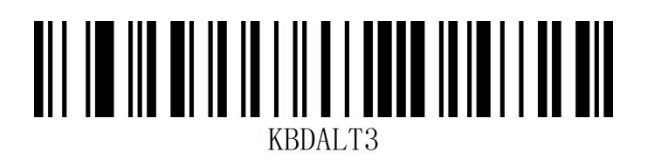

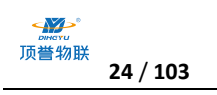

### <span id="page-23-0"></span>**GS 字符替换**

GS 控制字符在 USB 模式下通常不能正常显示,我们可通过字符替换的方式将带有 GS 字符的条码输

出到接收设备上。

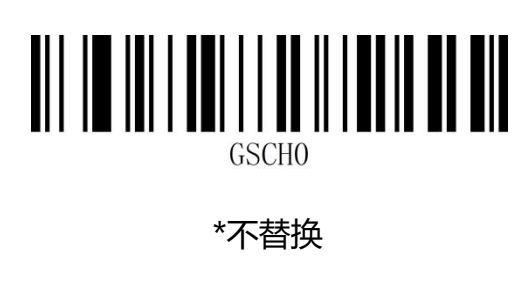

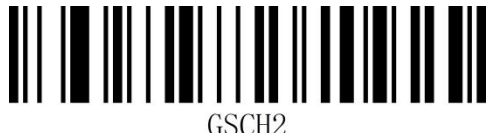

替换为|

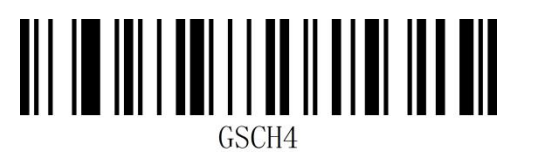

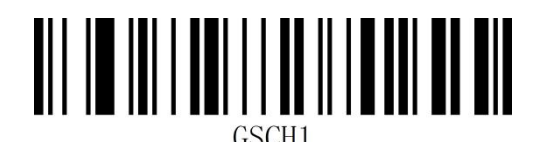

替换为Ç

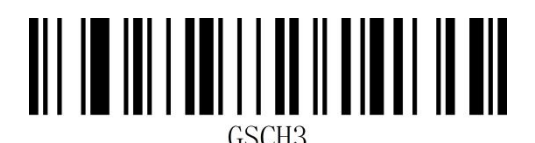

替换为^]

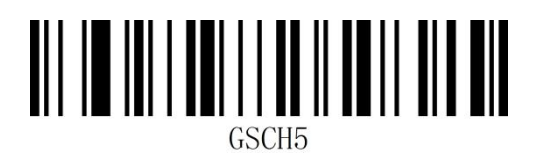

替换为1 替换为<GS>

注: 当替换为输出字符"C"时, 必须先扫描"虚拟键盘打开(模式一)"或(模式二)或(模式三)。

## <span id="page-23-1"></span>**控制字符转义**

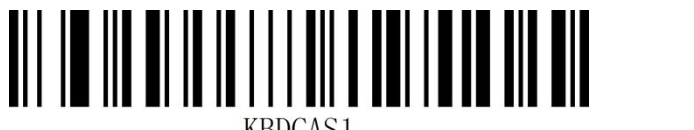

**KBDCAS1** 

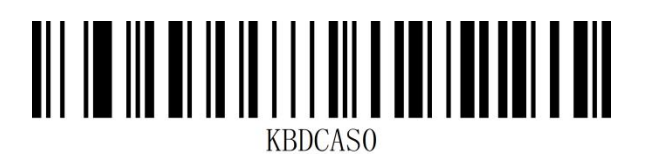

开启控制字符转义功能 关闭控制字符转义功能\*

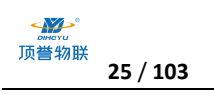

## <span id="page-24-0"></span>**大小写转换**

通过设置扫描器的字符大小写转换功能,可以对扫描器输出数据的英文字母进行大小写转换。 例如: 条码内容为 aBC123 时, 设置扫描器为"全部为小写", 主机得到数据将是"abc123"。默 认为 Normal 正常输出。

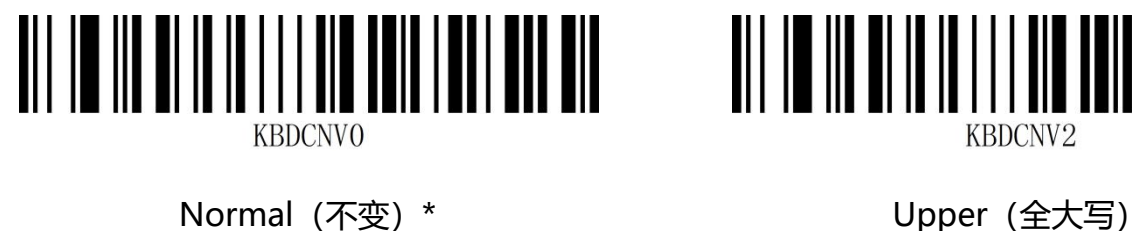

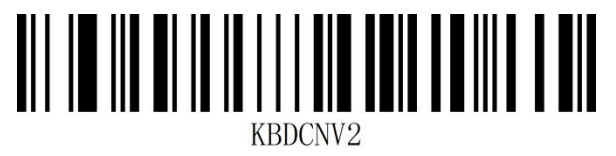

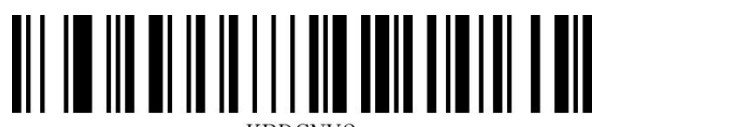

KBDCNV3

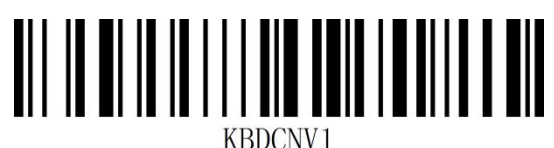

Lower(全小写) Inverse(大小写相反)

**注意:**此参数仅在标准键盘输入模式和键盘仿真输入控制字符模式下有效。

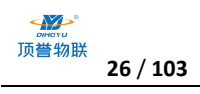

### <span id="page-25-0"></span>**USB 传输速度(字符间延时)**

此参数用于调整扫描器条码字符之间的延时时间,当输入主机需要较慢的数据传输时,扫描下面相应 条码增加字符间延时,可以调整传输速度,提高数据输出的安全性和完整性。

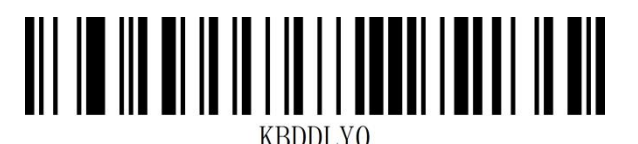

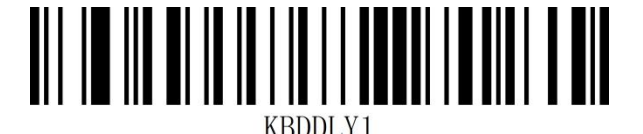

传输速度低\* きょういん しゅうしゃ しゅうしゃ ちゅうしゃ ちゅうしゃ ちゅうしゃ ちゅうしゃ ちゅうしゃ しゅうしゃ しゅうしゃ しゅうしゃ しゅうしゃ しゅうしゃ

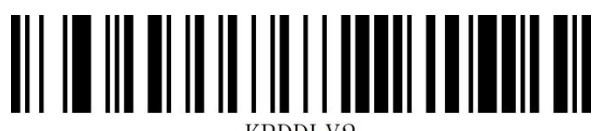

KBDDLY2

传输速度高

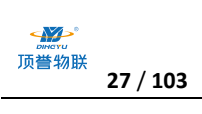

## <span id="page-26-0"></span>**USB-COM 虚拟串口接口**

当扫描器使用 USB 连接,而同时又希望主机端采用串口方式接收数据,则应采用 USB 虚拟串口方 式。从主机端系统接口来看,扫描器相当于通过串口方式与主机连接。此功能需要在主机上安装相应 的驱动程序。

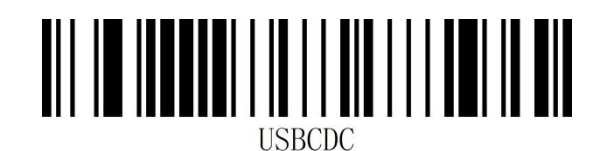

USB-COM

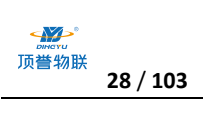

## <span id="page-27-0"></span>**TTL/RS232 串口接口**

串行通讯接口是连接扫描器和主机设备的一种常用方式,可用于连接 PC、POS 机等主机设备。当扫 描器使用串行通讯接口时,扫描器和主机设备之间必须在串口通讯协议参数配置上完全匹配,才能确 保传输数据的准确性。

串口默认通信协议: 波特率 9600, 校验字符 NONE

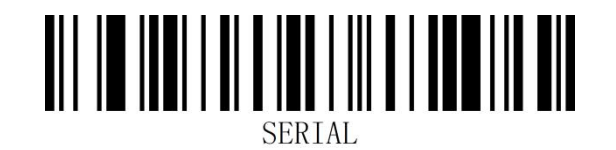

TTL/RS232

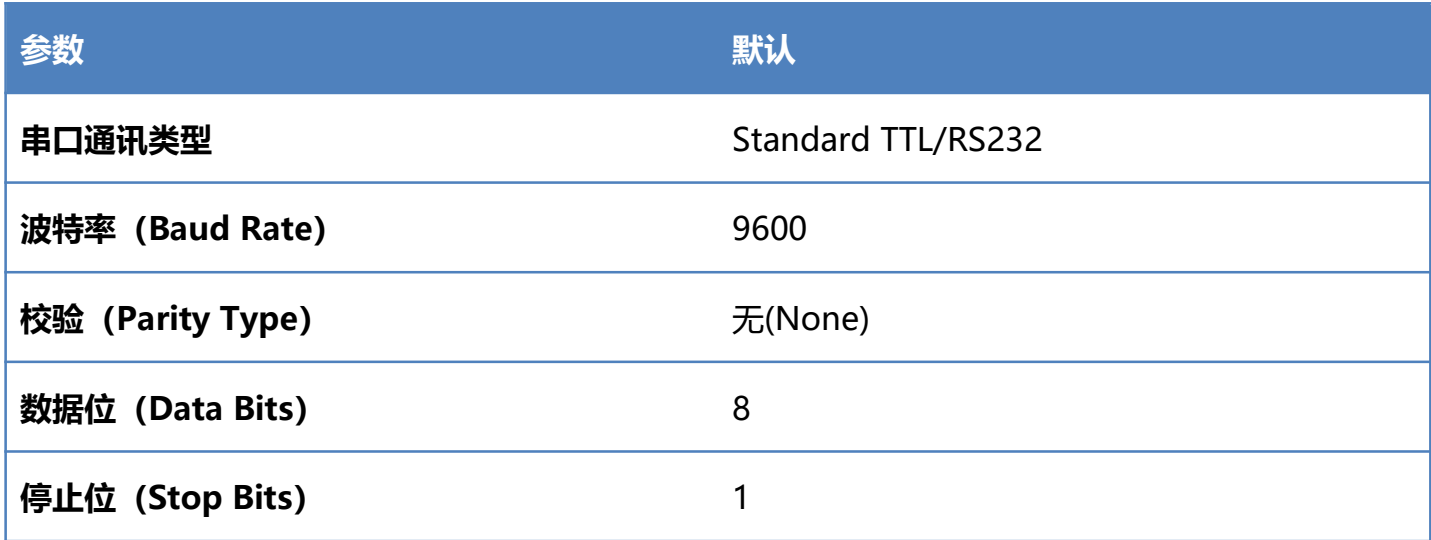

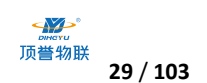

#### <span id="page-28-0"></span>**波特率**

波特率是串口数据通讯是每秒传输的位数,扫描器和数据接收主机所使用的波特率须保持一致才能保

MINI

证数据传输的准确。扫描器支持以下列出的波特率,单位是 bit/s。

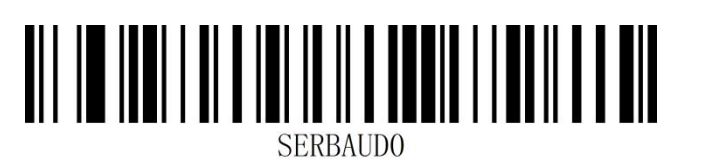

4800bps 9600bps 9600bps 9600bps 9600bps 9600bps 9600bps  $9600$ 

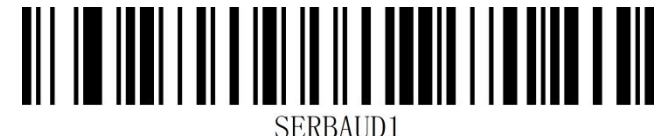

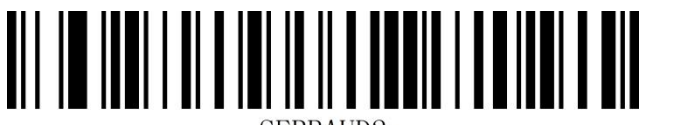

**SERBAUD3** 

SERBAUD2

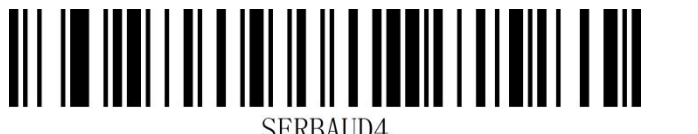

SERBAUD4

19200bps 38400bps

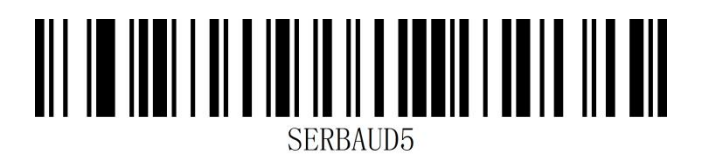

57600bps 115200bps

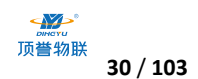

# <span id="page-29-0"></span>**第三章 识读模式**

**注意:**此工作模式不适合平台系列产品

## <span id="page-29-1"></span>**手动识读模式**

您可根据需求,设置扫描器的识读模式。默认识读模式为手动识读,在该模式下,扫描器在按下触发 按键后开始读码,读码成功或松开触发按键后停止读码。

默认识读模式为"手动识读模式"。

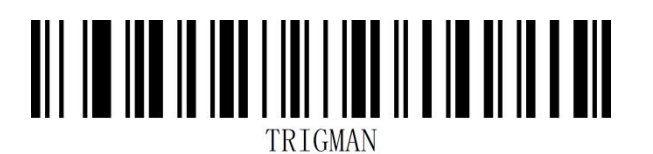

手动识读模式\*

# <span id="page-29-2"></span>**感应识读模式**

开机进入读码状态,直到读码成功或者达到一次读码超时设定的时间后停止读码。当有新的条码呈现,

会重新进入读码状态。在这个模式下,重读延时可以用来防止同一个条码被读到多次。灵敏度可以改

变感应模式的对光线的敏感度。

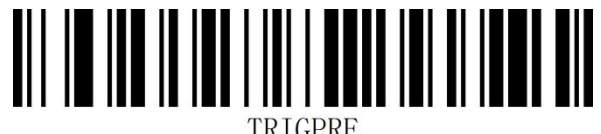

感应识读模式

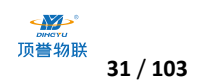

#### <span id="page-30-0"></span>**感应模式-相同条码识读延时**

相同读码时间间隔,是指读到一个条码后,在设定的时长内,拒读同一条码。只有在超过时长后,才 可以识读并输出。默认:750MS,针对自动感应模式。

可以通过扫描条码设置相同读码时间间隔,示例:

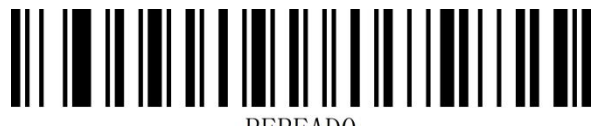

**REREADO** 

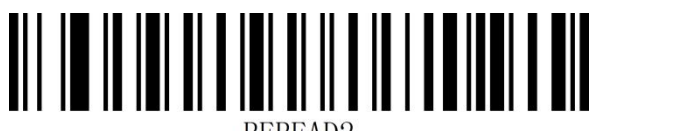

REREAD2

延时 1000MS 延时 2000MS

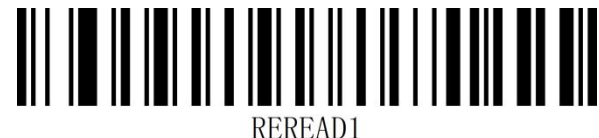

延时 500MS \*延时 750MS

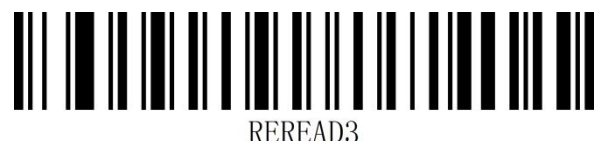

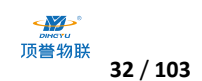

<span id="page-31-0"></span>**感应模式-不同条码解码间隔**

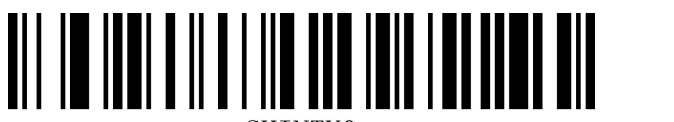

**SHINTVO** 

解码间隔 100MS \*解码间隔 300MS

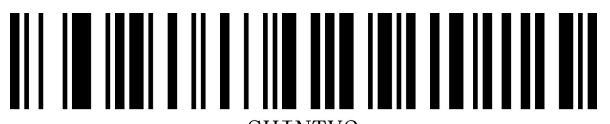

SHINTV2

解码间隔 500MS 解码间隔 600MS

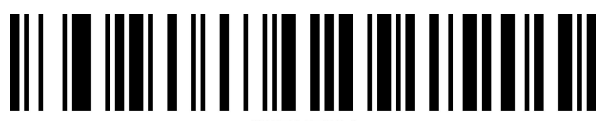

SHINTV4

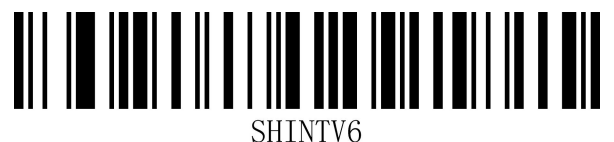

解码间隔 2000MS

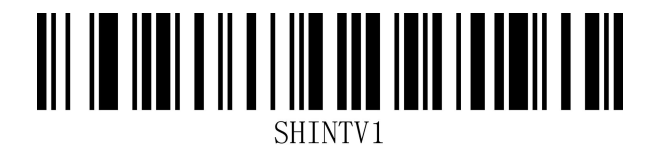

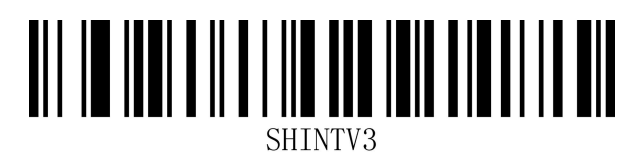

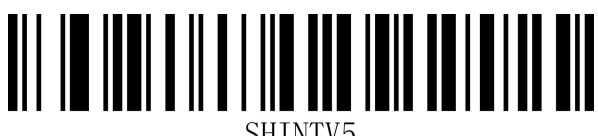

SHINTV5

解码间隔 800MS 2000 - 2000 - 2000 - 2000 - 2010 - 2010 - 2010 - 2010 - 2010 - 2010 - 2010 - 2010 - 2010 - 2010 - 2<br>第四间隔 1000MS

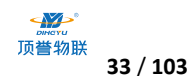

# <span id="page-32-0"></span>**第四章 数据编辑**

<span id="page-32-1"></span>**简介**

扫描器解码成功后,设备获取到一串数据,这串数据可以是数字,英文,符号等。在实际应用中,我 们可能不仅仅需要条码的数据信息,或者说条码所包含的数据信息不能满足您的需要。如您可能希望 知道获得的这串数据信息是来自于哪一种类型的条码,或者为这串数据附加特殊的数据,而这些可能 不包含在条码的数据信息中。

在制码时增加这些内容,势必增加条码长度且灵活性不够,不是提倡的做法。此时我们想到,人为地 在条码数据信息前面或者后面增加一些内容,而且这些增加的内容,可以根据需求实时改变,可以选 择增加或者屏蔽,这就是条码数据信息的前后缀,增加前后缀的方法,既满足了需求又无需修改条码 信息的内容。

#### **注:默认数据格式如下**

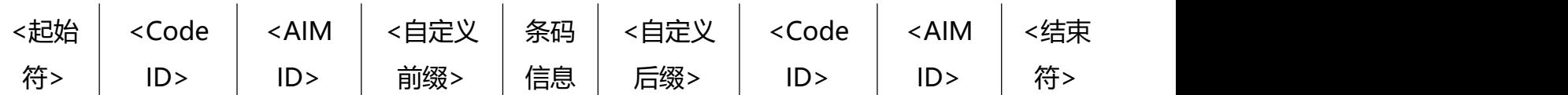

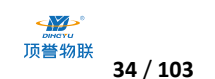

## <span id="page-33-0"></span>**前缀顺序**

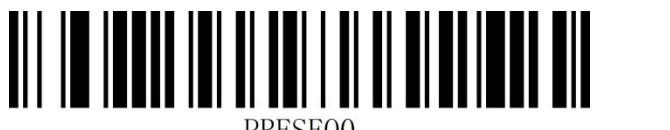

\*起始符+Code ID+AIM ID+自定义前缀 起始符+自定义前缀+Code ID+AIM ID

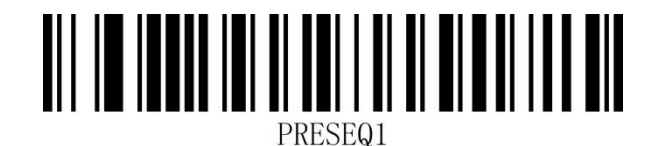

## <span id="page-33-1"></span>**后缀顺序**

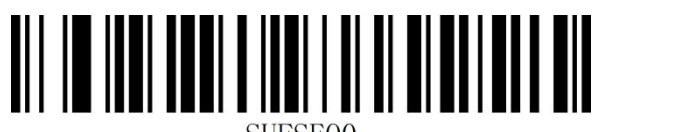

\*自定义后缀+Code ID+AIM ID+结束符 Code ID+AIM ID+自定义后缀+结束符

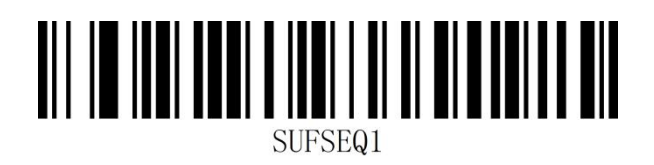

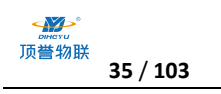

## <span id="page-34-0"></span>**Code ID 前缀**

在使用扫描器的过程中,您往往需要知道当前扫描条码的条码种类,我们可以使用 Code ID 前缀标 识条码类型,用户还可以自定义 Code ID。Code ID 对应条码类型请参考"**附录-Code ID**". 默认为"关闭 Code ID"。

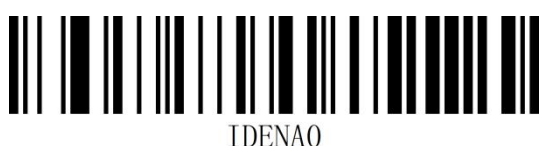

关闭 Code ID\*

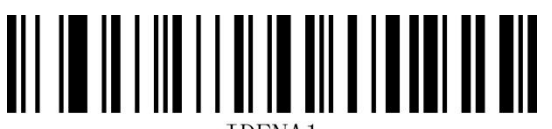

条码前显示 Code ID The Team of The Search Search Assessment Assessment Assessment Assessment Assessment A

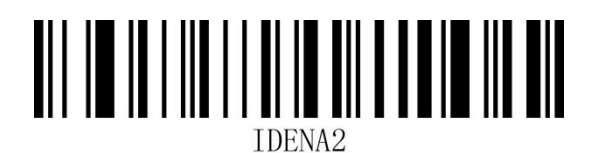

## <span id="page-34-1"></span>**用户自定义 Code ID**

根据下面步骤设置用户自定义 Code ID, 设置用户自定义 Code ID 后会替代系统默认的 Code ID。

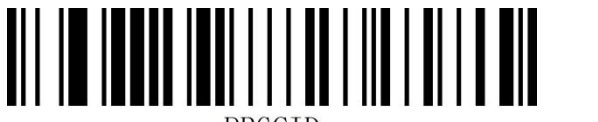

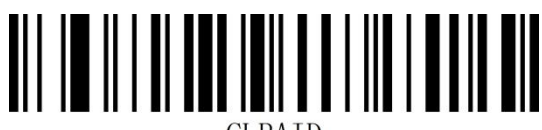

用户自定义 Code ID **The Condell's Cole ID** 清除用户自定义 Code ID

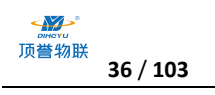

## <span id="page-35-0"></span>**AIMID 前缀**

AIM 是 Automatic Identification Manufacturers(自动识别制造商协会)的简称, AIM ID 为各种 标准条码分别定义了识别代号,具体定义见下表。扫描器在解码后可以将此识别代号添加在条码数据 前, 即 AIM 前缀。前缀格式: "]" +AIM 前缀+数字 "0", 如 Code 128 的 AIM ID 前缀为 "]C0"。 AIMID 对应条码类型请参考"**附录-AIM ID**"

<span id="page-35-1"></span>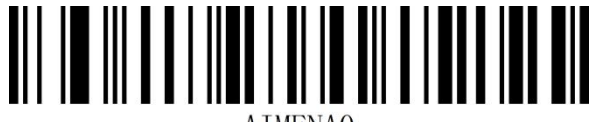

**ATMENAO** 

\*关闭 AIM ID **ATMENA1** 

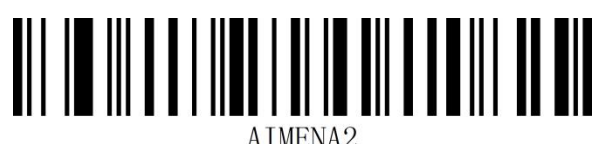

条码前显示 AIM ID インディング タイム 条码后显示 AIM ID
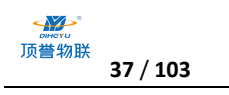

## **用户自定义前缀**

### **传送用户自定义前缀**

若用户设置了自定义前缀,需要设置扫描器为传送自定义前缀才能传输用户自定义的前缀信息。默认

为"不传送自定义前缀"。

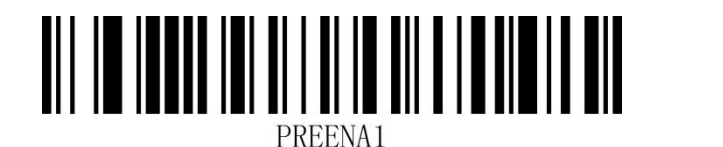

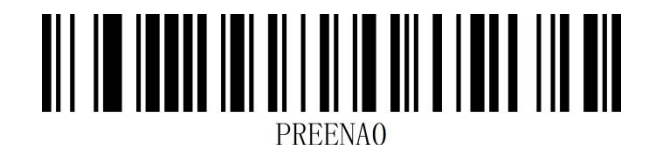

传送用户自定义前缀 不传送用户自定义前缀\*

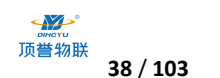

#### **用户自定义前缀设置**

用户可以根据"**附录-Code ID**"信息对不同条码类型进行设置自定义前缀。自定义前缀最多添加 10 个字符。

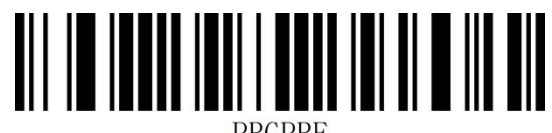

#### 设置自定义前缀

#### **示例:对所有条码类型添加 XYZ 的自定义前缀**

首先通过查询所有条码对应的 Code ID 为 99,XYZ 对应的 HEX 值为 58,59,5A。

- 第一步: 扫描"开启设置"设置码(默认开启时可以不扫描);
- 第二步: 扫描"自定义前缀"设置码;
- 第三步: 扫描"**附录-数据码**"的数字"9""9"设置码;
- 第四步: 依次扫描"**附录-数据码**"的"5""8""5""5""9""5"" A"设置码。
- 第五步: 扫描"附录-保存或取消"的"保存"设置码。
- 第六步: 扫描"传送自定义前缀"设置码, 即可完成配置。

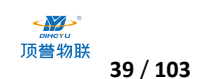

#### **清除自定义前缀**

扫描"清除自定义前缀"条码可清除所有设置的自定义前缀字符。

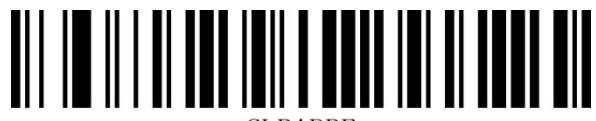

#### 清除自定义前缀

#### **注意:**

1. 如需删除所有自定义前缀,直接扫描"清除自定义前缀" 设置码即可;

2. 如果设置了对所有条码类型添加自定义前缀,在设置某一个条码类型的自定义前缀,则该条码类 型的前缀会覆盖原有所有条码类型设置的自定义前缀,其他条码类型的自定义前缀不变。

3. 如果设置了对所有条码类型添加自定义前缀,在设置某一个条码类型的自定义前缀后删除了该条 码类型的自定义前缀,则该条码类型的自定义前缀会恢复为原有的针对所有条码类型添加的自定义前 缀;

4. 如果设置了对所有条码类型添加自定义前缀,不能针对某一种条码类型单独删除自定义前缀。

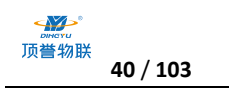

## **用户自定义后缀**

### **传送用户自定义后缀**

若用户设置了自定义后缀,需要设置扫描器为传送自定义后缀才能传输用户自定义的后缀信息。默认

为"不传送自定义后缀"。

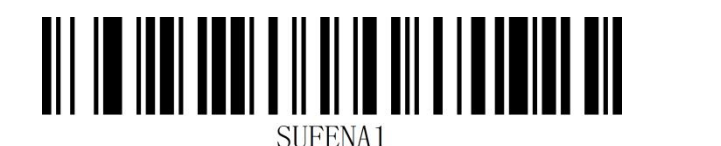

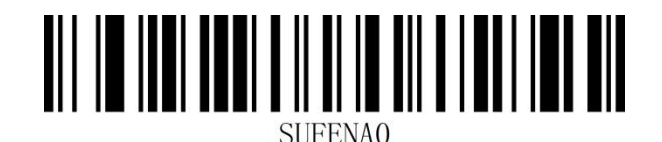

传送用户自定义后缀 不传送用户自定义后缀\*

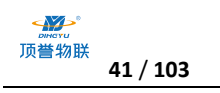

#### **用户自定义后缀设置**

用户可以根据"附录-Code ID"信息对不同条码类型进行设置自定义后缀。自定义后缀最多添加 10 个字符。

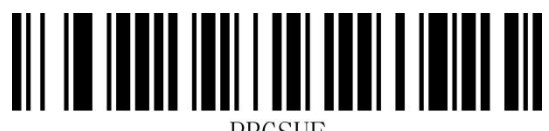

#### 设置自定义后缀

**示例:**对所有条码类型添加 XYZ 的自定义后缀

首先通过查询所有条码对应的 Code ID 为 99,XYZ 对应的 HEX 只为 58,59,5A。

第一步: 扫描"开启设置"设置码(默认开启时可以不扫描);

第二步: 扫描"自定义后缀"设置码;

第三步: 扫描"附录-数据码"的数字"9""9"设置码;

第四步: 依次扫描"附录-数据码"的"5""8""8""5""9""5"" A"设置码。

第五步: 扫描"附录-保存或取消"的"保存"设置码。

第六步: 扫描"传送自定义后缀"设置码, 即可完成配置。

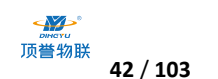

### **清除自定义后缀**

扫描"清除自定义后缀"条码可清除所有设置的自定义后缀字符。

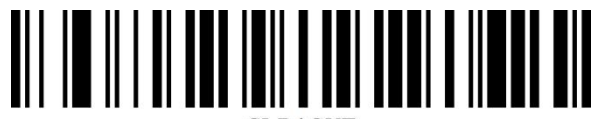

#### 清除自定义后缀

#### **注意:**

1. 如需删除所有自定义后缀,直接扫描"清除自定义后缀" 设置码即可;

2. 如果设置了对所有条码类型添加自定义后缀, 在设置某一个条码类型的自定义后缀, 则该条码类 型的后缀会覆盖原有所有条码类型设置的自定义后缀,其他条码类型的自定义后缀不变。

3. 如果设置了对所有条码类型添加自定义后缀,在设置某一个条码类型的自定义后缀后删除了该条 码类型的自定义后缀,则该条码类型的自定义后缀会恢复为原有的针对所有条码类型添加的自定义后 缀;

4. 如果设置了对所有条码类型添加自定义后缀,不能针对某一种条码类型单独删除自定义后缀。

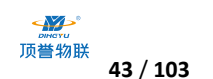

### **隐藏字符**

隐藏字符功能可以通过对条码内容不同字段的控制实现只显示某一段数据,达到隐藏数据的功能。 首先我们将一个条码数据,分为 Start、Center、End 三组数据,然后根据实际需求设定 Start 和 End 字段长度,在根据实际需求设置需要显示的字段即可。

#### 第一步:设置字段长**度**

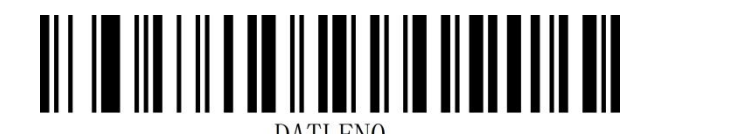

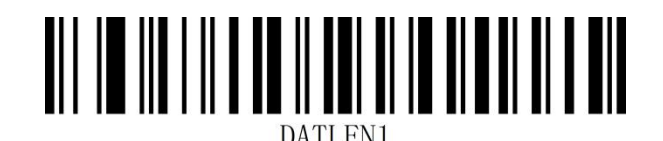

设置 Start 字段长度 しゅうしょう しゅうしゃ 设置 End 字段长度

**注意:**字段长度为以字节为单位(英文字符 1 个字节,汉字 2个字节),使用十进制数据进行配置。

- **示例: 设置 Start 字段长度为 4, End 字段长度为 12.**
- 第一步: 扫描"启动设置"设置码(默认开启时可以不扫描);
- 第二步: 扫描"设置 Start 字段长度"设置码;
- 第三步: 扫描"附录-数据码"的数字" 4"设置码;
- 第四步: 扫描"附录-保存和取消设置"的"保存"设置码。
- 第五步: 扫描"设置 End 字段长度"设置码;
- 第六步: 依次扫描"附录-数据码"的数字" 1""2"设置码;
- 第七步: 扫描"附录-保存和取消设置"的"保存"设置码。

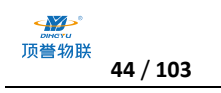

**第二步:设置传送字段**

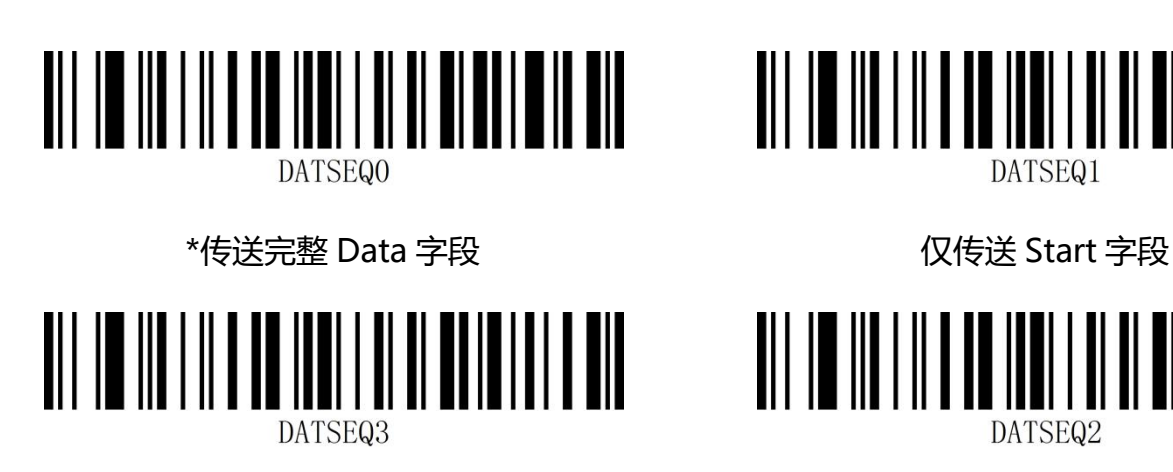

仅传送 Center 字段 インファイン しゅうしょう 仅传送 End 字段

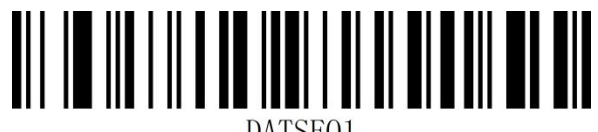

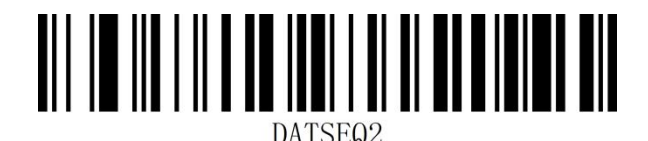

**示例:** 设置完整的 Data 数据条码 "12345678901234567890 "设置 Start 字段长度为 4, End 字 段长度为 12 后:

- 设置"传送完整 Data 字段"输出结果为:12345678901234567890
- 设置"仅传送 Start 字段"输出结果为:1234
- 设置 "仅传送 Center 字段 "输出结果为: 5678
- 设置"仅传送 End 字段"输出结果为: 901234567890

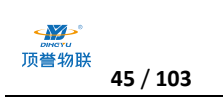

## **起始符设置**

起始符前缀用于标志一段完整数据信息的开始。起始符前缀一定是一段数据发送时最前的内容,其前 不会有任何数据。默认无起始符

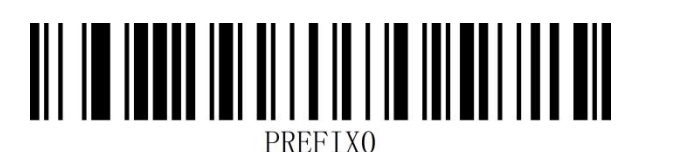

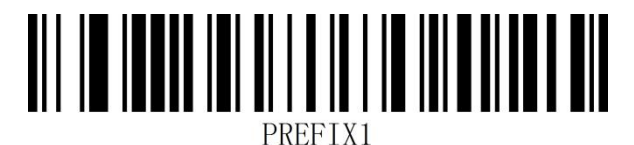

修改起始符为无\* 修改起始符为<STX>(0x02)

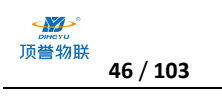

## **结束符设置**

结束符后缀用于标志一段完整数据信息的结束。结束符后缀一定是一段数据发送时最后的内容,其后 不会再有任何追加数据。

结束符后缀和自定义后缀根本不同即在于,自定义后缀的内容与解码信息,前缀等内容可以再被格式

化,但结束符后缀不行。

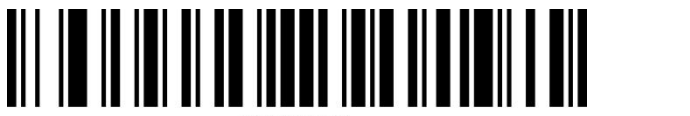

修改结束符为<CR>(0x0D) 修改结束符为<LF>(0x0A)

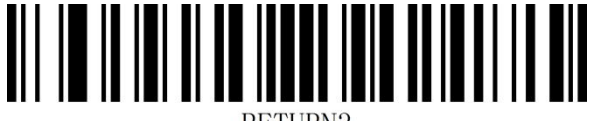

RETHRN3

修改结束符为<CR><LF>(0x0D,0x0A)\* 修改结束符为<HT>(0x09)

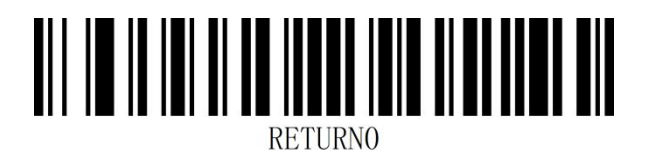

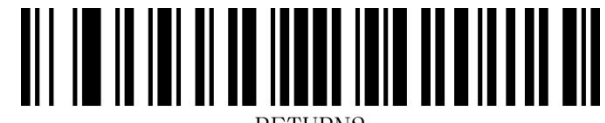

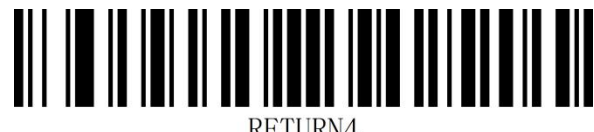

RETHRN4

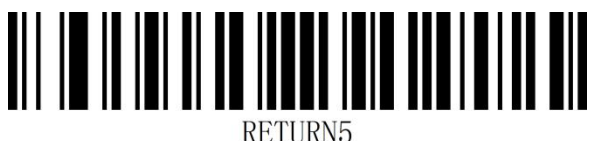

修改结束符为无 NONE 修改结束符为<ETX>(0x03)

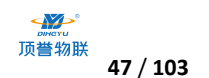

# **第五章 条码参数设置**

**简介**

每种类型的条码都有其独特的属性,通过本章的设置码可以调整扫描器适应这些属性变化。开启"允 许识读"的条码类型越少,扫描器的识读速度越快。您可以禁止扫描器识读不会使用到的条码类型, 以提高扫描器的工作性能。

## **全局设置**

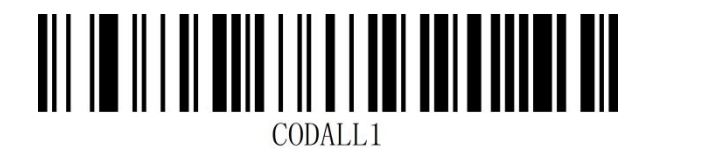

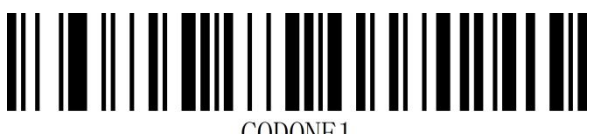

CODONE1

开启所有一维条码

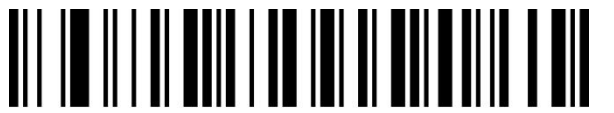

CODTWO1

注:关闭所有条码时,设置码不会被关闭

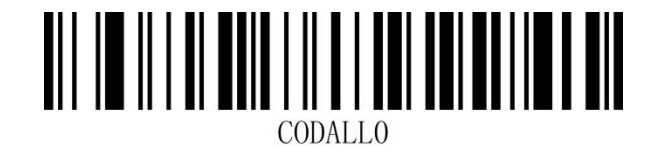

开启所有条码类型

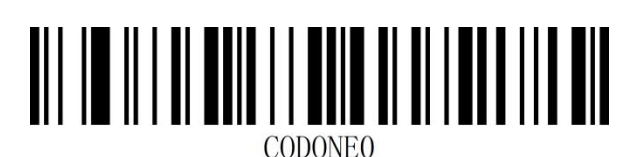

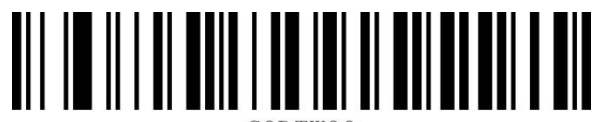

CODTWOO

开启所有二维条码 计二十二十一二十一二十一二十一 关闭所有二维条码

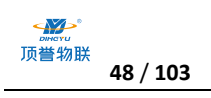

## **UPC-A**

**允许/禁止识读 UPC-A**

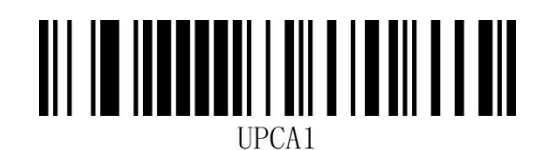

允许识读 UPC-A\* https://www.file.com/state/state/state/state/state/state/state/state/

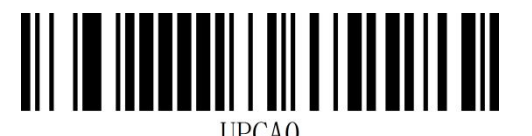

## **传送校验字符**

UPC-A 条码数据固定为 12 字符, 第 12 位为校验字符, 用于校验全部 12 个字符的正确性, 默

认为传送校验字符。

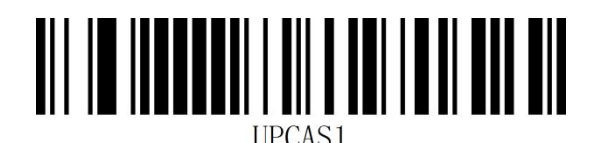

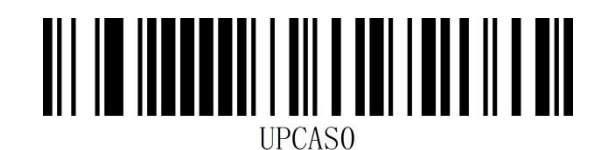

传送校验字符\* またまま おおおおおおおおおお 不传送校验字符

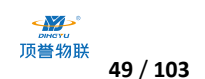

#### **传送前导字符(系统字符/国家码)**

UPC-A条码的国家码为前缀字符,该字符一般不显示在条码下方的供人识别字符中,"0"代表 USA。

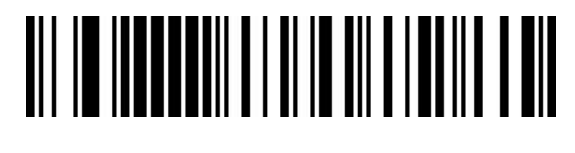

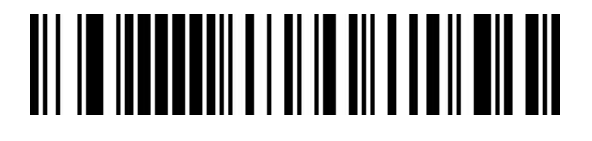

不传送前导字符

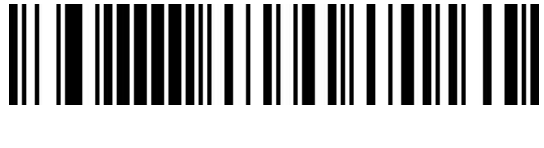

传送系统字符\* きょうしゃ しょうしゃ ちょう ちょうかん ちょうかん ちょうかん ちょうかん ちょうかん ちょうかん ちょうかん しゅうかん ちょうかん しゅうかく しゅうかん しゅうかん しゅうかく はんしゃ はんしゃ はんしゃ しゅうかい しゅういん しゅういん しゅういん しゅういく しゅういく しゅういく しゅういく しょういく

#### **转换为 EAN-13**

UPC-A 条码类型支持扩展设置, 开启扩展后, 条码信息扩展成 13 位, 前面加"0", 且类型转换为

EAN-13,默认为不转换。

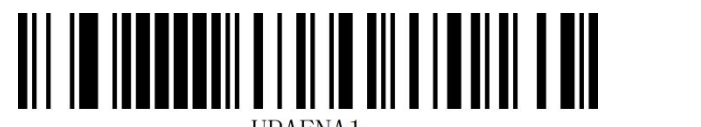

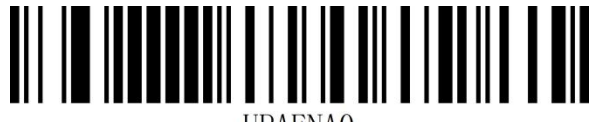

条码信息转换 条码信息不转换\*

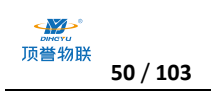

## **UPC-E**

**允许/禁止识读 UPC-E**

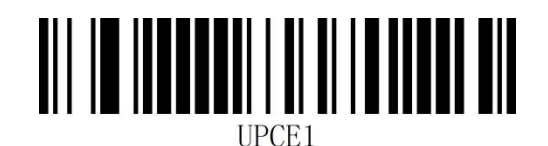

允许识读 UPC-E\* https://www.facebook.com/sections.com/sections.com/sections.com/sections.com/sections.co

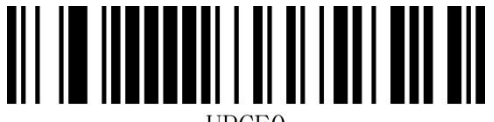

## **传送校验字符**

UPC-E 条码数据固定为 8 字符, 第 8 位为校验字符, 用于校验全部 8 个字符的正确性, 默认为传送

校验字符。

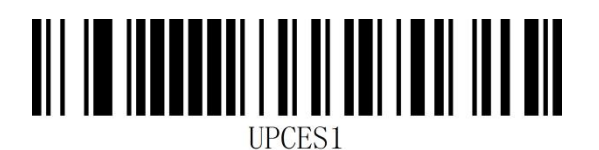

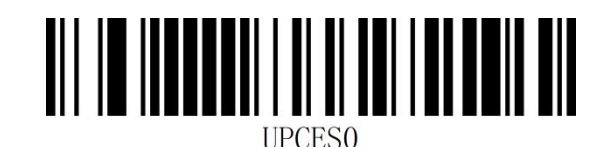

传送校验字符\* おおおおおおおおおおおおおおお 不传送校验字符

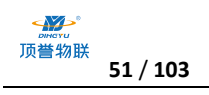

### **传送前导字符(系统字符/国家码)**

UPC-E 条码的国家码为前缀字符,该字符一般不显示在条码下方的供人识别字符中,"0"代表 USA。

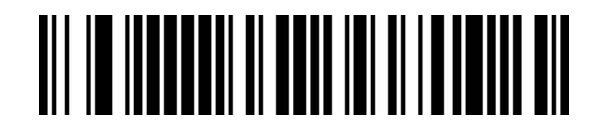

传送系统字符\* きょうしゃ しょうしゃ ちょう ちょうかん ちょうかん ちょうかん ちょうかん ちょうかん ちょうかん ちょうかん しゅうかん ちょうかん しゅうかく しゅうかん しゅうかん しゅうかく はんしゃ はんしゃ はんしゃ しゅうかい しゅういん しゅういん しゅういん しゅういく しゅういく しゅういく しゅういく しょういく

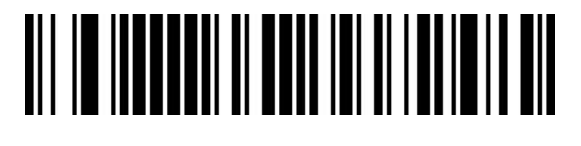

不传送前导字符

### **转换为 UPC-A**

UPC-E 条码类型支持转换设置, 开启扩展后, 条码信息转换成 12 位, 日类型转换为 UPC-A, 默认

为不转换。

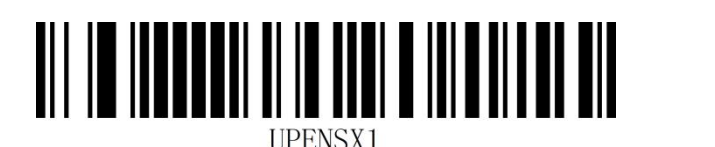

**IIPENSXO** 

条码信息转换 条码信息不转换\*

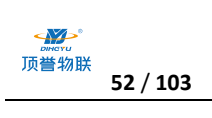

## **EAN-8**

**允许/禁止识读 EAN-8**

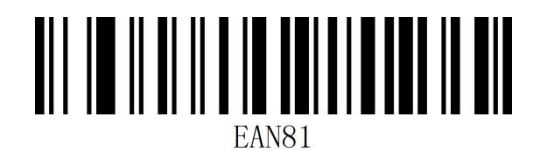

 $\hat{x}$   $\hat{y}$   $\hat{z}$   $\hat{z$ 

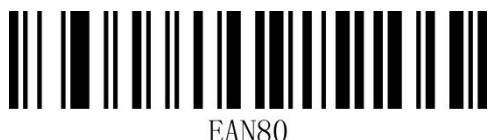

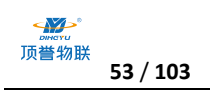

## **EAN-13**

**允许/禁止识读 EAN-13**

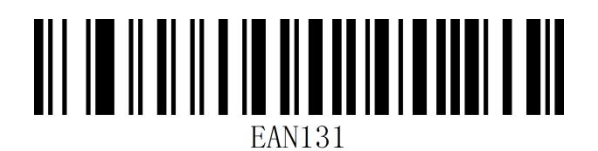

允许识读 EAN-13\*  $\hat{f}$ 

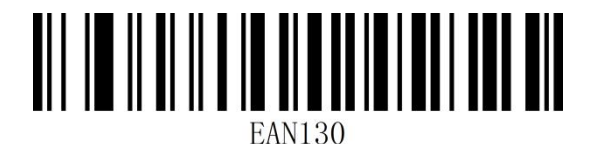

**转换为 ISBN**

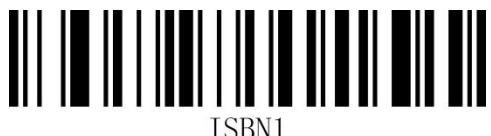

条码信息转换 条码信息不转换\*

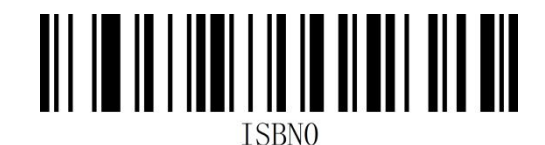

**转换为 ISSN**

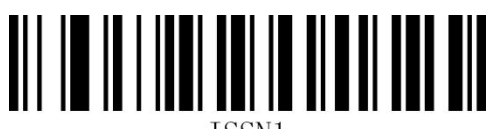

条码信息转换 条码信息不转换\*

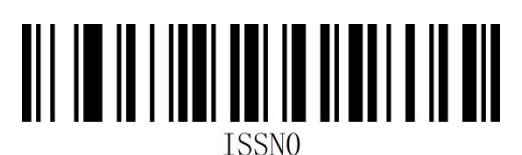

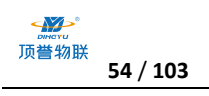

## **UPC/EAN/JAN 附加位设置**

附加位是指在普通条码后面追加的 2 位或 5 为数字条码, 如下图, 左侧蓝色线框内为普通条码, 右 侧红线框为附加位。默认为关闭附加位。

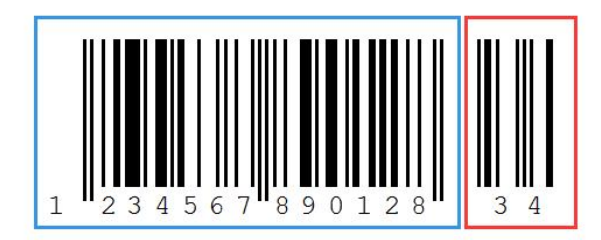

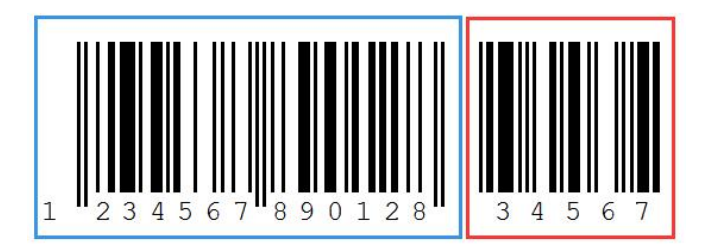

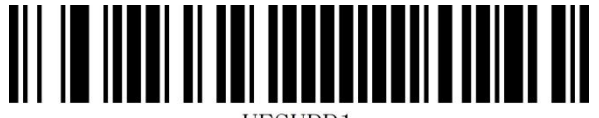

**IIESIIPP1** 

开启 2/5 位附加位 またまな インタンス こうしゃ 美闭 2/5 位附加位\*

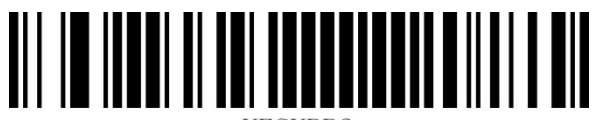

UESUPP2

自适应 2/5 位附加位

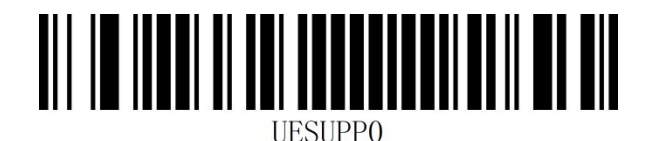

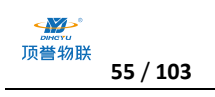

## **Code 128**

**允许/禁止识读 Code 128**

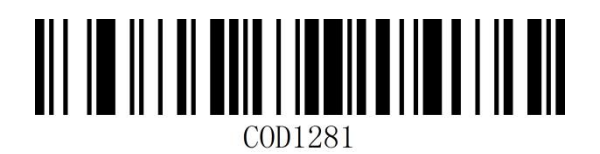

允许识读 Code 128\* <br>
and the state of the state of the state of the state of the state of the state of the state of the state of t

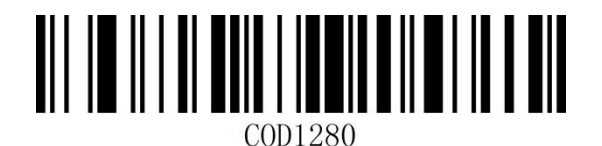

## **GS1-128(UCC/EAN 128)**

**允许/禁止识读 GS1-128**

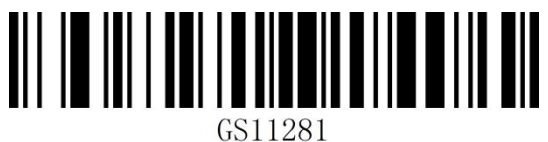

允许识读 GS1-128\* 禁止识读 GS1-128

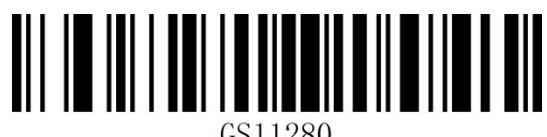

GS11280

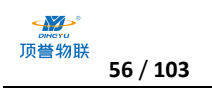

## **设置 Code128/GS1-128 读码长度**

扫描器可以配置为仅识读长度在(包括) 最小和最大长度之间的 Code128/GS1-128 条码。

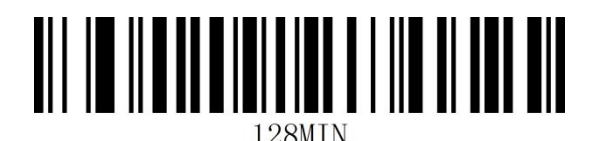

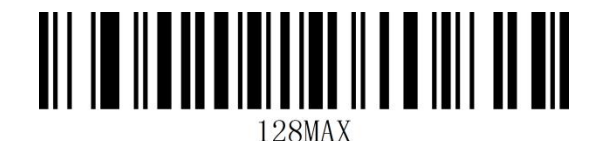

最小长度 最大长度

**示例:** 限制扫描器只识读最小 8 字节, 最大 12 字节的 Code128/GS1-128 条码:

- 1. 读"开启设置"(默认开启时可不扫)
- 2. 读"最小长度"码
- 3. 读数据码"8" (见**附录-数据码**)
- 4. 读"保存"码(见**附录-保存或取消**)
- 5. 读"最大长度"码
- 6. 读数据码"1"
- 7. 读数据码"2"
- 8. 读"保存"码

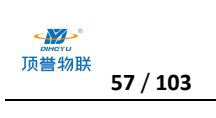

## **Code 39**

**允许/禁止识读 Code 39**

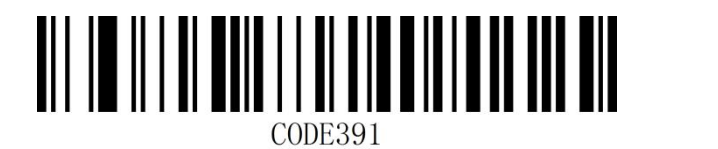

允许识读 Code 39\* The Code 39 and Table 20 and Table 39 and Table 39 and Table 39 and Table 39 and Table 39 and Ta

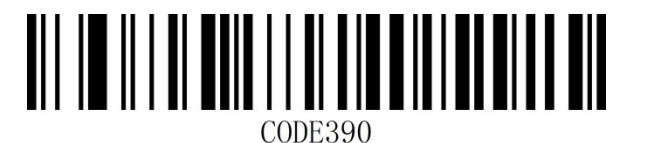

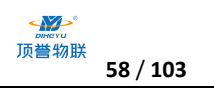

#### **校验字符设置**

Code 39 条码数据中不强制包含校验字符,如果有校验字符,则是数据的最后 1 个字符。校验字符 是根据所有数据计算得出的值,用以校验数据是否正确。您可以根据需求开启或关闭校验,并设置是 否发送校验字符。

默认为"关闭校验"

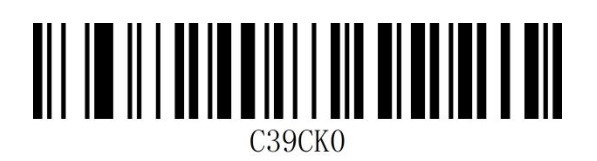

关闭校验

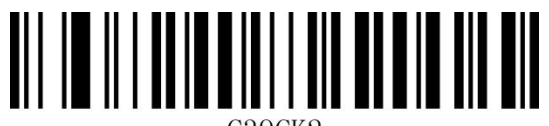

C39CK2

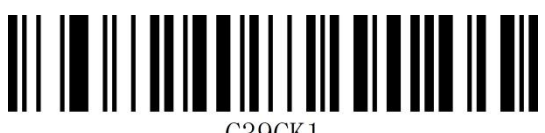

C39CK1

开启 MOD43 校验,并传送校验 开启 MOD 43 校验,不传送校验\*

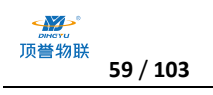

#### **Full ASCII 识别范围**

Code 39 码数据中可以包括所有 ASCII 字符, 但扫描器默认情况下只识读部分 ASCII 字符, 通过

设置,可以打开识读完整 ASCII 字符的功能

默认为"不识别全 ASCII 字符"

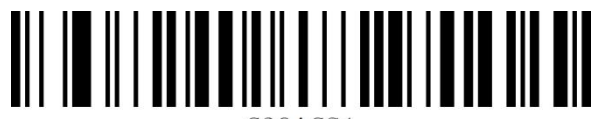

C39ACS1

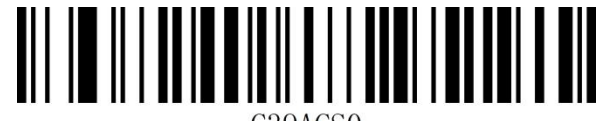

C<sub>39</sub>AC<sub>S</sub><sub>0</sub>

识别全 ASCII 字符 インストランド インタン 不识别全 ASCII 字符\*

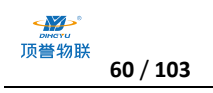

## **设置 Code39 读码长度**

扫描器可以配置为仅识读长度在(包括) 最小和最大长度之间的 Code 39 条码。

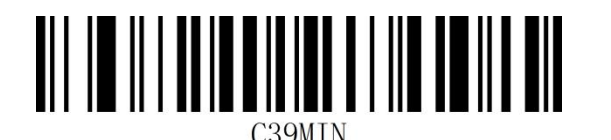

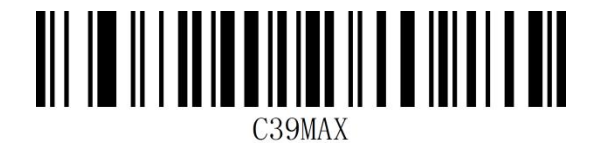

最小长度 最大长度

**示例:**限制扫描器只识读最小 8 字节,最大 12 字节的 Code 39 条码:

- 1. 读"开启设置"(默认开启时可不扫)
- 2. 读"最小长度"码
- 3. 读数据码"8" (见**附录-数据码**)
- 4. 读"保存"码 (见附**录-保存或取消**)
- 5. 读"最大长度"码
- 6. 读数据码"1"
- 7. 读数据码"2"
- 8. 读"保存"码

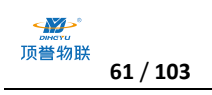

## **Code 32**

## **允许/禁止识读 Code 32**

Code 32 即 Code 32 Pharmaceutical 是意大利药房使用的 是意大利药房使用的 Code 39 条码 的

一种形式。 这种条码 也被称为 PARAF。

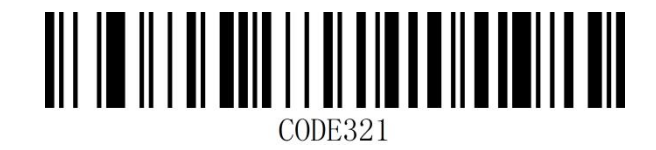

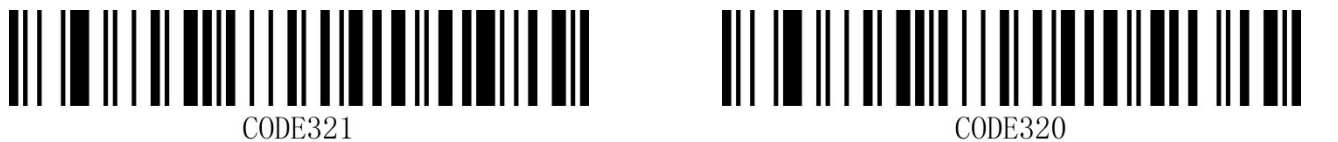

允许识读 Code 32 https://www.facebook.com/state/seconder/state/seconder/state/second

**注意:**开启 Code32 时对 Code 39 码有影响,只在 使能 识读 Code39 且无校验的情况下才能识读

且无校验的情况下才能识读 Code 32 Pharmaceutical。

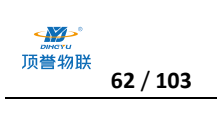

## **Code 93**

**允许/禁止识读 Code 93**

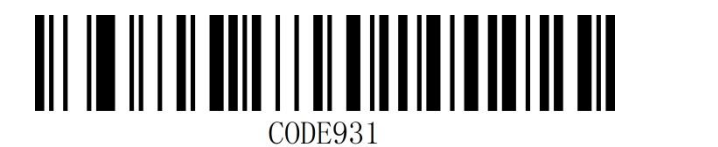

允许识读 Code 93\* The Code 93 and Table 2014 the Sea of the Table 2014 the Sea of the Sea of the Sea of the Sea of

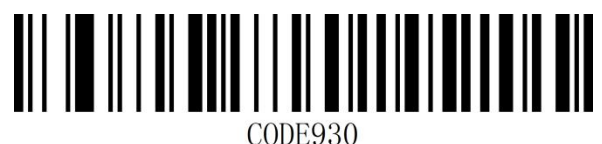

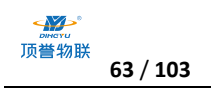

### **设置 Code 93 读码长度**

扫描器可以配置为仅识读长度在(包括) 最小和最大长度之间的 Code 93 条码。

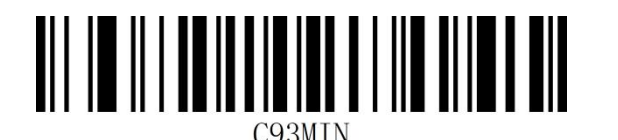

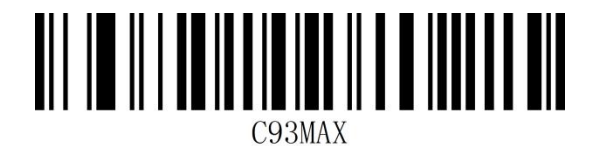

最小长度 最大长度

**示例:**限制扫描器只识读最小 8 字节,最大 12 字节的 Code 93 条码:

- 1. 读"开启设置"(默认开启时可不扫)
- 2. 读"最小长度"码
- 3. 读数据码"8" (见**附录-数据码**)
- 4. 读"保存"码 (见附**录-保存或取消**)
- 5. 读"最大长度"码
- 6. 读数据码"1"
- 7. 读数据码"2"
- 8. 读"保存"码

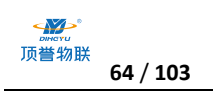

## **Code 11**

**允许/禁止识读 Code 11**

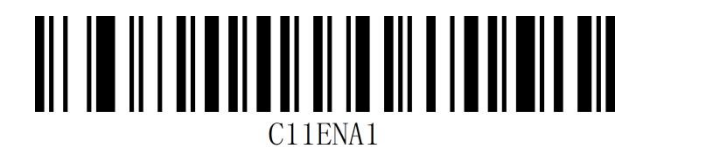

允许识读 Code 11 **the control of the control of the control** 禁止识读 Code 11\*

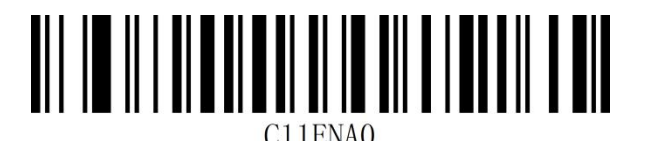

## **校验字符设置**

Code 11 条码数据中不强制包含校验字符,如果有校验字符,则可以是数据的最后 1 个或 2 个字符。

校验字符是根据所有数据计算得出的值,用以校验数据是否正确。

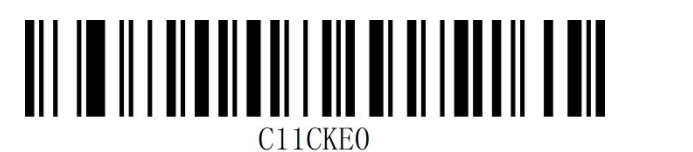

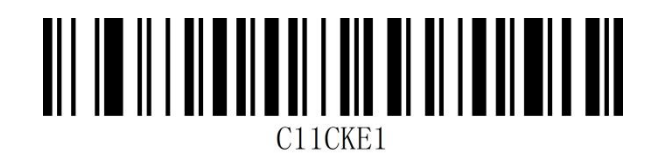

\*无校验 1 位校验

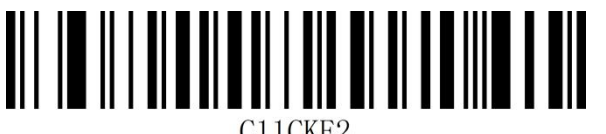

C<sub>11</sub>CKE<sub>2</sub>

2 位校验

**传送校验字符**

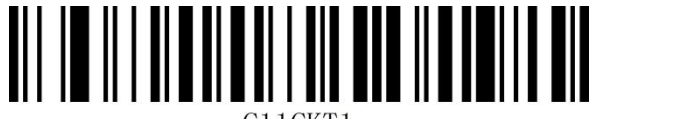

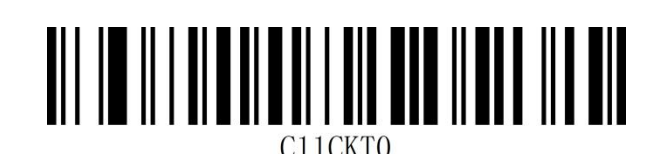

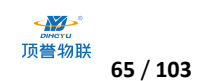

传送校验字符 いっちょう しょうしゃ あいしゃ 不传送校验字符 \*

#### **设置 Code 11 读码长度**

扫描器可以配置为仅识读长度在(包括) 最小和最大长度之间的 Code 11 条码。

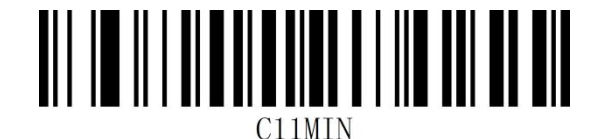

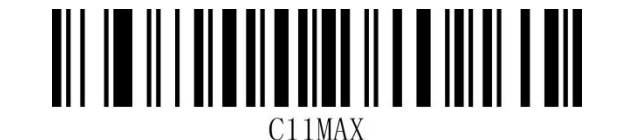

最小长度 最大长度

**示例:**限制扫描器只识读最小 8 字节,最大 12 字节的 Code 11 条码:

- 1. 读"开启设置"(默认开启时可不扫)
- 2. 读"最小长度"码
- 3. 读数据码"8" (见**附录-数据码**)
- 4. 读"保存"码(见**附录-保存或取消**)
- 5. 读"最大长度"码
- 6. 读数据码"1"
- 7. 读数据码"2"
- 8. 读"保存"码

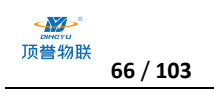

## **Codabar(NW-7)**

**允许/禁止识读 Codabar**

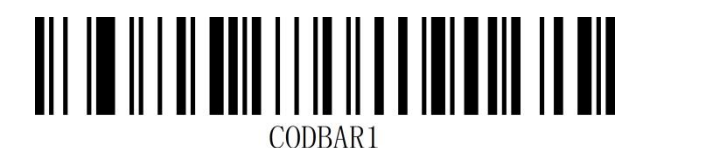

允许识读 Codabar\* http://www.fileson.com/sections.com/sections.com/sections.com/sections.com/sections.co

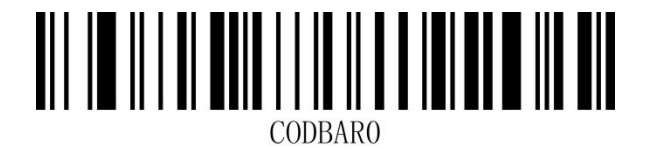

**起始符与终止符设置**

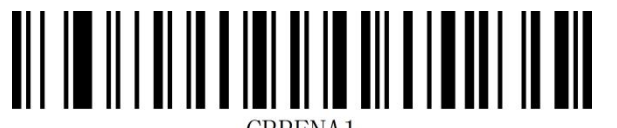

CBRENA1

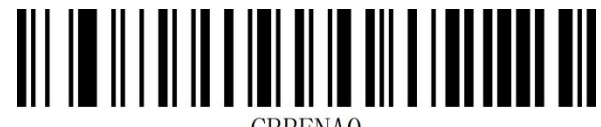

**CBRENAO** 

传送起始符与终止符 不传送起始符与终止符\*

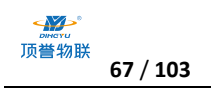

## **设置 Codabar 读码长度**

扫描器可以配置为仅识读长度在(包括)最小和最大长度之间的 Codabar 条码。

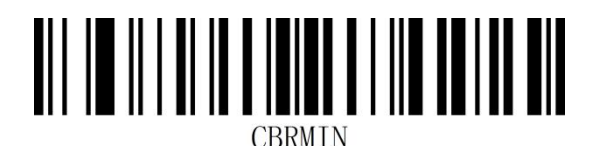

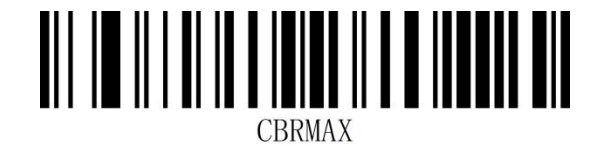

最小长度 最大长度

**示例:** 限制扫描器只识读最小 8 字节, 最大 12 字节的 Code 93 条码:

- 1. 读"开启设置"(默认开启时可不扫)
- 2. 读"最小长度"码
- 3. 读数据码"8"(见**附录-数据码**)
- 4. 读"保存"码 (见**附录-保存或取消**)
- 5. 读"最大长度"码
- 6. 读数据码"1"
- 7. 读数据码"2"
- 8. 读"保存"码

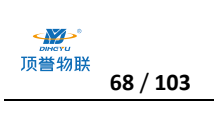

## **Interleaved 2of 5**

## **允许/禁止识读 Interleaved 2of 5**

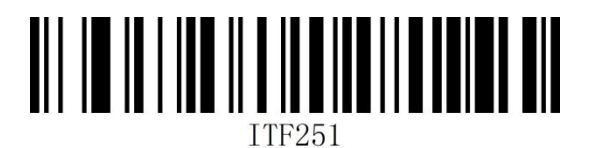

允许识读 Interleaved 2 of 5\* The managed 2 of 5\*

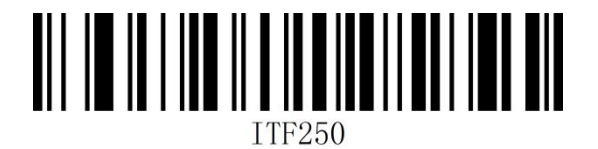

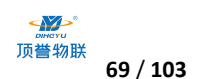

#### **校验字符设置**

Interleaved 2 of 5 条码数据中不强制包含校验字符, 如果有校验字符, 则是数据的最后 1 个字符。 校验字符是根据所有数据计算得出的值,用以校验数据是否正确。您可以根据需求开启或关闭校验, 并设置是否发送校验字符。

Interleaved 2 of 5 条码的编位数必须是偶, 校验字符 包含在编码中,若为奇数则第 1 位前补 0。 校验字符 校验字符 是制 码

默认为"关闭 Interleaved 2 of 5 校验", "不传送 Interleaved 2 of 5 校验"

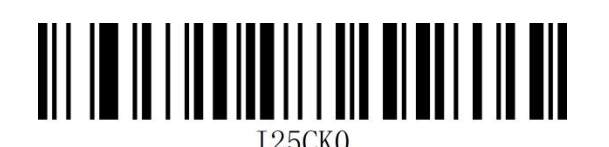

关闭校验\*

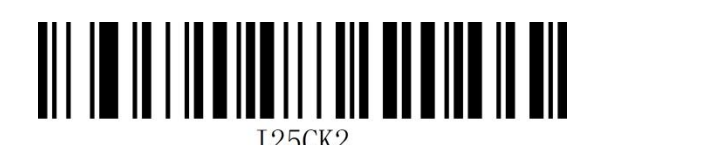

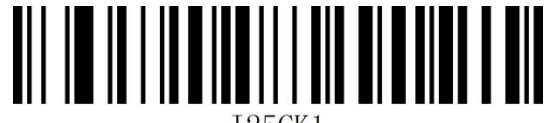

开启校验, 并传送校验 (开启校验, 不传送校验

设置为不传送校验字符时,若数据长度扣除 1 字节的校验字符后小于最读码长度限制,则读码将失 败。例如:当前扫描器设置中 Interleaved 2 of 5 最小读码长度为 4 字节,不传送校验字符,此时要 读取总长 4 字节的 Interleaved 2 of 5 将失败。

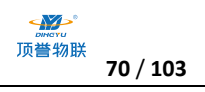

### **设置 Interleaved 2of 5 读码长度**

扫描器可以配置为仅识读长度在 (包括) 最小 (0-50) 和最大长度 (0-50) 之间的 Interleaved 2 of

5 条码。 AII IO IO I INDIANA II ANI ANI ANDI INDIA DI <u>AII IO IO I INDIANII AAN ALAA DIAMATI A AIN</u> 可读任意长度 (4-24 位) スポット インストランド ワンストリック 只读 14 位 <u>HULLIN III OIL</u> IIII III III III II II I25MIN **T25MAX** 最小长度 最大长度

**示例:** 限制扫描器只识读最小 8 字节, 最大 12 字节的 Interleaved 2 of 5 条码:

- 1. 读"开启设置"(默认开启时可不扫)
- 2. 读"最小长度"码
- 3. 读数据码"8"(见**附录-数据码**)
- 4. 读"保存"码 (见**附录-保存或取消**)
- 5. 读"最大长度"码
- 6. 读数据码"1"
- 7. 读数据码"2"
- 8. 读"保存"码

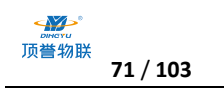

## **Matrix 2 of 5**

### **允许**/**禁止识读 Matrix 2 of 5**

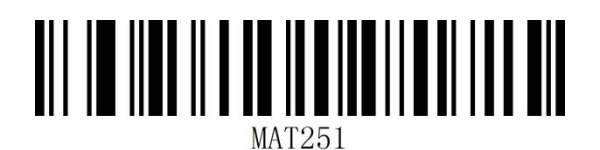

允许识读 Matrix 2 of 5\* https://www.wikipedia.com/stational/matrix 2 of 5

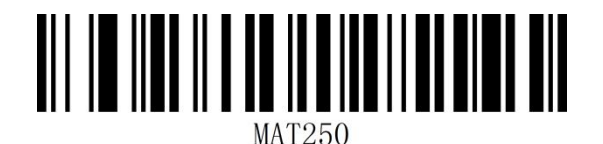

### **设置 Matrix2 of 5 读码长度**

扫描器可以配置为仅识读长度在(包括)最小和最大长度之间的 Matrix 2 of 5 条码。

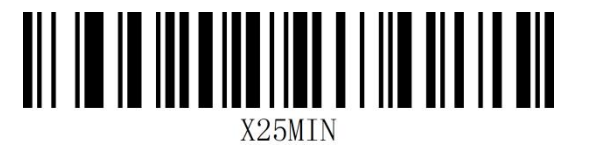

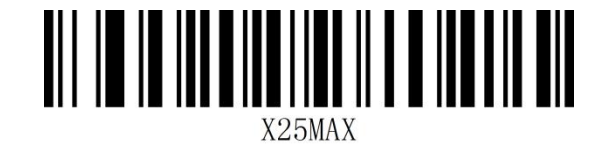

最小长度 最大长度

**示例:** 限制扫描器只识读最小 8 字节, 最大 12 字节的 Matrix 2 of 5 条码:

1. 读"开启设置"(默认开启时可不扫)

2. 读"最小长度"码

- 3. 读数据码 "8" (见**附录-数据码**)
- 4. 读"保存"码(见附录-保存或取消)
- 5. 读"最大长度"码
- 6. 读数据码"1"
- 7. 读数据码"2"
- 8. 读"保存"码

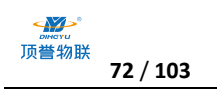

## **Industrial 2 of 5**

## **允许/禁止识读 Industrial 2 of 5**

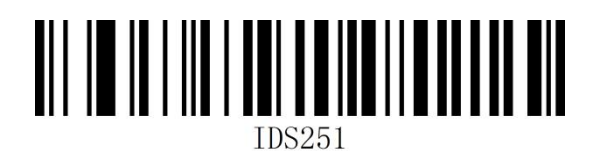

允许识读 Industrial 2 of 5\* <br>
and the state of the state of the state of 5 minutes and the state of 5 minutes and the state of 5

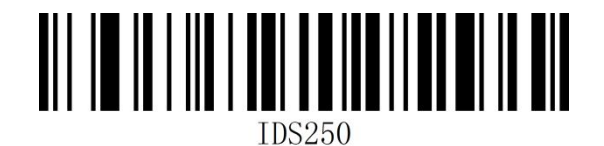

## **设置 Industrial 2 of 5 读码长度**

扫描器可以配置为仅识读长度在(包括)最小和最大长度之间的 Industrial 2 of 5 条码。

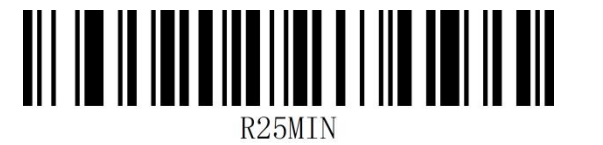

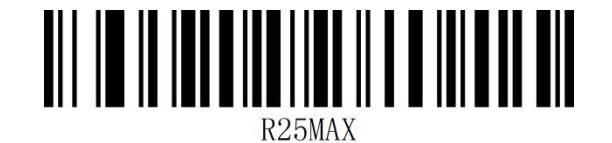

最小长度 最大长度

**示例:** 限制扫描器只识读最小 8 字节, 最大 12 字节的 Industrial 2 of 5 条码:

1. 读"开启设置"(默认开启时可不扫)

2. 读"最小长度"码

3. 读数据码 "8" (见**附录-数据码**)

- 4. 读"保存"码(见附录-保存或取消)
- 5. 读"最大长度"码
- 6. 读数据码"1"
- 7. 读数据码"2"
- 8. 读"保存"码
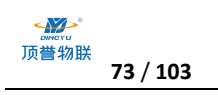

## **MSI Plessey**

#### **允许/禁止识读 MSI Plessey**

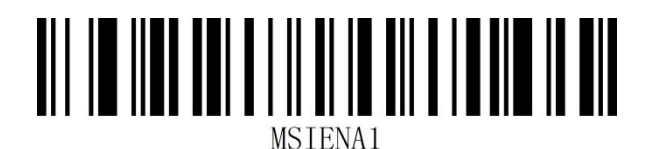

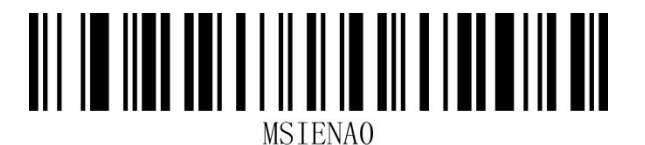

允许识读 MSI Plessey Washington Market of the Theory 禁止识读 MSI Plessey\*

## **校验字符设置**

MSIPlessey 条码数据中不强制包含校验字符,如果有校验字符,则是数据的最后 1 个或 2 个字符。 校验字符是除校验字符外所有数据计算得出的值,用以校验数据是否正确。设置为"关闭校验"则扫 描器将正常传输所有条码数据。

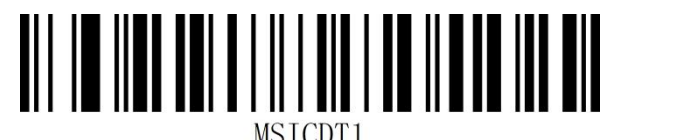

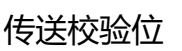

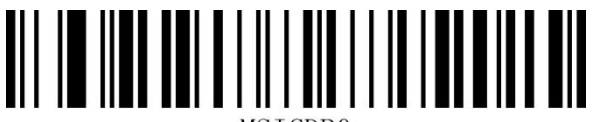

**MSTCDBO** 

\*1 位校验 2 位校验

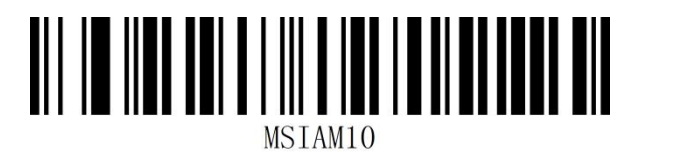

MOD10/MOD10 MOD10/MOD11

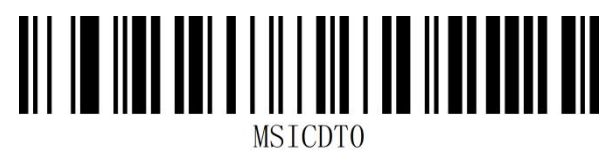

传送校验位 \*不传送校验位

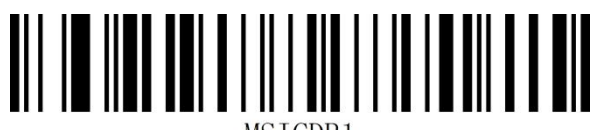

MSTCDB1

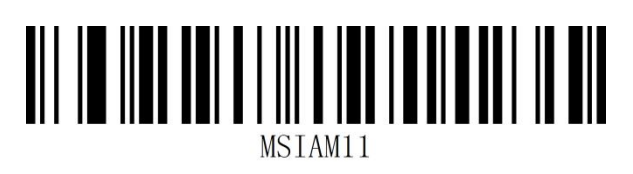

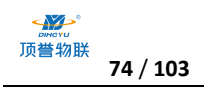

#### **设置 MSIPlessey 读码长度**

扫描器可以配置为仅识读长度在(包括)最小和最大长度之间的 MSI Plessey 条码。

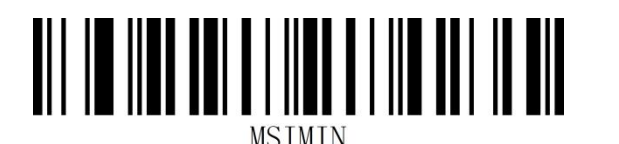

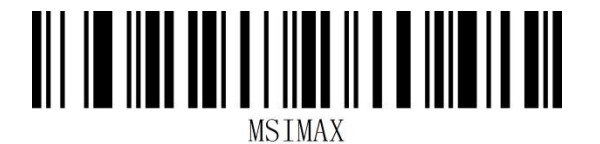

最小长度 最大长度

**示例:**限制扫描器只识读最小 8 字节,最大 12 字节的 MSI Plessey 条码:

- 1. 读"开启设置"(默认开启时可不扫)
- 2. 读"最小长度"码
- 3. 读数据码"8" (见**附录-数据码**)
- 4. 读"保存"码 (见附**录-保存或取消**)
- 5. 读"最大长度"码
- 6. 读数据码"1"
- 7. 读数据码"2"
- 8. 读"保存"码

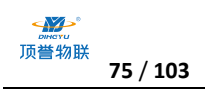

## **GS1 DataBar 14(RSS-14)**

#### **允许/禁止识读 GS1 DataBar 14**

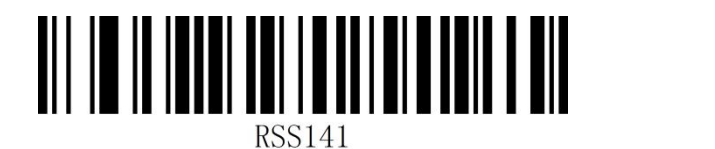

允许识读 GS1 DataBar 14\* <br>
and the manufacture of the match of the match of the match of the match of the match of the match of the match of the match of the match of the match of the match of the match of the m

注:GS1 DataBar 14 又称 GS1 Databar Omnidirectional、RSS-14

# **GS1 DataBar Limited(RSS-Limited)**

#### **允许/禁止识读 RSS-Limited**

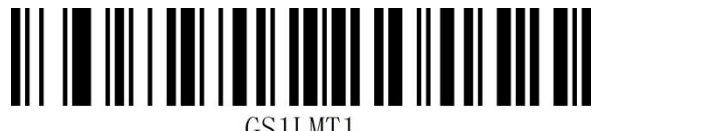

GS1LMT1

允许识读 RSS-Limited\* **with the control of the set of the set of the set of the set of the set of the set of the set o** 

注:GS1 DataBar Limited 又称 RSS-Limited

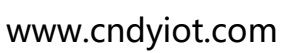

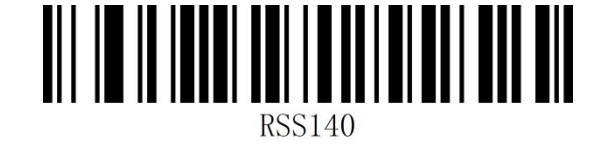

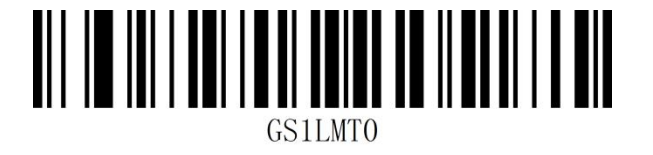

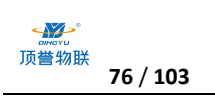

# **GS1 DataBar Expanded(RSS-Expanded)**

## **允许/禁止识读 RSS-Expanded**

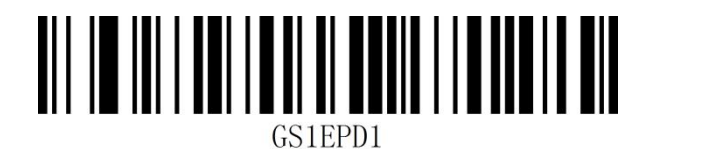

允许识读 RSS-Expanded\* 禁止识读 RSS-Expanded

注:GS1 DataBar Expanded 又称 RSS-Expanded

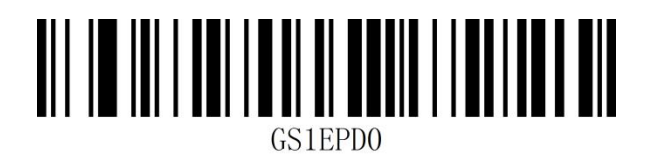

**QR Code**

**允许/禁止识读 QR Code**

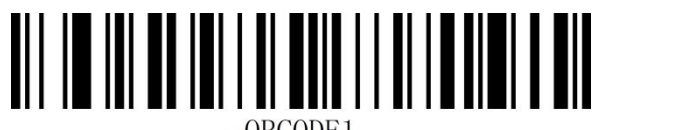

ORCODE1

允许识读 QR Code\* http://www.facebook.com/sections.com/sections.com/sections.com/sections.com/sections.com/section

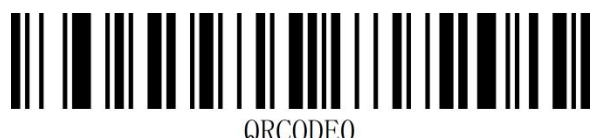

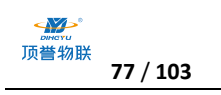

# **Micro QR Code**

#### **允许/禁止识读 Micro QR Code**

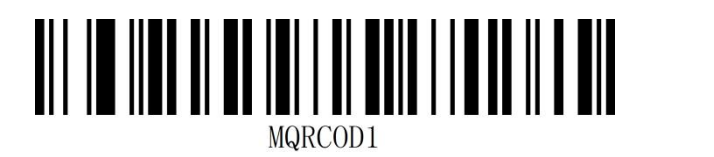

允许识读 Micro QR Code\* 禁止识读 Micro QR Code

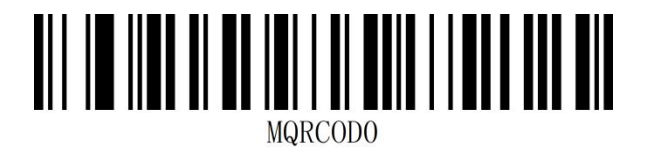

**Data Matrix**

**允许/禁止识读 Data Matrix**

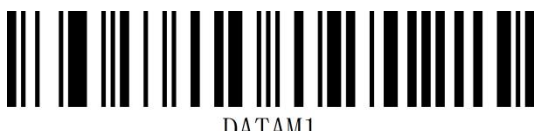

允许识读 Data Matrix\* The Mathix of the Matrix of the Matrix of the Matrix

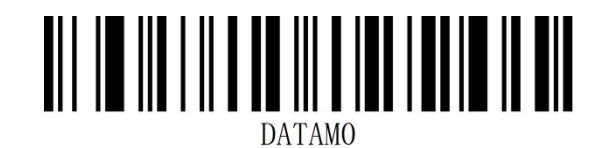

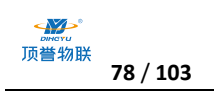

**PDF 417**

**允许/禁止识读 PDF 417**

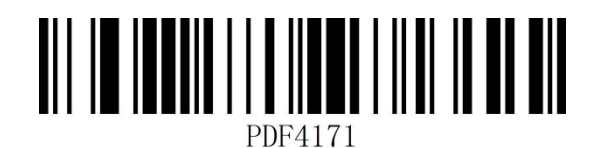

允许识读 PDF 417\* 2000 2000 2000 2000 2000 2017 2017 2018 2019 2019 2019 2019 2019 20

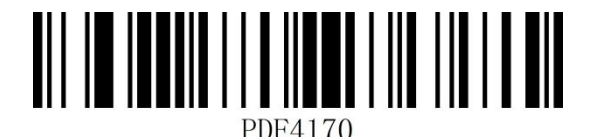

**Micro PDF 417**

**允许/禁止识读 Micro PDF 417**

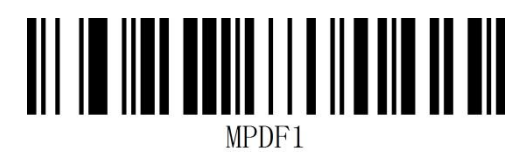

允许识读 Micro PDF 417\* The most managed that the many state of the Micro PDF 417

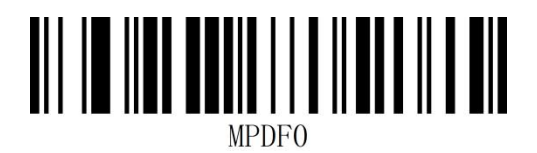

## **Aztec**

**允许/禁止识读 Aztec**

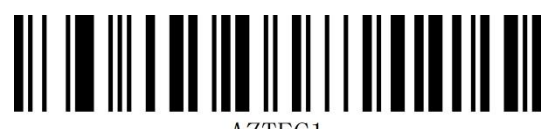

允许识读 Aztec\* 禁止识读 Aztec

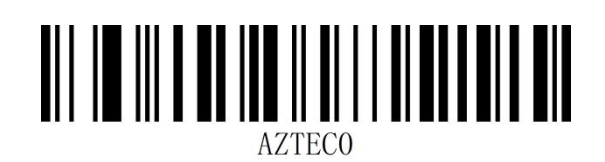

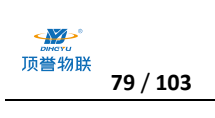

## **MaxiCode**

**允许/禁止识读 MaxiCode**

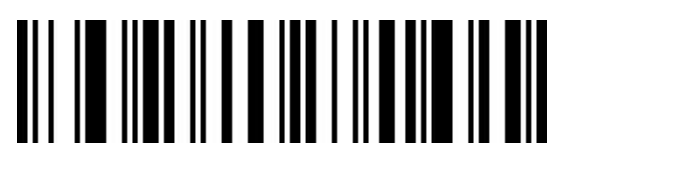

MAXI1

允许识读 MaxiCode

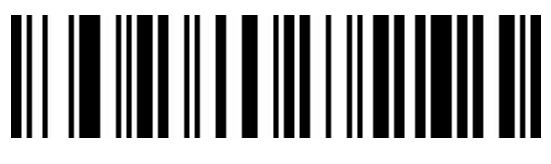

MAXI0

禁止识读 MaxiCode\*\*

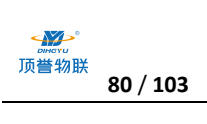

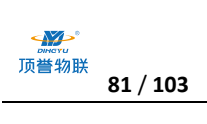

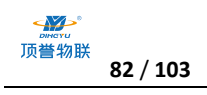

# **第六章 附录**

## **附录-数据码**

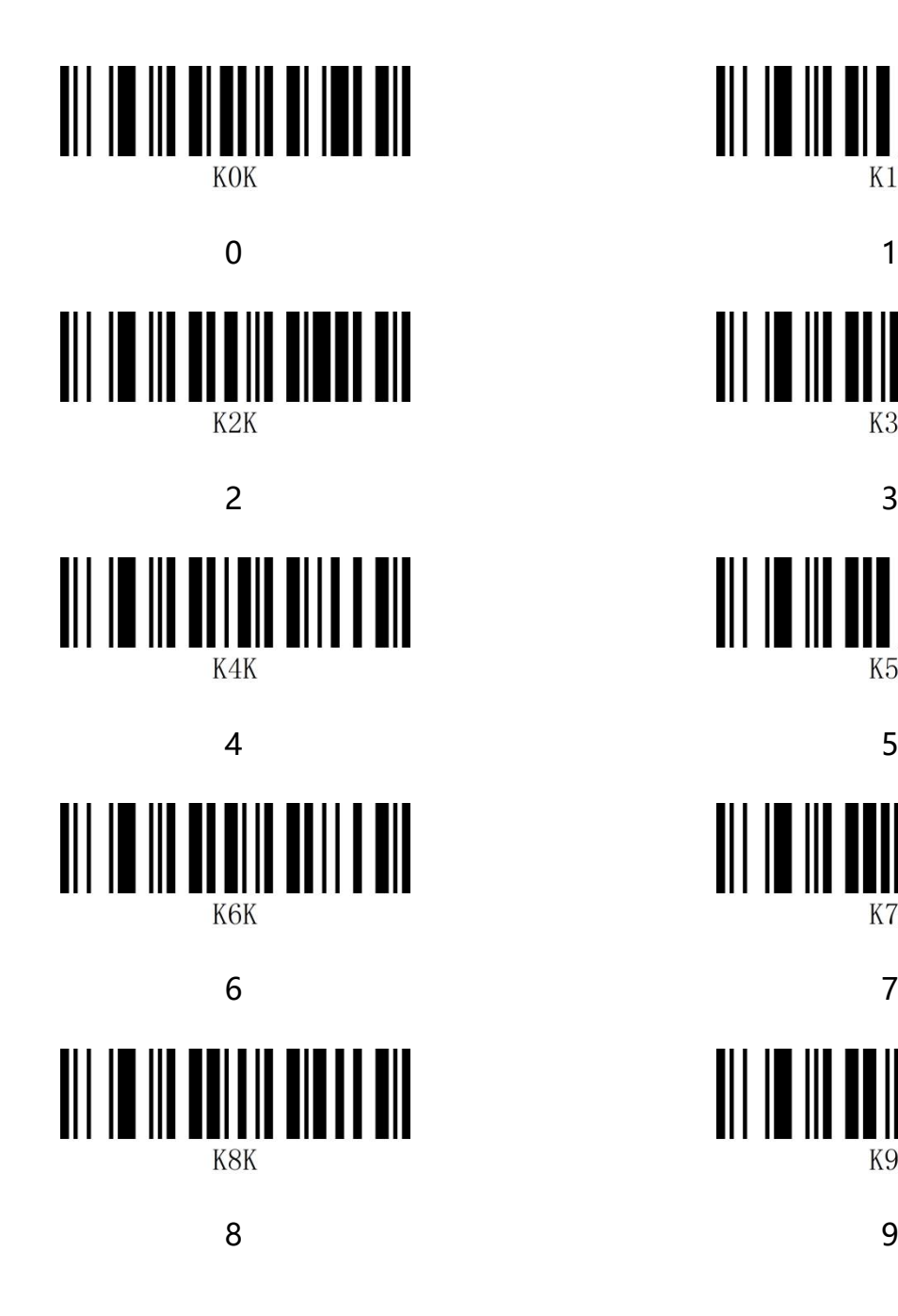

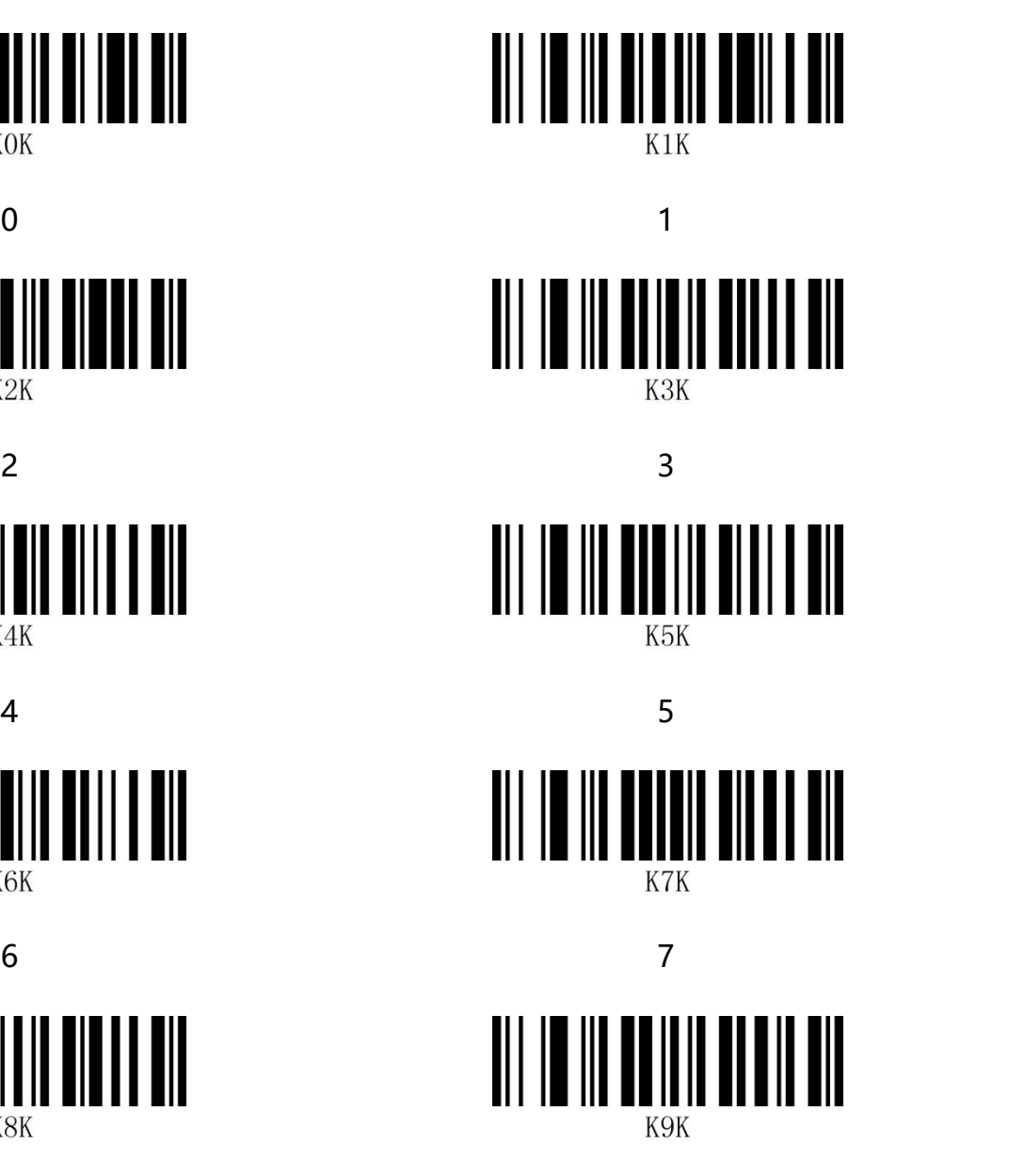

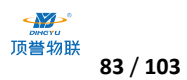

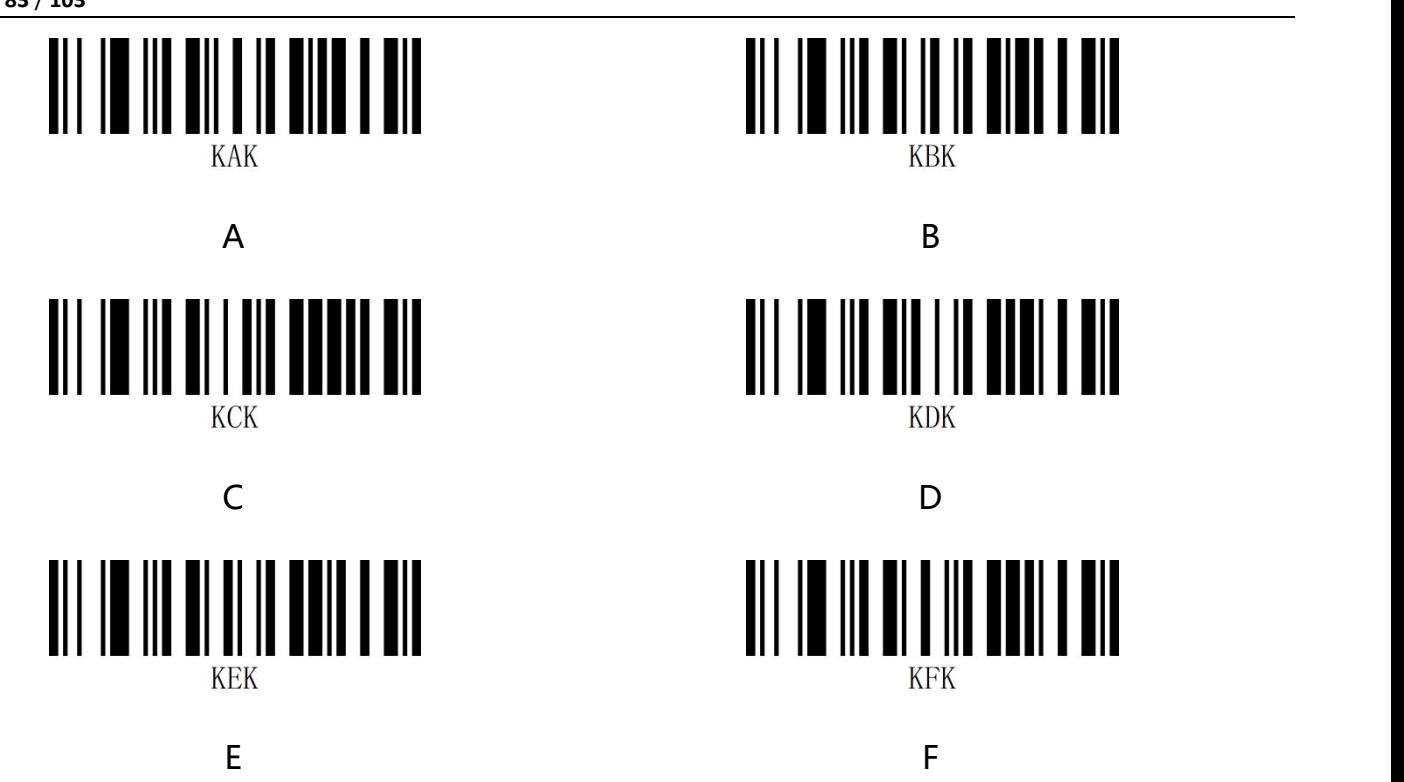

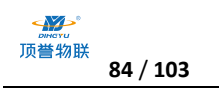

#### **附录-保存和取消**

读完数据码后要读取保存码才能将读取到的数据保存下来。如果在读取数据码时出错,除了重新设置 外,您还可以取消读取错误的数据。

如读取某个设置码,并依次读取数据"1""2""3",此时若读取"取消前一次读取的一位数据", 将取消最后读的数字"3",若读取"取消前面读的一串数据",将取消读取到的数据"123",若 读取"取消当前设置"将连接设置码一起取消,但此时设备还处于启动设置码状态。

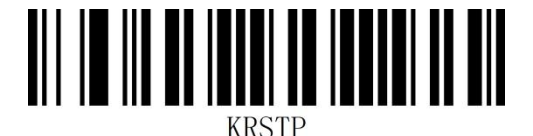

取消当前设置 みんちょう かんしゃ おおし 保存设置

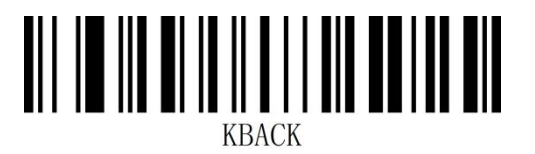

取消前一次读的一位数据

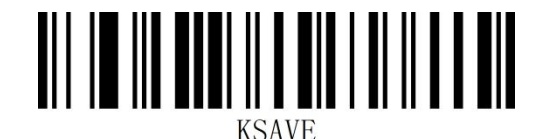

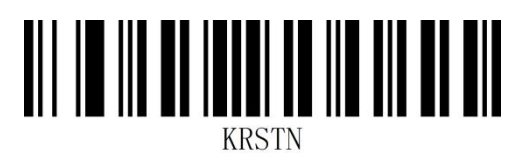

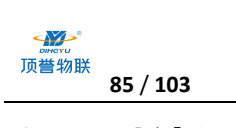

**附录-默认设置表**

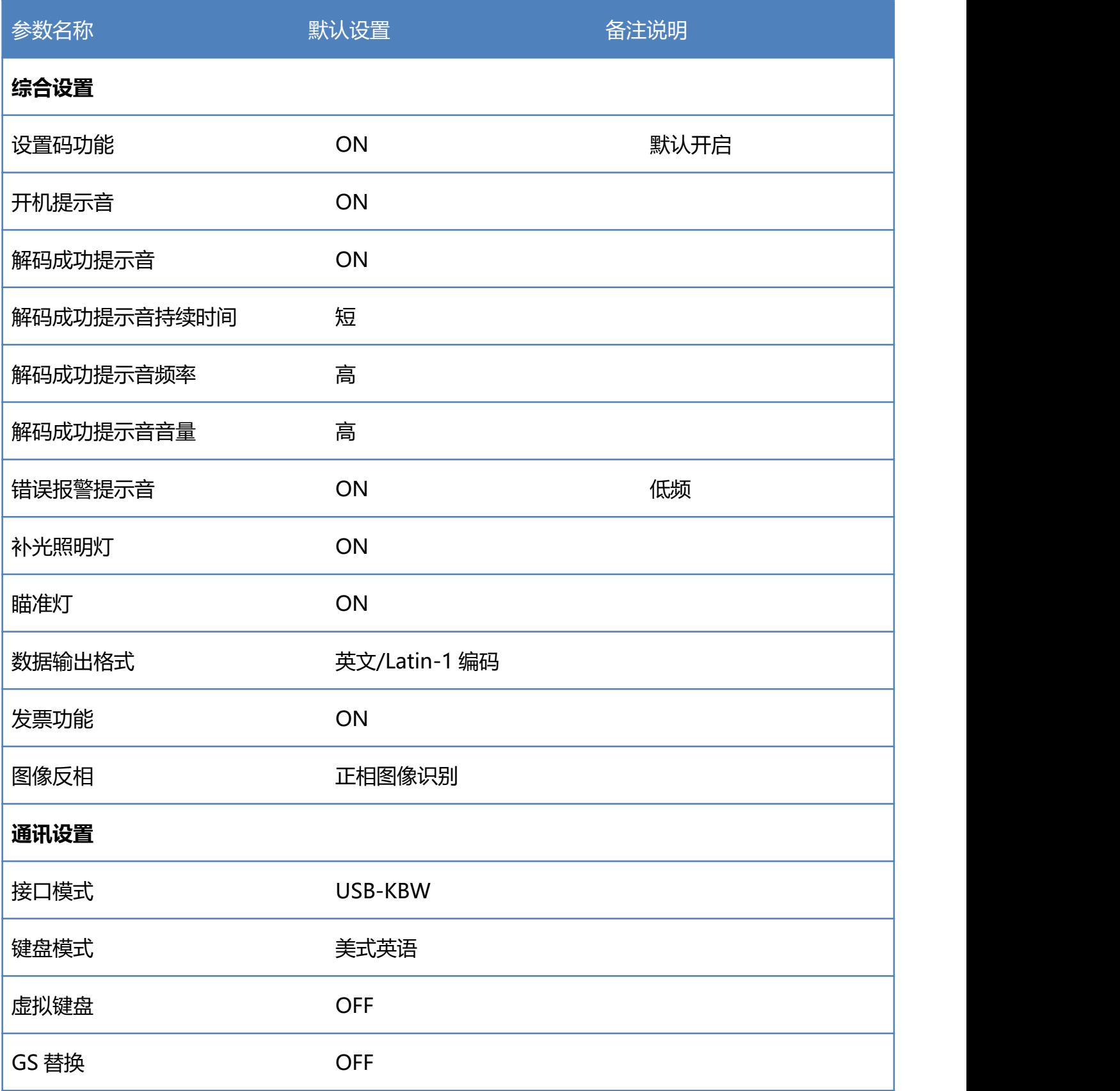

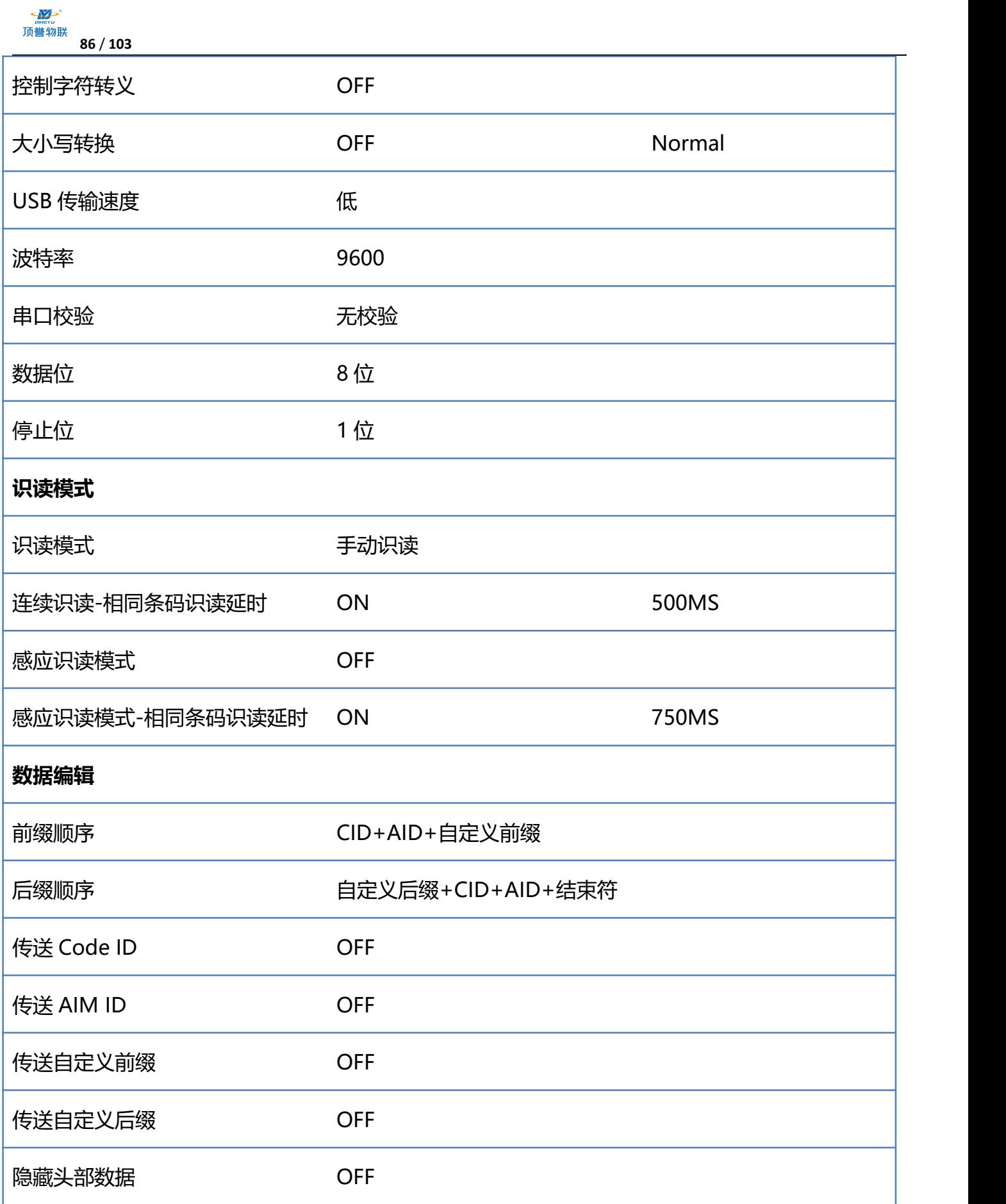

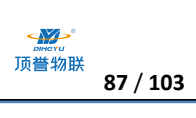

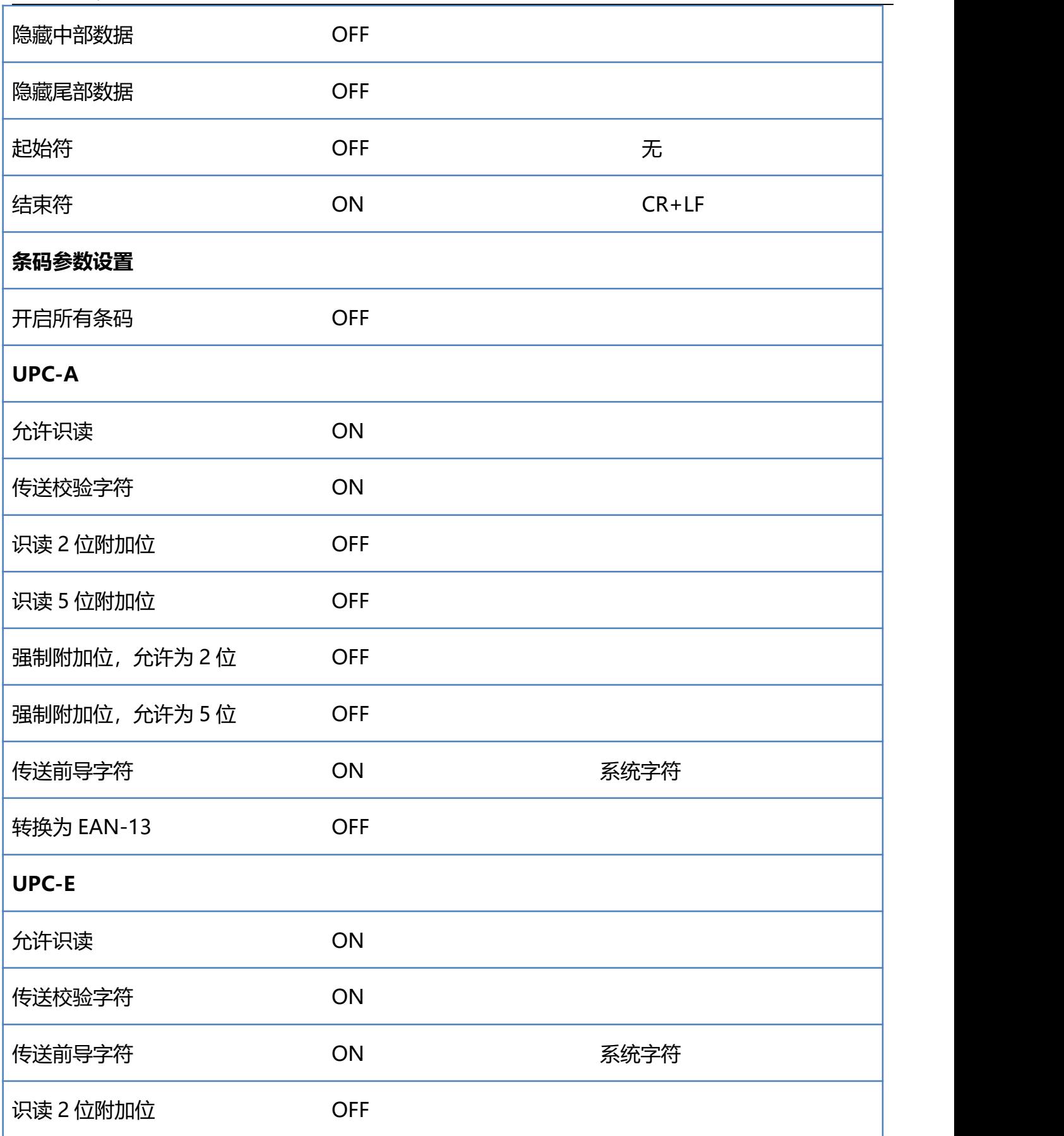

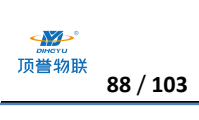

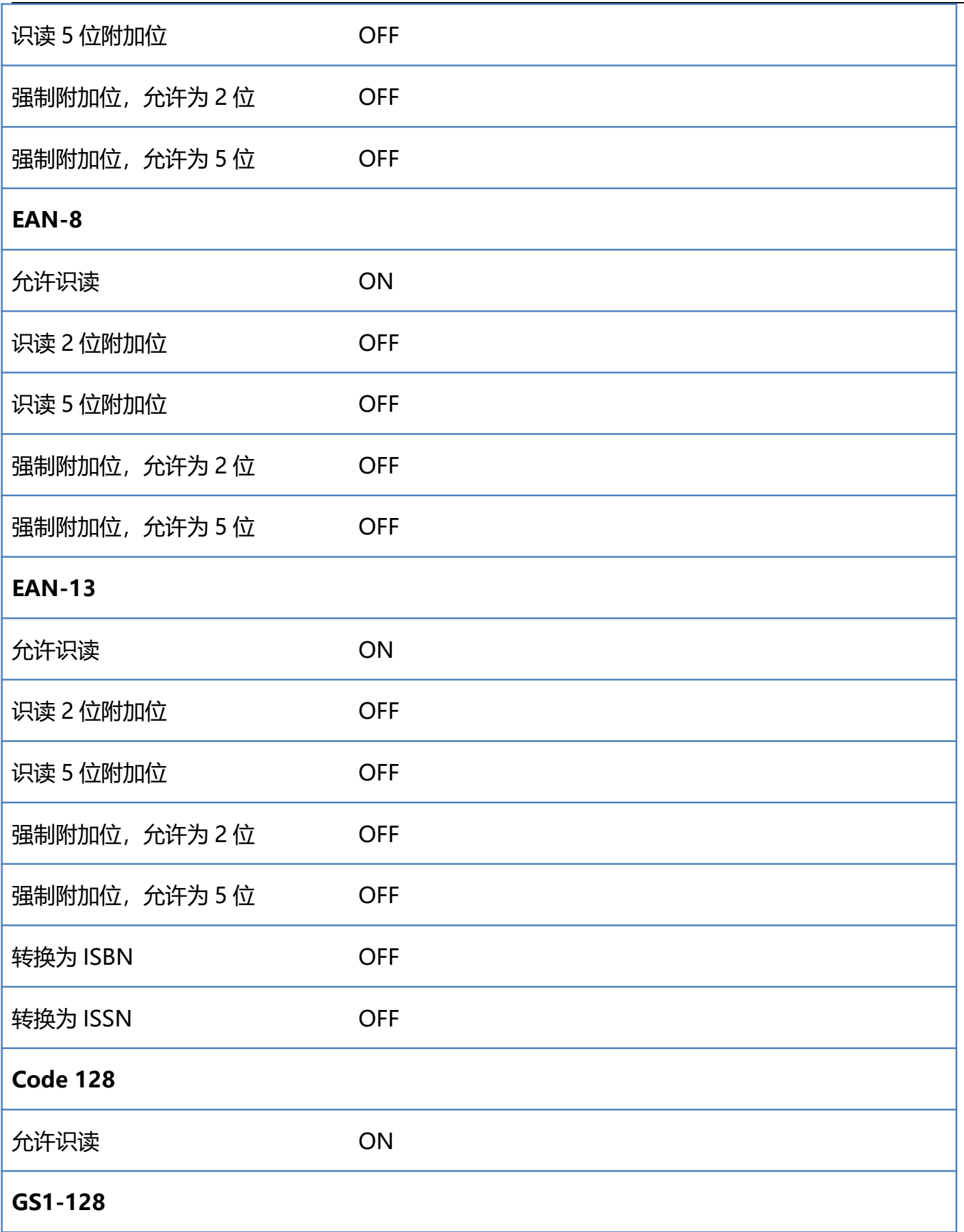

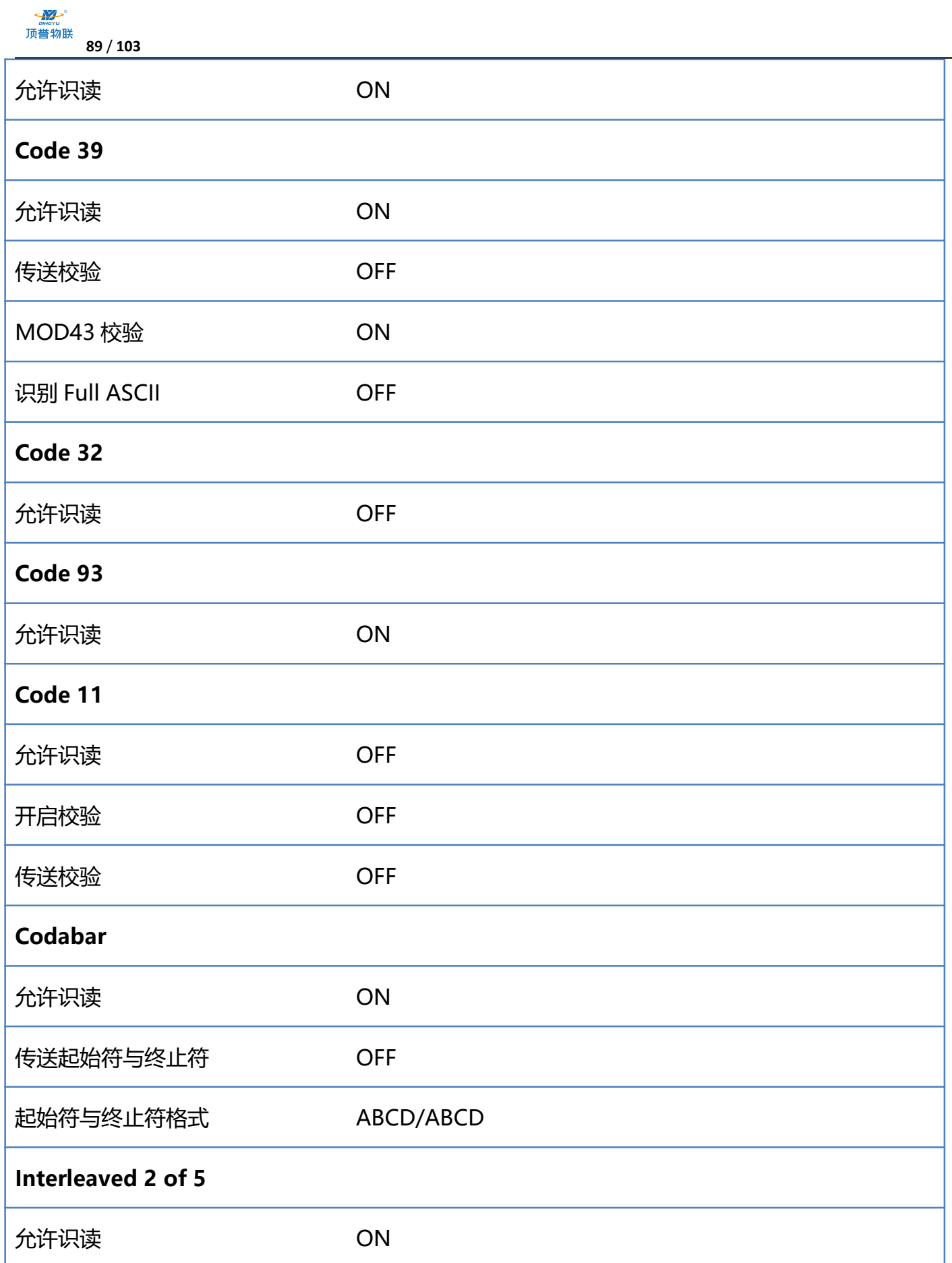

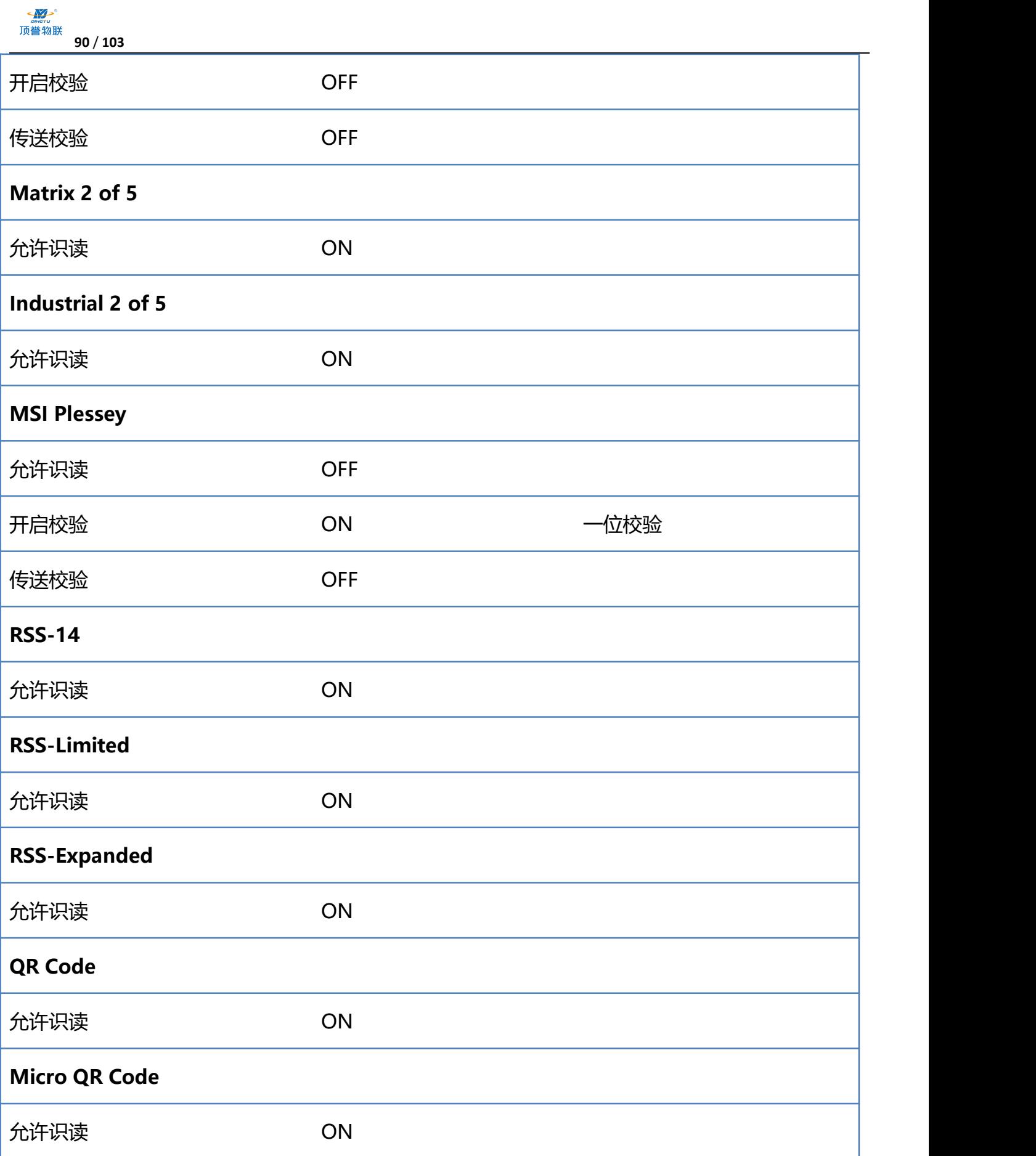

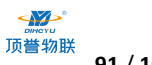

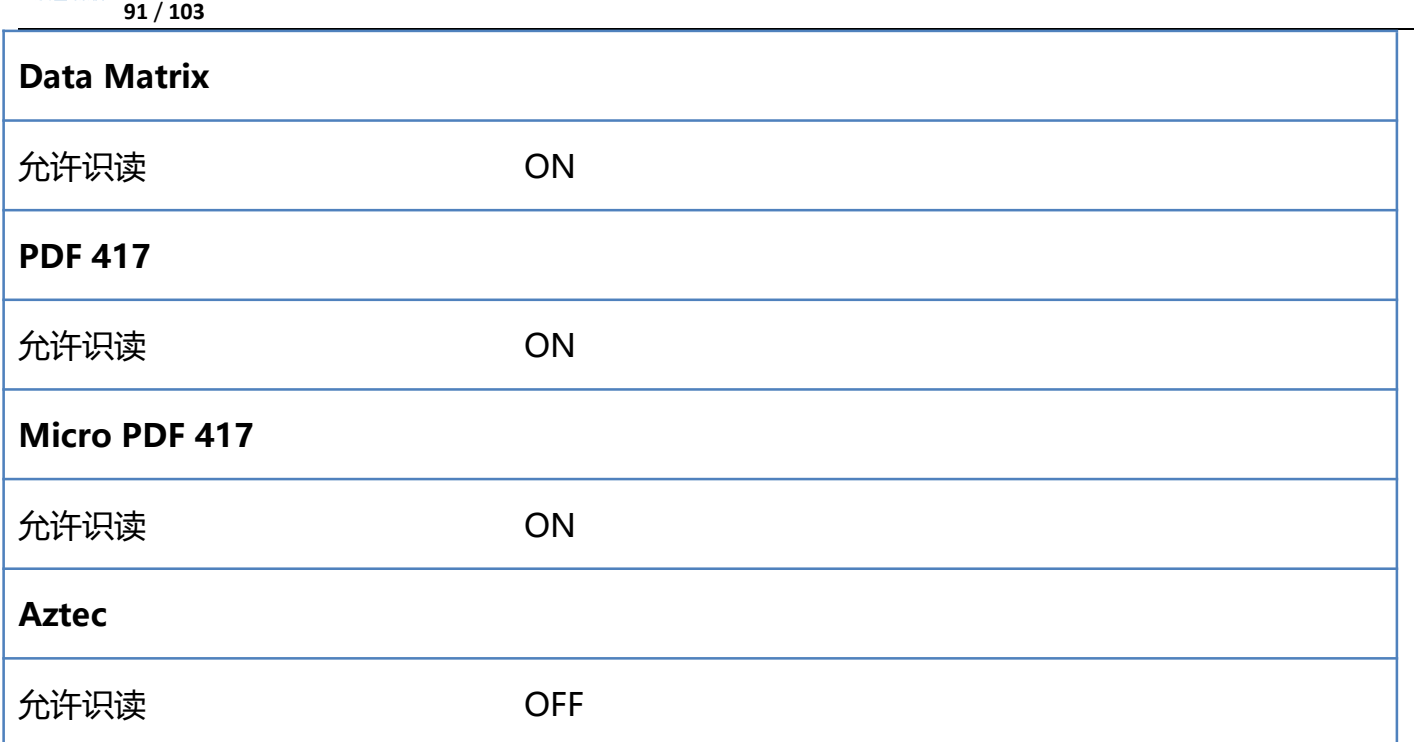

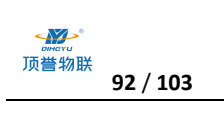

# **附录-Code ID**

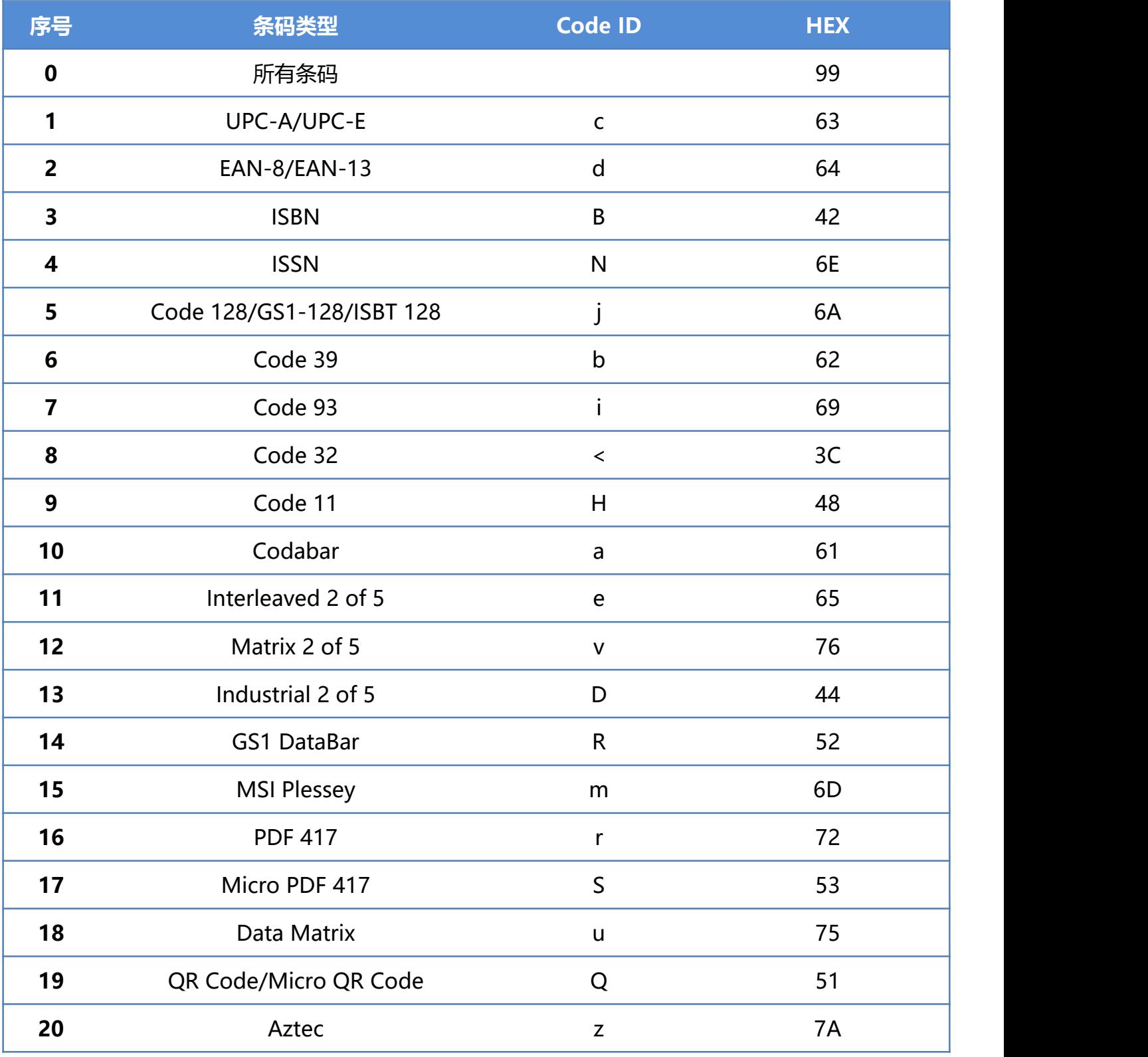

注:查看 ISBN 和 ISSN 的 Code ID 时需要开启转换。

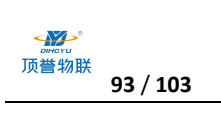

# **附录-AIM ID**

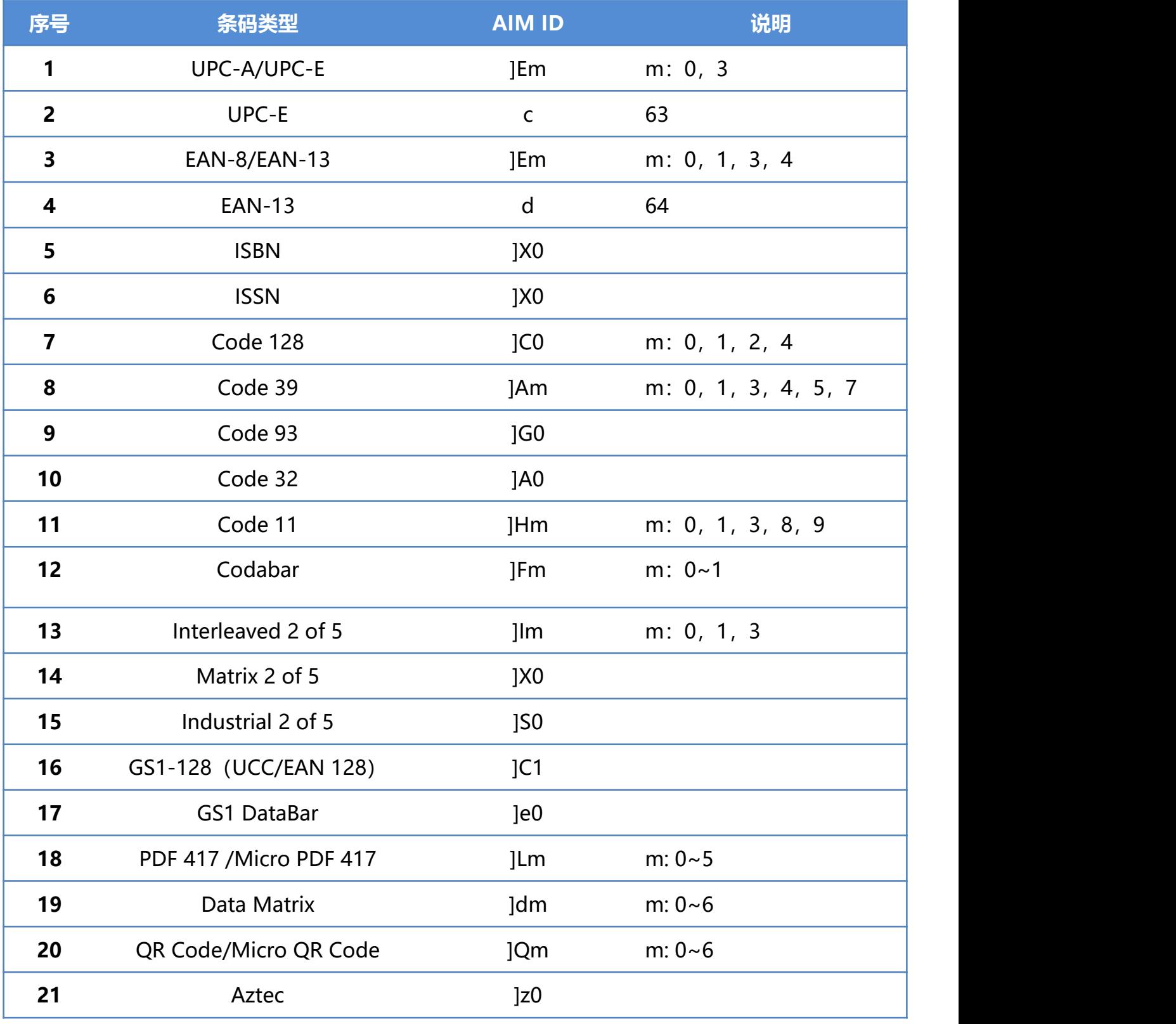

## **附录-控制字符表**

注: ASCII 码表 0-31 为为控制字符在不同的接口模式下表现形式不一,该扫描器使用相关设置可以 实现下表功能。

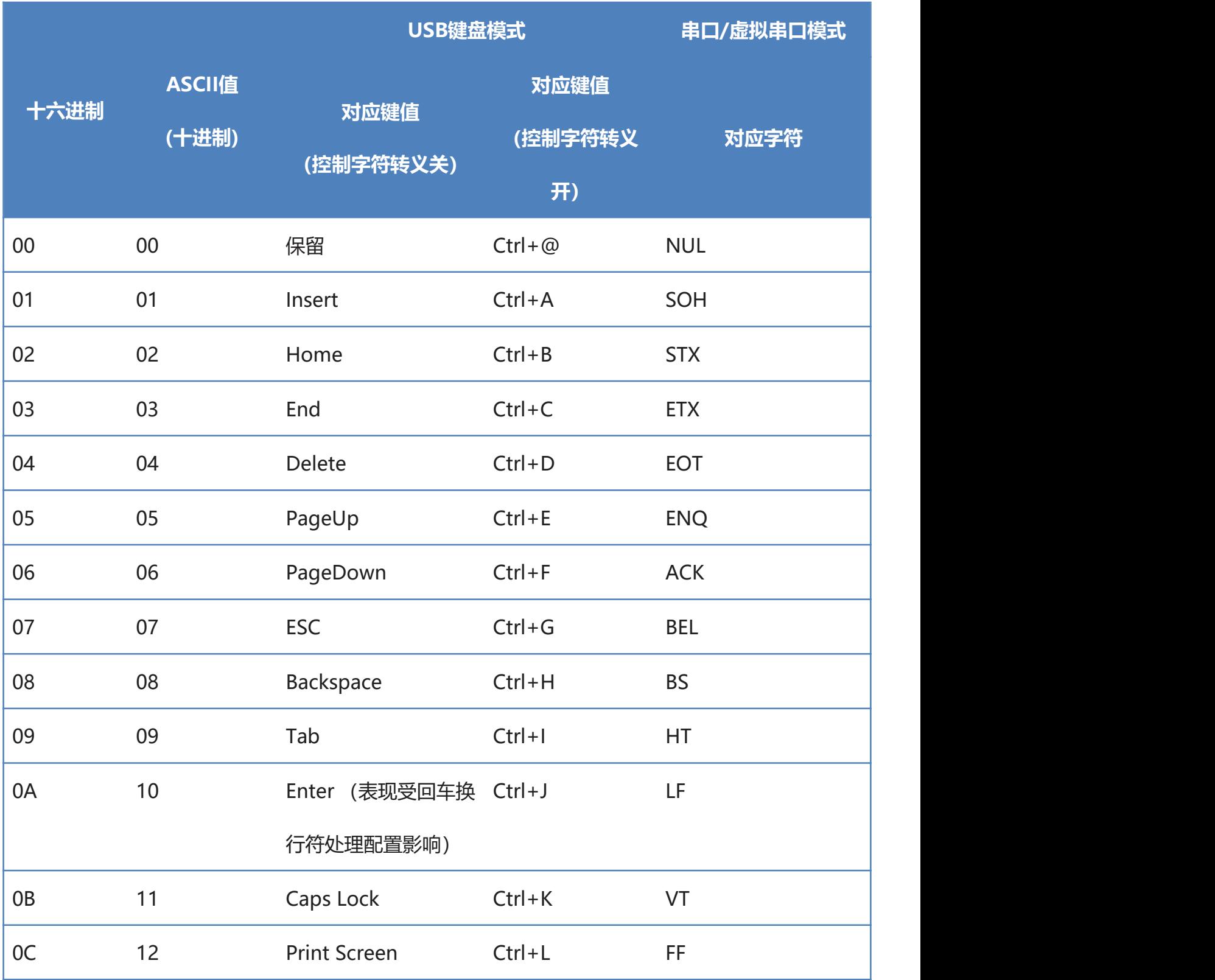

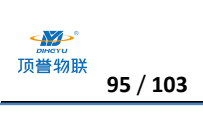

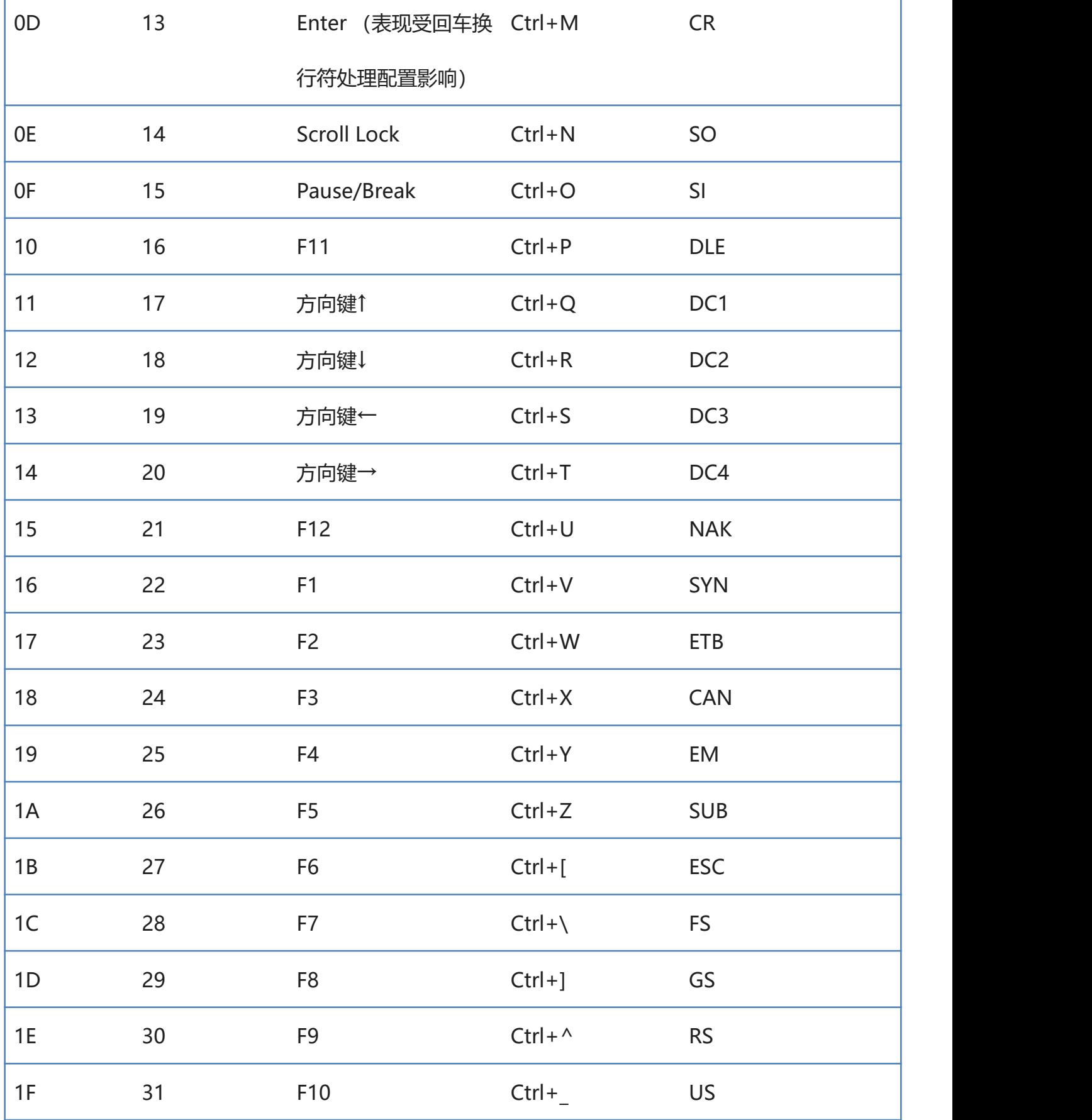

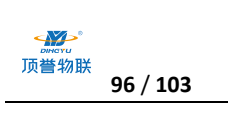

## **附录-ASCII 码表**

#### 注: ASCII 码表 0-31 为不可见字符为控制字符使用, 32-127 为可见字符

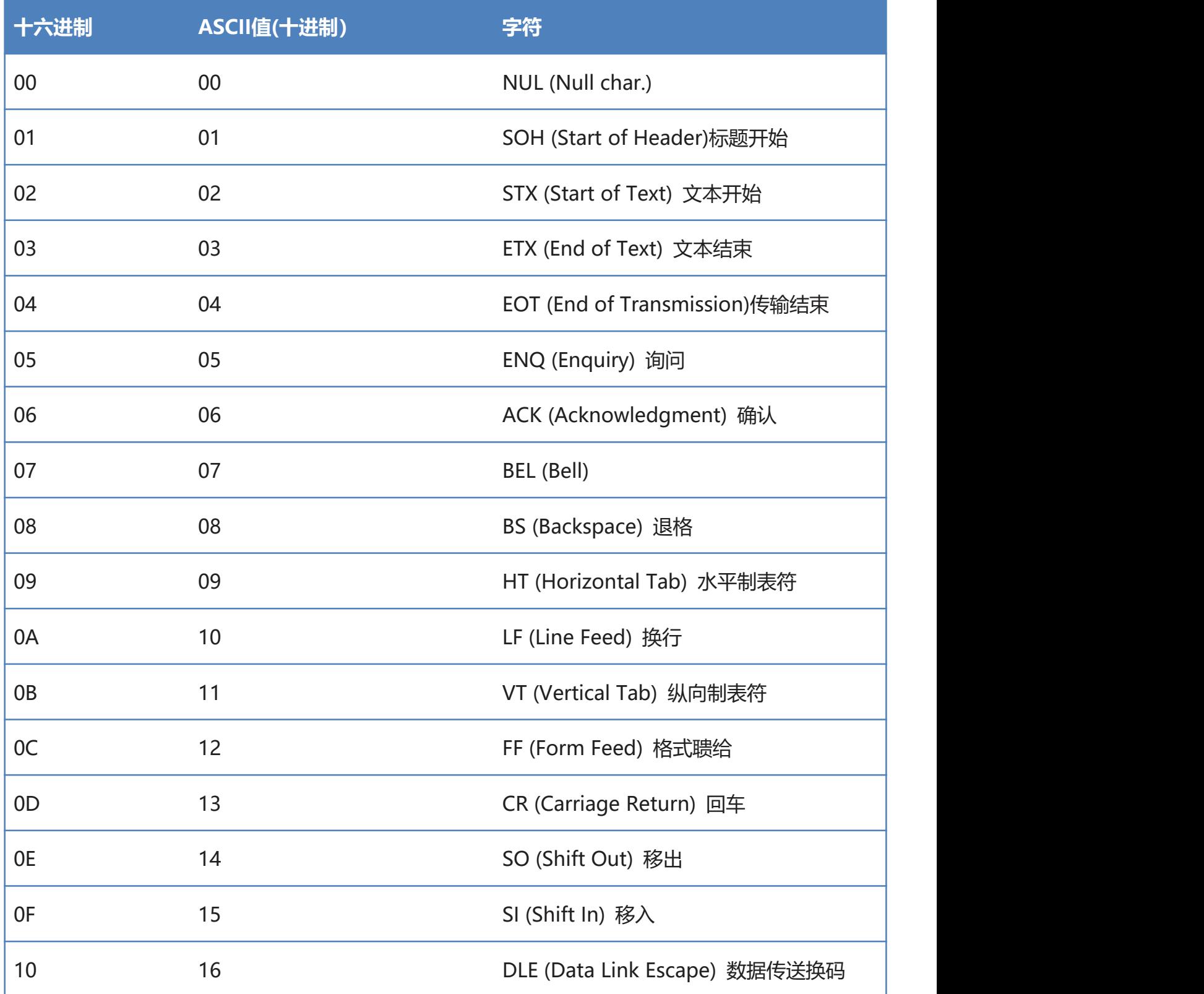

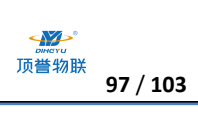

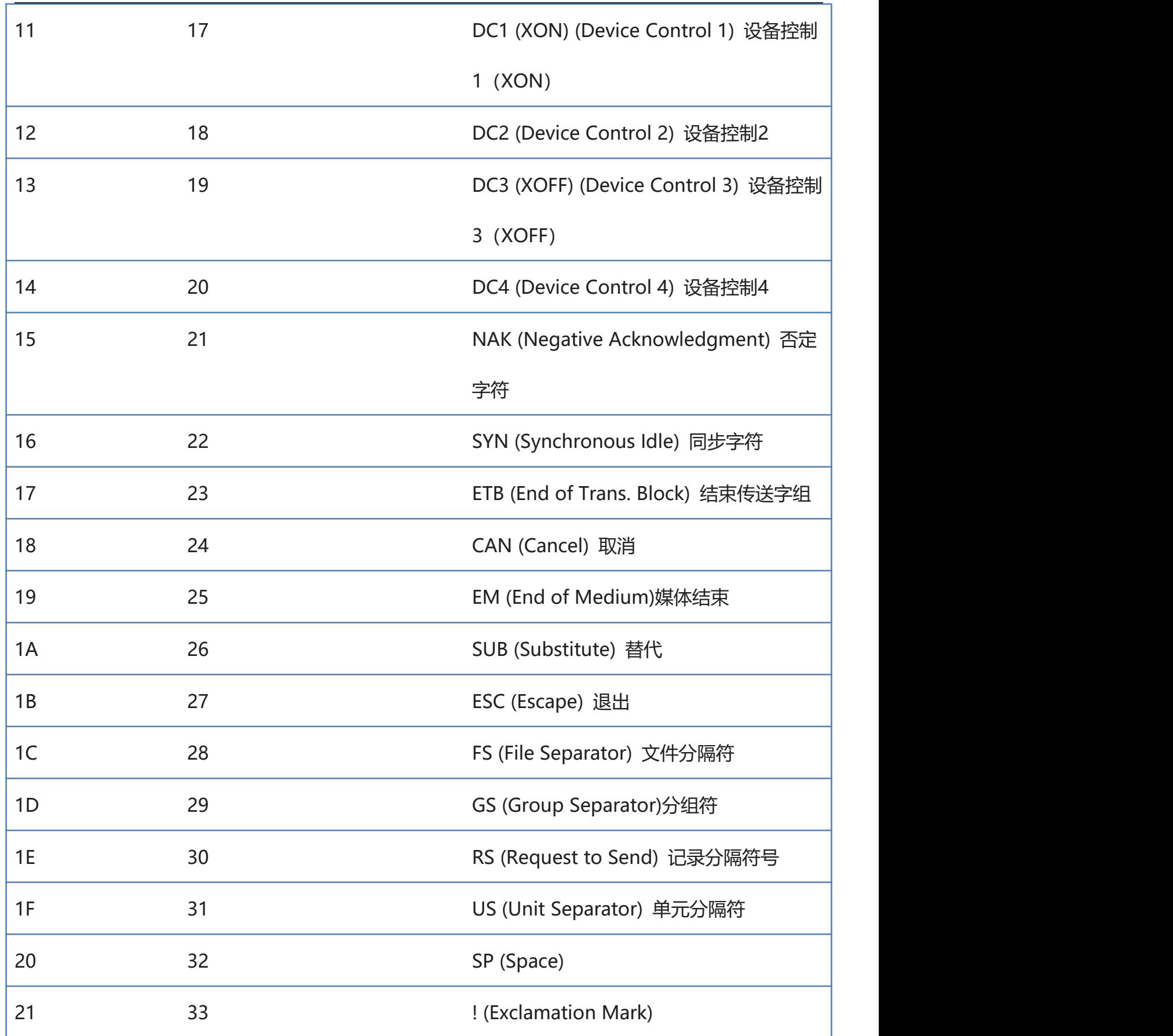

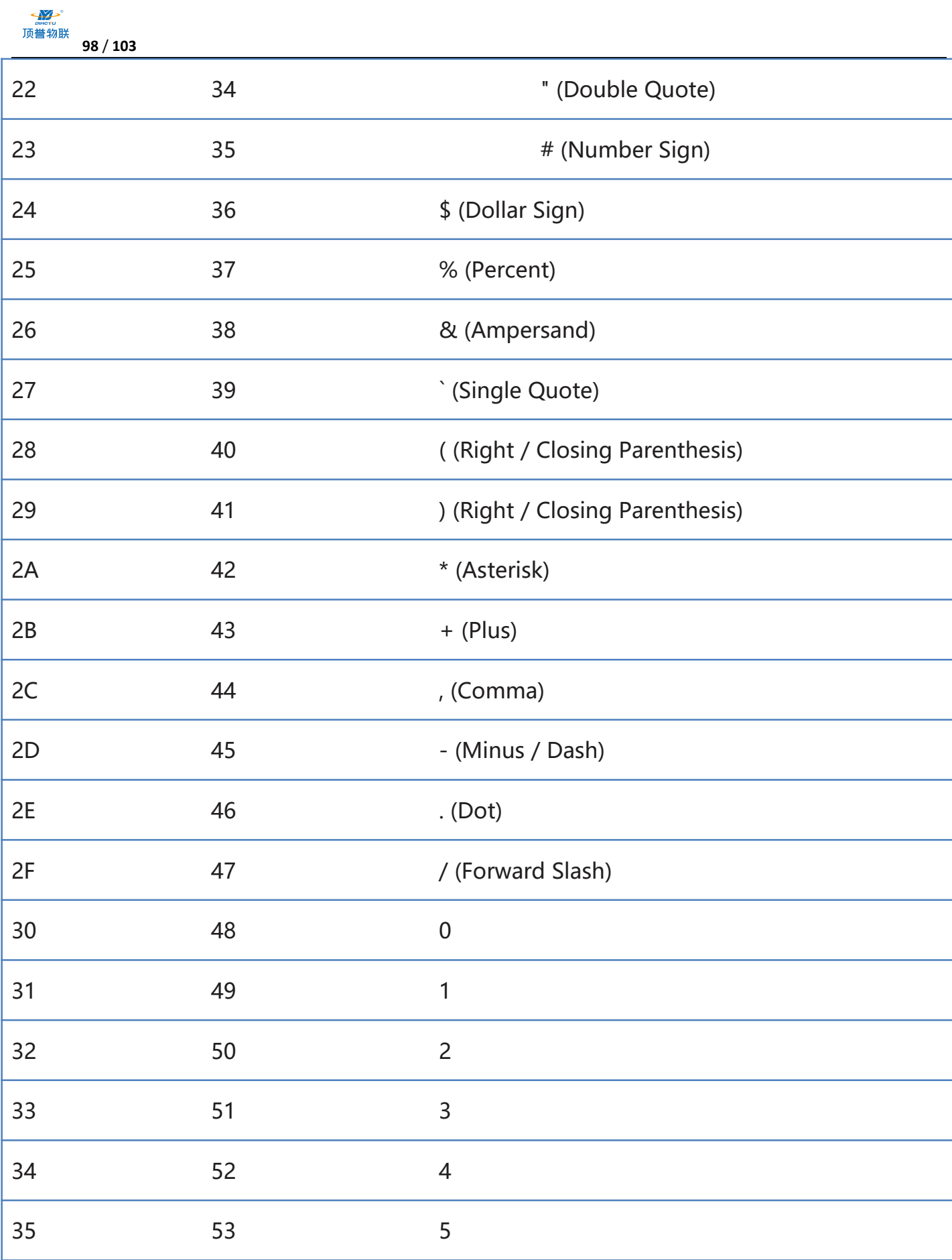

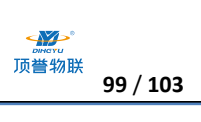

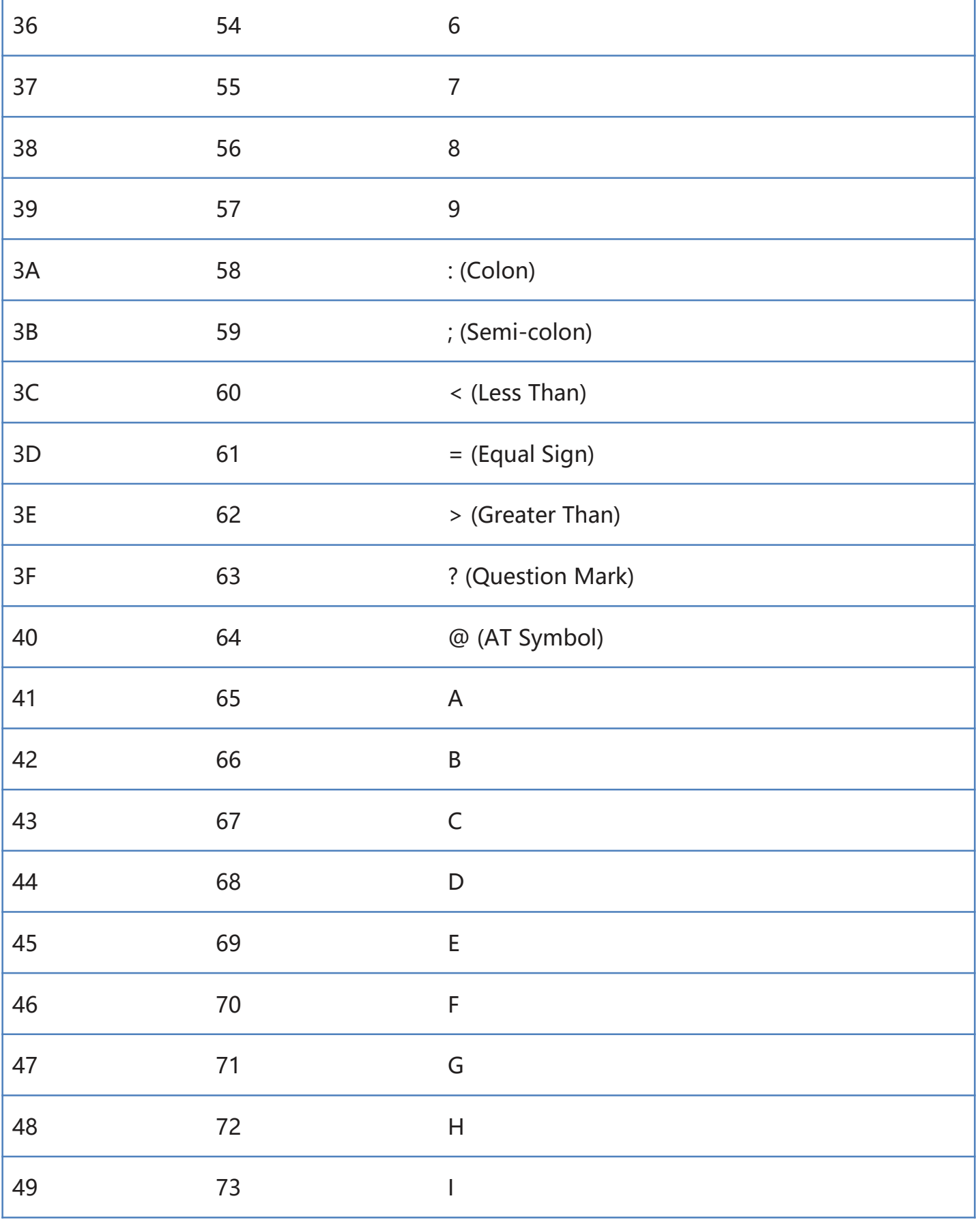

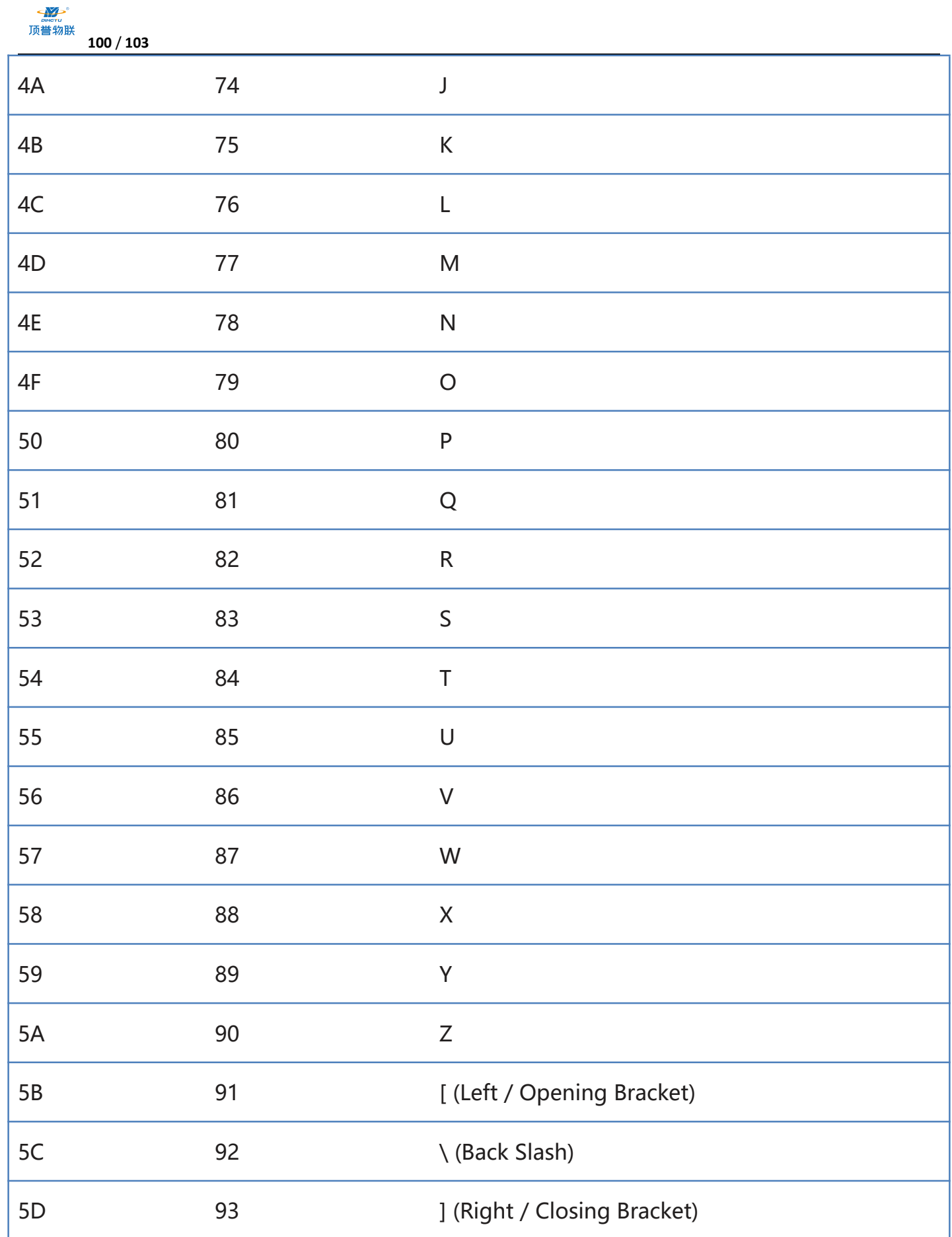

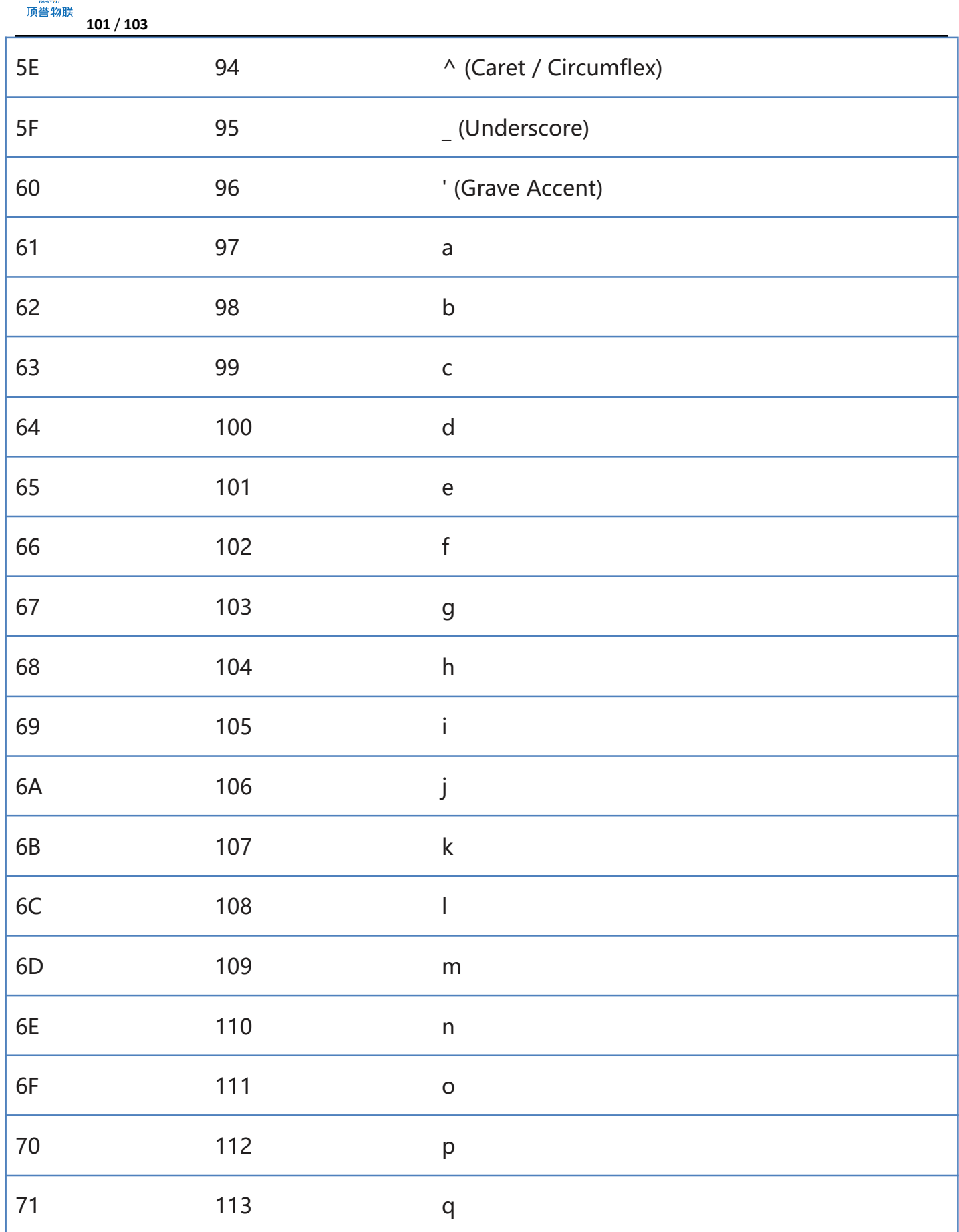

 $\rightarrow$ 

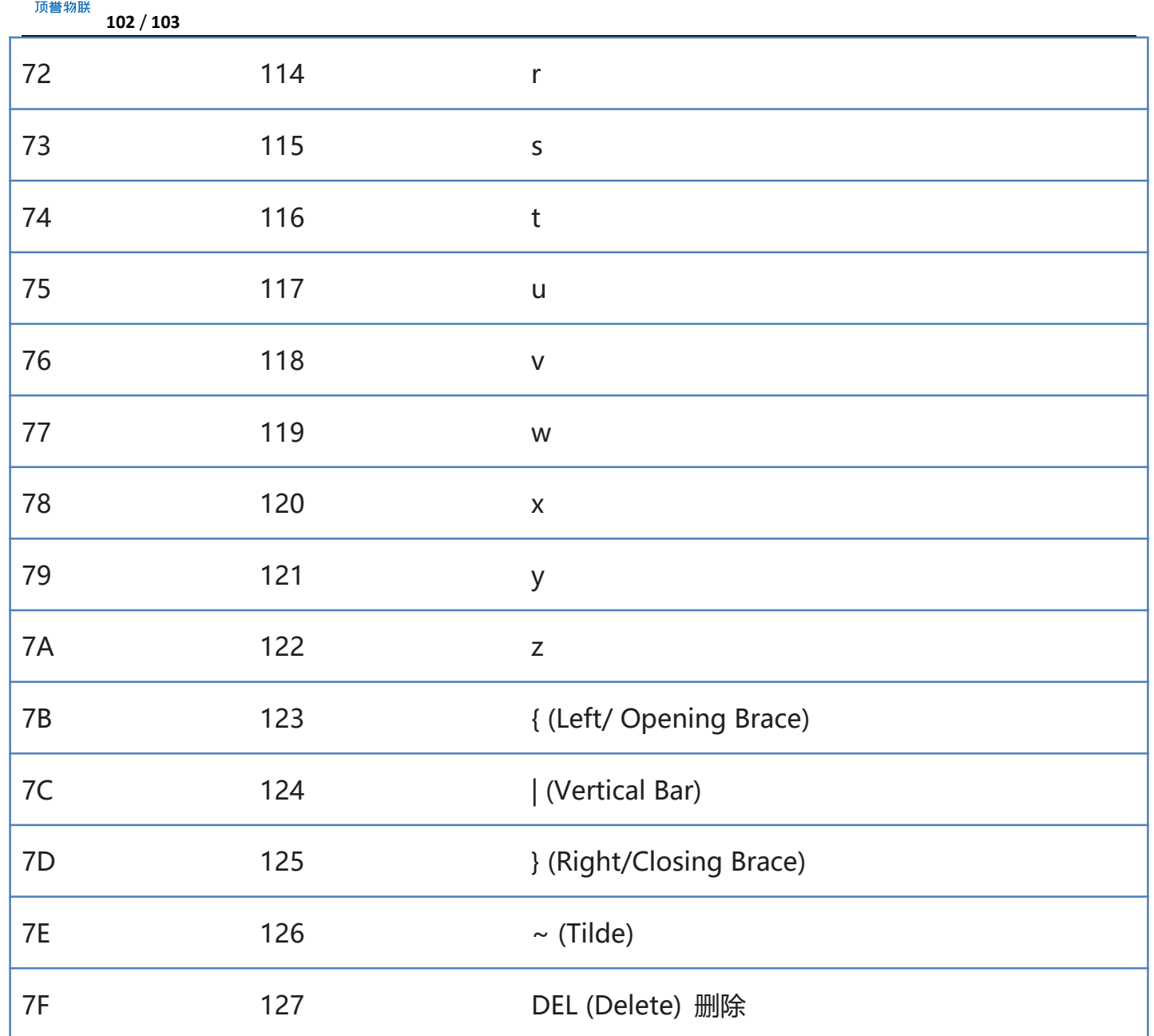

 $\sum_{\text{inter}}$ 

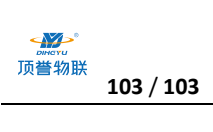